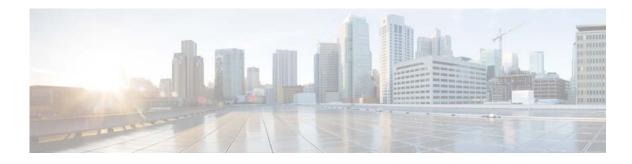

# **Basic System Commands**

This chapter describes the basic Cisco NX-OS system commands available on Cisco Nexus 3000 Series switches. These commands allow you to navigate and control the switch.

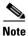

The internal CLI commands are not supported.

### banner motd

To configure the message-of-the-day (MOTD) banner that displays when the user logs in to a Cisco Nexus 3000 Series switch, use the **banner motd** command. To revert to the default, use the **no** form of this command.

banner motd delimiter message delimiter

no banner motd

| Syntax Description | delimiter                                                                                                    | Delimiter character that indicates the start and end of the message and is not<br>a character that you use in the message. Do not use '' or % as a delimiting<br>character. White space characters will not work.                      |  |
|--------------------|----------------------------------------------------------------------------------------------------|----------------------------------------------------------------------------------------------------|--|
|                    | message                                                                                                    | Message text. The text is alphanumeric, case sensitive, and can contain<br>special characters. It cannot contain the delimiter character you have chosen.<br>The text has a maximum length of 80 characters and a maximum of 40 lines. |  |
| Command Default    | "Nexus 3000 Swite                                                                                                    | ch" is the default MOTD string.                                                                                                    |  |
| Command Modes      | Interface configura                                                                                                    | tion mode                                                                                                    |  |
| Command History    | Release                                                                                                    | Modification                                                                                                    |  |
|                    | 5.0(3)U1(1)                                                                                                    | This command was introduced.                                                                                                    |  |
| Usage Guidelines   | To create a multiple-line MOTD banner, press <b>Enter</b> before typing the delimiting character to start a new line. You can enter up to 40 lines of text. |                                                                                                    |  |
|                    | This command doe                                                                                                    | s not require a license.                                                                                                    |  |
| Examples           | This example show                                                                                                    | s how to configure a single-line MOTD banner:                                                                                                    |  |
|                    | <pre>switch# configure terminal switch(config)# banner motd #Unauthorized access to this device is prohibited!# switch(config)#</pre>                       |                                                                                                    |  |
|                    | This example shows how to configure a multiple-line MOTD banner:                                                                                            |                                                                                                    |  |
|                    | switch# <b>configure terminal</b><br>switch(config)# <b>banner motd #Welcome Authorized Users Unauthorized access prohibited!#</b><br>switch(config)#       |                                                                                                    |  |
|                    | This example shows how to revert to the default MOTD banner:                                                                                                |                                                                                                    |  |
|                    | <pre>switch# configure switch(config)# n switch(config)#</pre>                                                                                              |                                                                                                    |  |

| Related Commands | Command          | Description               |
|------------------|------------------|---------------------------|
|                  | show banner motd | Displays the MOTD banner. |

### boot

To configure the boot variable for the Cisco Nexus 3000 Series NX-OS software image, use the **boot** command. To clear the boot variable, use the **no** form of this command.

**boot nxos bootflash**: [//server/] [directory] filename

no boot nxos

```
<u>Note</u>
```

These commands are available beginning with Cisco NX-OS Release 7.0(3)I2(1). In previous releases, the command requires a kickstart or system image and uses the following syntax: **boot {kickstart | system} bootflash:** [//server/] [directory] filename

| 1              | <ul> <li>(Optional) Name of the server. Valid values are ///, //module-1/, //sup-1/, //sup-active/, or //sup-local/. The double slash (//) is required.</li> <li>(Optional) Name of a directory. The directory name is case sensitive. Name of the NX-OS software image file. The filename is case sensitive.</li> </ul> |
|----------------|----------------------------------------------------------------------------------------------------|
| n be no space  | Name of the NX-OS software image file. The filename is case sensitive.                                                                                                    |
| n be no space  | es in the <i>bootflash://server/directory/filename</i> string. Individual elements of this                                                                                                    |
| 1              | es in the <i>bootflash://server/directory/filename</i> string. Individual elements of this y colons (:) and slashes (/).                                                                                                    |
| 1              | · · · · ·                                                                                                    |
|                |                                                                                                    |
|                |                                                                                                    |
|                |                                                                                                    |
| onfiguration 1 | mode                                                                                                    |
|                | Modification                                                                                                    |
| (1)            | This command was introduced.                                                                                                    |
| (1)            | Kickstart and system images are no longer used. A single image binary is<br>now used for booting Cisco Nexus 3000 Series platforms and the Cisco<br>Nexus 9000 Series platforms.                                                                                                    |
| 1              | C                                                                                                    |

This command does not require a license.

# ExamplesThis example shows how to configure the NX-OS boot variable:<br/>switch(config)# boot nxos bootflash:nxos.7.0.3.I2.1.binThis example shows how to clear the NX-OS boot variable:

switch(config)# no boot nxos

**Related Commands** 

| Command   | Description                                       |
|-----------|---------------------------------------------------|
| сору      | Copies files.                                     |
| show boot | Displays boot variable configuration information. |

I

### bootmode

Use the bootmode command to load an executable image and to enter the command-line interface.

**bootmode** [-g | -p | -p2g | -g2p]

| Syntax Description | -g                                                                                                    | (Optional) Specifies to load GRUB (from bootflash or local disk) and enter EXEC mode on next system reboot. |  |  |
|--------------------|----------------------------------------------------------------------------------------------------|----------------------------------------------------------------------------------------------------|--|--|
|                    | -р                                                                                                    | (Optional) Specifies to load PXE (from network) and enter EXEC mode on next system reboot.                  |  |  |
|                    | -p2g                                                                                                    | (Optional) Specifies to load PXE followed by GRUB and enter EXEC mode on next system reboot.                |  |  |
|                    | -g2p                                                                                                    | (Optional) Specifies to load GRUB followed by PXE and enter EXEC mode<br>on next system reboot.             |  |  |
| Command Default    | None                                                                                                    |                                                                                                    |  |  |
| Usage Guidelines   | When you enter the bootmode command without any arguments, the switch displays the current boot mode.                |                                                                                                    |  |  |
|                    | When you run bootmode command with options, they are executed immediately and apply only to the next boot operation. |                                                                                                    |  |  |
| Examples           | This example sho                                                                                                    | ows how to specify the bootmode command:                                                                    |  |  |
|                    | loader> bootmode<br>loader> Boot Mode is: GRUB boot only                                                             |                                                                                                    |  |  |
|                    | This example shows how to specify the bootmode command with option -p:                                               |                                                                                                    |  |  |
|                    | loader> bootmode -p<br>Current Boot Mode is: GRUB boot only<br>Set Boot Mode to: PXE boot only                       |                                                                                                    |  |  |
|                    | This example shows how to specify the bootmode command with option -p2g:                                             |                                                                                                    |  |  |
|                    |                                                                                                    | le -p2g<br>de is: PXE boot only<br>o: PXE boot first, follow by bootflash if netboot failed                 |  |  |
|                    |                                                                                                    |                                                                                                    |  |  |

To change the current working directory in the device file system, use the **cd** command.

**cd** [filesystem:] [//server/] directory

| Syntax Description           | filesystem:                                   | (Optional) Name of the file system. Valid values are <b>bootflash</b> or <b>volatile</b> .                                                     |
|------------------------------|-----------------------------------------------|----------------------------------------------------------------------------------------------------|
|                              | server                                        | (Optional) Name of the server. Valid values are ///, //module-1/, //sup-1/, //sup-active/, or //sup-local/. The double slash (//) is required. |
|                              | directory                                     | Name of the destination directory. The directory name is case sensitive.                                                                       |
|                              |                                               |                                                                                                    |
| Note                         | -                                             | aces in the <i>filesystem://server/directory</i> string. Individual elements of this string are s (:) and slashes (/).                         |
| Command Default              | None                                          |                                                                                                    |
| Command Modes                | EXEC mode                                     |                                                                                                    |
| Command History              | Release                                       | Modification                                                                                                    |
|                              | 5.0(3)U1(1)                                   | This command was introduced.                                                                                                    |
| Usage Guidelines             | -                                             | nand to verify the current working directory.<br>s not require a license.                                                                      |
| Examples                     |                                               |                                                                                                    |
| Examples                     | This example show switch# <b>cd my-scr</b>    | s how to change the current working directory on the current file system:                                                                      |
| Examples                     | switch# cd my-scr                             | ripts<br>as how to change the current working directory to another file system:                                                                |
| Examples<br>Related Commands | switch# <b>cd my-scr</b><br>This example show | ripts<br>as how to change the current working directory to another file system:                                                                |

# clear cli history

To clear the command history, use the clear cli history command.

clear cli history

| Syntax Description | This command has no                                                         | arguments or keywords.            |
|--------------------|-----------------------------------------------------------------------------|-----------------------------------|
| Command Default    | None                                                                        |                                   |
| Command Modes      | EXEC mode                                                                   |                                   |
| Command History    | Release                                                                     | Modification                      |
|                    | 5.0(3)U1(1)                                                                 | This command was introduced.      |
| Usage Guidelines   | Use the <b>show cli hist</b><br>command-line interfa<br>This command does n |                                   |
| Examples           | This example shows h<br>switch# clear cli h                                 | now to clear the command history: |
| Related Commands   | Command                                                                     | Description                       |
|                    | show cli history                                                            | Displays the command history.     |

### clear cores

To clear the core files, use the **clear cores** command.

clear cores

- **Syntax Description** This command has no arguments or keywords.
- Command Default None
- **Command Modes** EXEC mode

 Release
 Modification

 5.0(3)U1(1)
 This command was introduced.

Use the show system cores command to display information about the core files. This command does not require a license.

**Examples** This example shows how to clear the core file: switch# clear cores

| <b>Related Commands</b> | Command           | Description                   |
|-------------------------|-------------------|-------------------------------|
|                         | show system cores | Displays the core filename.   |
|                         | system cores      | Configures the core filename. |

## clear debug-logfile

To clear the contents of the debug log file, use the **clear debug-logfile** command.

clear debug-logfile filename

| Syntax Description      | filename                                            | Name of the debug log file to clear.         |  |
|-------------------------|-----------------------------------------------------|----------------------------------------------|--|
|                         |                                                     |                                              |  |
|                         |                                                     |                                              |  |
| <b>Command Default</b>  | None                                                |                                              |  |
|                         |                                                     |                                              |  |
| O                       |                                                     |                                              |  |
| Command Modes           | EXEC mode                                           |                                              |  |
|                         |                                                     |                                              |  |
| Command History         | Release                                             | Modification                                 |  |
|                         | 5.0(3)U1(1)                                         | This command was introduced.                 |  |
|                         |                                                     |                                              |  |
|                         |                                                     |                                              |  |
| Usage Guidelines        | This command does no                                | ot require a license.                        |  |
|                         |                                                     |                                              |  |
|                         |                                                     |                                              |  |
| Examples                | This example shows how to clear the debug log file: |                                              |  |
|                         | switch# <b>clear debug-logfile syslogd_debugs</b>   |                                              |  |
|                         |                                                     |                                              |  |
|                         |                                                     |                                              |  |
| <b>Related Commands</b> | Command                                             | Description                                  |  |
|                         | debug logfile                                       | Configures a debug log file.                 |  |
|                         | debug logging                                       | Enables debug logging.                       |  |
|                         | show debug logfile                                  | Displays the contents of the debug log file. |  |
|                         |                                                     |                                              |  |

# clear install failure-reason

To clear the reason for software installation failures, use the clear install failure-reason command.

clear install failure-reason

| Syntax Description      | This command has no        | arguments or keywords.                                     |
|-------------------------|----------------------------|------------------------------------------------------------|
| Command Default         | None                       |                                                            |
| Command Modes           | EXEC mode                  |                                                            |
| Command History         | Release                    | Modification                                               |
|                         | 5.0(3)U1(1)                | This command was introduced.                               |
| Usage Guidelines        | This command does no       | ot require a license.                                      |
| Examples                | This example shows h       | ow to clear the reason for software installation failures: |
|                         | switch# <b>clear insta</b> | l failure-reason                                           |
|                         |                            |                                                            |
| <b>Related Commands</b> | Command                    | Description                                                |
|                         | show install all           | Displays status information for the software installation. |
| Related Commands        |                            | •                                                          |

# clear license

To uninstall a license, use the **clear license** command.

clear license filename

|                    | <u></u>                                             |                                             |  |
|--------------------|-----------------------------------------------------|---------------------------------------------|--|
| Syntax Description | filename                                            | Name of the license file to be uninstalled. |  |
|                    |                                                     |                                             |  |
| Command Default    | None                                                |                                             |  |
|                    |                                                     |                                             |  |
| Command Modes      | EXEC mode                                           |                                             |  |
| Command History    | Release                                             | Modification                                |  |
|                    | 5.0(3)U1(1)                                         | This command was introduced.                |  |
|                    |                                                     |                                             |  |
| Usage Guidelines   | This command doe                                    | s not require a license.                    |  |
|                    |                                                     |                                             |  |
| Examples           | This example shows how to clear a specific license: |                                             |  |
|                    | switch# clear license fm.lic                        |                                             |  |
|                    |                                                     |                                             |  |
| Related Commands   | Command                                             | Description                                 |  |
|                    | show license                                        | Displays license information.               |  |
|                    |                                                     |                                             |  |

### clear user

To log out a particular user, use the **clear user** command.

clear user username

| Syntax Description | username                | Name of the user to be logged out.                 |  |
|--------------------|-------------------------|----------------------------------------------------|--|
|                    | usernume                | Nume of the user to be fogged out.                 |  |
| Command Default    | None                    |                                                    |  |
| Command Modes      | EXEC mode               |                                                    |  |
| Command History    | Release                 | Modification                                       |  |
|                    | 5.0(3)U1(1)             | This command was introduced.                       |  |
| Usage Guidelines   | This command doe        | es not require a license.                          |  |
| Examples           | This example show       | vs how to log out a specific user:                 |  |
|                    | switch# <b>clear us</b> | er admin                                           |  |
| Related Commands   | Command                 | Description                                        |  |
|                    | show users              | Displays the users currently logged on the switch. |  |
|                    |                         |                                                    |  |

### cli var name

To define a command-line interface (CLI) variable for a terminal session, use the **cli var name** command. To remove the CLI variable, use the **no** form of this command.

cli var name variable-name variable-text

no cli var name variable-name

| Syntax Description | variable-name                                                                                                    | Name of the variable. The name is alphanumeric, case sensitive, and has a maximum of 31 characters. |  |
|--------------------|----------------------------------------------------------------------------------------------------|----------------------------------------------------------------------------------------------------|--|
|                    | variable-text                                                                                                    | Variable text. The text is alphanumeric, can contain spaces, and has a maximum of 200 characters.   |  |
| Command Default    | None                                                                                                    |                                                                                                    |  |
| Command Modes      | EXEC mode                                                                                                    |                                                                                                    |  |
| Command History    | Release                                                                                                    | Modification                                                                                        |  |
|                    | 5.0(3)U1(1)                                                                                                    | This command was introduced.                                                                        |  |
| Usage Guidelines   | You can reference a CLI variable using the following syntax:<br>\$(variable-name)                                                                                       |                                                                                                    |  |
|                    | Instances where you can use variables include the following:                                                                                                    |                                                                                                    |  |
|                    | Command scripts                                                                                                    |                                                                                                    |  |
|                    | • Filenames                                                                                                    |                                                                                                    |  |
|                    | You cannot reference a variable in the definition of another variable.                                                                                                  |                                                                                                    |  |
|                    | The Cisco NX-OS software provides a predefined variable, TIMESTAMP, that you can use to insert the time of day. You cannot change or remove the TIMESTAMP CLI variable. |                                                                                                    |  |
|                    | You cannot change the definition of a CLI variable. You must remove the variable and then create it again with the new definition.                                      |                                                                                                    |  |
|                    | This command does                                                                                                    | not require a license.                                                                              |  |
| Examples           | This example shows                                                                                                    | how to define a CLI variable:                                                                       |  |
|                    | switch# cli var name testvar interface ethernet 1/3                                                                                                    |                                                                                                    |  |
|                    | This example shows how to reference a CLI variable:                                                                                                    |                                                                                                    |  |
|                    | switch# <b>show \$(testvar)</b>                                                                                                    |                                                                                                    |  |

This example shows how to reference the TIMESTAMP variable: switch# copy running-config > bootflash:run-config-\$(TIMESTAMP).cnfg
This example shows how to remove a CLI variable:

switch# cli no var name testvar

**Related Commands** 

| Command            | Description                 |
|--------------------|-----------------------------|
| run-script         | Runs command scripts.       |
| show cli variables | Displays the CLI variables. |

### clock set

To manually set the clock on a Cisco Nexus 3000 Series switch, use the clock set command.

clock set time day month year

| Syntax Description | time                          | Time of day. The format is HH:MM:SS.                                                                                                    |
|--------------------|-------------------------------|----------------------------------------------------------------------------------------------------|
|                    | day                           | Day of the month. The range is from 1 to 31.                                                                                                    |
|                    | month                         | Month of the year. The values are <b>January</b> , <b>February</b> , <b>March</b> , <b>April</b> , <b>May</b> , <b>June</b> , <b>July</b> , <b>August</b> , <b>September</b> , <b>October</b> , <b>November</b> , and <b>December</b> . |
|                    | year                          | Year. The range is from 2000 to 2030.                                                                                                    |
| Command Default    | None                          |                                                                                                    |
| Command Modes      | EXEC mode                     |                                                                                                    |
| Command History    | Release                       | Modification                                                                                                    |
|                    | 5.0(3)U1(1)                   | This command was introduced.                                                                                                    |
| Usage Guidelines   | Use this command v<br>server. | when you cannot synchronize the switch with an outside clock source, such as an NTP                                                                                                    |
|                    | This command does             | s not require a license.                                                                                                    |
| Examples           | This example show             | s how to manually configure the clock:                                                                                                    |
|                    | switch# <b>clock set</b>      | : 12:00:00 04 July 2008                                                                                                    |
| Related Commands   | Command                       | Description                                                                                                    |
| Related Commands   | Command                       | Description                                                                                                    |

Displays the clock time.

show clock

### clock summer-time

To configure the summer-time (daylight saving time) offset, use the **clock summer-time** command. To revert to the default, use the **no** form of this command.

**clock summer-time** zone-name start-week start-day start-month start-time end-week end-day end-month end-time offset-minutes

no clock summer-time

| Syntax Description | zone-name            | Time zone string. The time zone string is a three-character string.                                                                                                    |
|--------------------|----------------------|----------------------------------------------------------------------------------------------------|
|                    | start-week           | Week of the month to start the summer-time offset. The range is from 1 to 5.                                                                                                    |
|                    | start-day            | Day of the month to start the summer-time offset. Valid values are <b>Monday</b> ,                                                                                                    |
|                    |                      | Tuesday, Wednesday, Thursday, Friday, Saturday, or Sunday.                                                                                                    |
|                    | start-month          | Month to start the summer-time offset. Valid values are <b>January</b> , <b>February</b> , <b>March</b> , <b>April</b> , <b>May</b> , <b>June</b> , <b>July</b> , <b>August</b> , <b>September</b> , <b>October</b> , <b>November</b> , and <b>December</b> . |
|                    | start-time           | Time to start the summer-time offset. The format is HH:MM.                                                                                                    |
|                    | end-week             | Week of the month to end the summer-time offset. The range is from 1 to 5.                                                                                                    |
|                    | end-day              | Day of the month to end the summer-time offset. Valid values are Monday,<br>Tuesday, Wednesday, Thursday, Friday, Saturday, or Sunday.                                                                                                    |
|                    | end-month            | Month to end the summer-time offset. Valid values are <b>January</b> , <b>February</b> , <b>March</b> , <b>April</b> , <b>May</b> , <b>June</b> , <b>July</b> , <b>August</b> , <b>September</b> , <b>October</b> , <b>November</b> , and <b>December</b> .   |
|                    | end-time             | Time to end the summer-time offset. The format is <i>HH</i> : <i>MM</i> .                                                                                                    |
|                    | offset-minutes       | Number of minutes to offset the clock. The range is from 1 to 1440.                                                                                                    |
| Command Default    | None                 |                                                                                                    |
| Command Modes      | Interface configurat | ion mode                                                                                                    |
| Command History    | Release              | Modification                                                                                                    |
| Commanu History    | 5.0(3)U1(1)          | This command was introduced.                                                                                                    |
|                    | 5.0(5)01(1)          |                                                                                                    |
| Usage Guidelines   | This command does    | s not require a license.                                                                                                    |
| Examples           | -                    | s how to configure the offset for summer-time or daylight saving time:<br>lock summer-time PDT 1 Sunday March 02:00 5 Sunday November 02:00 60                                                                                                    |

This example shows how to revert to the default offset for summer-time:

switch(config)# no clock summer-time

 Related Commands
 Command
 Description

 show clock
 Displays the clock summer-time offset configuration.

### clock timezone

To configure the time zone offset from Coordinated Universal Time (UTC), use the **clock timezone** command. To revert to the default, use the **no** form of this command.

clock timezone zone-name offset-hours offset-minutes

no clock timezone

| Syntax Description | zone-name                                                             | Zone name. The name is a 3-character string for the time zone acronym (for example, PST or EST). |  |
|--------------------|-----------------------------------------------------------------------|--------------------------------------------------------------------------------------------------|--|
|                    | offset-hours                                                          | Number of hours offset from UTC. The range is from -23 to 23.                                    |  |
|                    | offset-minutes                                                        | Number of minutes offset from UTC. The range is from 0 to 59.                                    |  |
| Command Default    | None                                                                  |                                                                                                  |  |
| Command Modes      | Interface configurat                                                  | ion mode                                                                                         |  |
| Command History    | Release                                                               | Modification                                                                                     |  |
|                    | 5.0(3)U1(1)                                                           | This command was introduced.                                                                     |  |
| Usage Guidelines   |                                                                       | o offset the device clock from UTC.<br>not require a license.                                    |  |
| xamples            | This example shows                                                    | s how to configure the time zone offset from UTC:                                                |  |
|                    | <pre>switch(config)# clock timezone PST -8 0</pre>                    |                                                                                                  |  |
|                    | This example shows how to revert the time zone offset to the default: |                                                                                                  |  |
|                    | switch# no clock f                                                    | timezone                                                                                         |  |
|                    | 0                                                                     | Description                                                                                      |  |
| Related Commands   | Command<br>show clock                                                 | Description           Displays the clock time.                                                   |  |
|                    |                                                                       |                                                                                                  |  |

## configure session

To create or modify a configuration session, use the **configure session** command.

configure session *name* 

| Syntax Description | name                                                   | Name of the session. The name is a case-sensitive, alphanumeric string up to 63 characters. |
|--------------------|--------------------------------------------------------|---------------------------------------------------------------------------------------------|
| Command Default    | None                                                   |                                                                                             |
| Command Modes      | EXEC mode                                              |                                                                                             |
| Command History    | Release                                                | Modification                                                                                |
|                    | 5.0(3)U1(1)                                            | This command was introduced.                                                                |
| Usage Guidelines   | This command does no                                   | t require a license.                                                                        |
| Examples           | This example shows ho                                  | w to create a configuration session:                                                        |
|                    | <pre>switch# configure set<br/>switch(config-s)#</pre> | ssion MySession                                                                             |
| Related Commands   | Command                                                | Description                                                                                 |
|                    | show configuration session                             | Displays information about the configuration sessions.                                      |

## configure terminal

To enter configuration mode, use the **configure terminal** command.

#### configure terminal

| Syntax Description      | This command has no a                            | rguments or keywords.                                                                                                    |
|-------------------------|--------------------------------------------------|----------------------------------------------------------------------------------------------------|
| Command Default         | None                                             |                                                                                                    |
| Command Modes           | EXEC mode                                        |                                                                                                    |
| Command History         | Release                                          | Modification                                                                                                    |
|                         | 5.0(3)U1(1)                                      | This command was introduced.                                                                                                    |
| Usage Guidelines        |                                                  | nter configuration mode. Commands in this mode are written to the running on as you enter them (using the <b>Enter</b> key/ <b>Carriage Return</b> ).                                           |
|                         | switch(config)#, indicat                         | <b>figure terminal</b> command, the system prompt changes from switch# to ing that the switch is in configuration mode. To leave configuration mode and ype <b>end</b> or press <b>Ctrl-Z</b> . |
|                         | To view the changes to                           | the configuration that you have made, use the <b>show running-config</b> command.                                                                                                    |
|                         | This command does not                            | require a license.                                                                                                    |
| Examples                | This example shows how                           | w to enter configuration mode:                                                                                                    |
|                         | <pre>switch# configure ter switch(config)#</pre> | minal                                                                                                    |
|                         |                                                  |                                                                                                    |
| <b>Related Commands</b> | Command                                          | Description                                                                                                    |
|                         | copy running-config<br>startup-config            | Saves the running configuration as the startup configuration file.                                                                                                    |
|                         | end                                              | Ends your configuration session by exiting to EXEC mode.                                                                                                    |
|                         | exit (global)                                    | Exits from the current configuration mode to the next highest configuration mode.                                                                                                    |
|                         | show running-config                              | Displays the current running configuration.                                                                                                    |

### сору

To copy any file from a source to a destination, use the **copy** command.

copy source-url destination-url

| Syntax Description | source-url                                | Location URL (or variable) of the source file or directory to be copied. The source can be either local or remote, depending upon whether the file is being downloaded or uploaded.                                                                                                    |
|--------------------|-------------------------------------------|----------------------------------------------------------------------------------------------------|
|                    |                                           | For more information, see the "Usage Guidelines" section.                                                                                                    |
|                    | destination-url                           | Destination URL (or variable) of the copied file or directory. The destination can be either local or remote, depending upon whether the file is being downloaded or uploaded.                                                                                                    |
|                    |                                           | For more information, see the "Usage Guidelines" section.                                                                                                    |
| Command Default    | The default name                          | for the destination file is the source filename.                                                                                                    |
| Command Modes      | EXEC mode                                 |                                                                                                    |
| Command History    | Release                                   | Modification                                                                                                    |
|                    | 6.0(2)U2(1)                               | Added support for running the configuration file on startup.                                                                                                    |
|                    | 5.0(3)U1(1)                               | This command was introduced.                                                                                                    |
| Usage Guidelines   | location to another<br>file system URL, w | nd allows you to copy a file (such as a system image or configuration file) from one<br>r location. The source and destination for the file is specified using a Cisco NX-OS<br>which allows you to specify a local or remote file location. The file system being use<br>emory source or a remote server) determines the syntax used in the command. |
|                    |                                           | the command line all necessary source- and destination-URL information and the or you can enter the <b>copy</b> command and have the CLI prompt you for any missing                                                                                                    |
|                    |                                           | g process may take several minutes, depending on the network conditions and the size from $pr6.0(2)A3(2)otocol$ to protocol and from network to network.                                                                                                    |
|                    | The colon characte                        | er (:) is required after the file system URL prefix keywords (such as <b>bootflash</b> ).                                                                                                    |
|                    | In the URL syntax                         | for ftp:, scp:, sftp:, tftp, and http:, the server is either an IPv4 address or a hostnam                                                                                                    |
|                    | Format of Source and Destination URL      |                                                                                                    |
|                    | The format of the s                       | source and destination URLs varies according to the file or directory location. You ca                                                                                                    |
|                    | enter either a com                        | mand-line interface (CLI) variable for a directory or a filename that follows the Cisc n syntax ( <i>filesystem:</i> [/ <i>directory</i> ][/ <i>filename</i> ]).                                                                                                    |

Table 1 lists URL prefix keywords for local writable storage file systems. Table 2 lists the URL prefix keywords for remote file systems. Table 3 lists the URL prefix keywords for nonwritable file systems.

KeywordSource or Destinationbootflash:[//server/]Source or destination URL for boot flash memory. The server argument<br/>value is module-1, sup-1, sup-active, or sup-local.volatile:[//server/]Source or destination URL of the default internal file system. Any files or<br/>directories stored in this file system will be erased when the switch reboots.<br/>The server argument value is module-1, sup-1, sup-active, or sup-local.

 Table 1
 URL Prefix Keywords for Local Writable Storage File Systems

| Keyword | Source or Destination                                                                                                    |  |  |
|---------|----------------------------------------------------------------------------------------------------|--|--|
| ftp:    | Source or destination URL for a FTP network server. The syntax for this alias is as follows:                                                                                               |  |  |
|         | ftp:[//server][/path]/filename                                                                                                    |  |  |
| scp:    | Source or destination URL for a network server that supports Secure Shell (SSH) and accepts copies of files using the secure copy protocol (scp). The syntax for this alias is as follows: |  |  |
|         | <pre>scp:[//[username@]server][/path]/filename</pre>                                                                                                    |  |  |
| sftp:   | Source or destination URL for an SSH FTP (SFTP) network server. The syntax for this alias is as follows:                                                                                   |  |  |
|         | <pre>sftp:[//[username@]server][/path]/filename</pre>                                                                                                    |  |  |
| tftp:   | Source or destination URL for a TFTP network server. The syntax for this alias is as follows:                                                                                              |  |  |
|         | tftp:[//server[:port]][/path]/filename                                                                                                    |  |  |
| http:   | Source or destination URL for an HTTP network server. The syntax for this alias is as follows:                                                                                             |  |  |
|         | http:[//server]][/path]/filename                                                                                                    |  |  |

 Table 2
 URL Prefix Keywords for Remote File Systems

#### Table 3 URL Prefix Keywords for Special File Systems

| Keyword   | Source or Destination                                                                                                    |
|-----------|----------------------------------------------------------------------------------------------------|
| debug:    | Local memory for debug files. You can copy core files from the debug file system.                                                                                                    |
| log:      | Local memory for log files. You can copy log files from the log file system.                                                                                                    |
| modflash: | External memory for mod files. You can copy mod files from modflash file system.                                                                                                    |
| system:   | Local system memory. You can copy the running configuration to or from the system file system. The system file system is optional when referencing the running-config file in a command. |

copy

| Keyword   | Source or Destination                                                                                                    |
|-----------|----------------------------------------------------------------------------------------------------|
| usb1:     | Source or destination URL for the external Universal Serial Bus (USB) Flash memory devices.                                                                   |
| volatile: | Local volatile memory. You can copy files to or from the volatile file system.<br>All files in the volatile memory are lost when the physical device reloads. |

#### Table 3 URL Prefix Keywords for Special File Systems (continued)

This section contains usage guidelines for the following topics:

- Copying Files from a Server to Bootflash Memory, page 24
- Copying a Configuration File from a Server to the Running Configuration, page 24
- Copying a Configuration File from a Server to the Startup Configuration, page 24
- Copying the Running or Startup Configuration on a Server, page 24

#### **Copying Files from a Server to Bootflash Memory**

Use the **copy** *source-url* **bootflash:** command (for example, **copy tftp**:*source-url* **bootflash:**) to copy an image from a server to the local bootflash memory.

#### Copying a Configuration File from a Server to the Running Configuration

Use the **copy** {**ftp:** | **scp:** | **sftp:** | **ftfp:** | **http:** }*source-url* **running-config** command to download a configuration file from a network server to the running configuration of the device. The configuration is added to the running configuration as if the commands were typed in the CLI. The resulting configuration file is a combination of the previous running configuration and the downloaded configuration file. The downloaded configuration file has precedence over the previous running configuration.

You can copy either a host configuration file or a network configuration file. Accept the default value of *host* to copy and load a host configuration file containing commands that apply to one network server in particular. Enter *network* to copy and load a network configuration file that contains commands that apply to all network servers on a network.

#### Copying a Configuration File from a Server to the Startup Configuration

Use the **copy** {**ftp:** | **scp:** | **sftp:** | **ftfp:** | **http:**}*source-url* **startup-config** command to copy a configuration file from a network server to the switch startup configuration. These commands replace the startup configuration file with the copied configuration file.

The startup configuration file is stored as an ASCII text file and all commands in the configuration file are run during the next startup to generate the binary configuration file. This is equivalent to booting with "write erase" and applying configuration commands sequentially on reload.

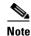

Because all commands in the startup configuration file are run as configuration commands, this can delay the ASCII configuration file from taking effect.

#### Copying the Running or Startup Configuration on a Server

Use the **copy running-config** {**ftp:** | **scp:** | **sftp:** | **ftfp:** | **http:** } *destination-url* command to copy the current configuration file to a network server that uses FTP, scp, SFTP, or TFTP. Use the **copy startup-config** {**ftp:** | **scp:** | **stfp:** | **tftp:** } *destination-url* command to copy the startup configuration file to a network server.

You can use the copied configuration file copy as a backup. This command does not require a license.

| Examples | This example shows how to copy a file within the same directory: switch# copy file1 file2                                             |
|----------|----------------------------------------------------------------------------------------------------|
|          | This example shows how to copy a file to another directory:<br>switch# copy file1 my-scripts/file2                                    |
|          | This example shows how to copy a file to another file system:<br>switch# copy file1 bootflash:                                        |
|          | This example shows how to copy a file to another supervisor module:<br>switch# copy file1 bootflash://sup-1/file1.bak                 |
|          | This example shows how to copy a file from a remote server:<br>switch# copy scp://192.168.1.1/image-file.bin bootflash:image-file.bin |

| Related Commands | Command | Description                                         |
|------------------|---------|-----------------------------------------------------|
|                  | cd      | Changes the current working directory.              |
|                  | delete  | Delete a file or directory.                         |
|                  | dir     | Displays the directory contents.                    |
|                  | move    | Moves a file.                                       |
|                  | pwd     | Displays the name of the current working directory. |

### copy running-config startup-config

To save the running configuration to the startup configuration file so that all current configuration details are available after a reboot, use the **copy running-config startup-config** command.

#### copy running-config startup-config

| Syntax Description              | This command has no ar                                                                                                    | guments or keywords.                                                                                                    |
|---------------------------------|----------------------------------------------------------------------------------------------------|----------------------------------------------------------------------------------------------------|
| Command Default                 | None                                                                                                    |                                                                                                    |
| Command Modes                   | EXEC mode                                                                                                    |                                                                                                    |
| Command History                 | Release                                                                                                    | Modification                                                                                                    |
|                                 | 5.0(3)U1(1)                                                                                                    | This command was introduced.                                                                                                    |
| Usage Guidelines<br><u>Note</u> |                                                                                                    | he configuration that you have made, use the <b>show startup-config</b> command.<br><b>running-config startup-config</b> command, the running and the startup copies identical. |
|                                 | This command does not                                                                                                    | require a license.                                                                                                    |
| Examples                        | This example shows how to save the running configuration to the startup configuration: switch# copy running-config startup-config |                                                                                                    |
| <b>Related Commands</b>         | Command                                                                                                    | Description                                                                                                    |
|                                 | show running-config                                                                                                    | Displays the currently running configuration.                                                                                                    |

Displays the startup configuration file.

show startup-config

### databits

To configure the number of data bits in a character for the terminal port, use the **databits** command. To revert to the default, use the **no** form of this command.

databits bits

no databits bits

| Syntax Description | bits                                                                                                    | Number of data bits in a character. The range is from 5 to 8. |  |
|--------------------|----------------------------------------------------------------------------------------------------|---------------------------------------------------------------|--|
| Command Default    | 8 bits                                                                                                    |                                                               |  |
| Command Modes      | Terminal line confi                                                                                                    | guration mode                                                 |  |
| Command History    | Release                                                                                                    | Modification                                                  |  |
|                    | 5.0(3)U1(1)                                                                                                    | This command was introduced.                                  |  |
| Usage Guidelines   | You can configure the console port only from a session on the console port.<br>This command does not require a license.                                                               |                                                               |  |
| Examples           | This example shows how to configure the number of data bits for the console port:<br>switch# configure terminal<br>switch(config)# line console<br>switch(config-console)# databits 7 |                                                               |  |
|                    | This example shows how to revert to the default number of data bits for the console port:                                                                                             |                                                               |  |
|                    | <pre>switch# configure terminal switch(config)# line console switch(config-console)# no databits 7</pre>                                                                              |                                                               |  |
| Related Commands   | Command                                                                                                    | Description                                                   |  |

show line

Displays information about the console port configuration.

### debug logfile

To direct the output of the **debug** commands to a specified file, use the **debug logfile** command. To revert to the default, use the **no** form of this command.

**debug logfile** *filename* [**size** *bytes*]

no debug logfile filename [size bytes]

| Syntax Description | filename                                                                                                    | Name of the file for <b>debug</b> command output. The filename is alphanumeric, case sensitive, and has a maximum of 64 characters. |  |  |  |
|--------------------|----------------------------------------------------------------------------------------------------|----------------------------------------------------------------------------------------------------|--|--|--|
|                    | size bytes                                                                                                    | (Optional) Specifies the size of the log file in bytes. The range is from 4096 to 4194304.                                          |  |  |  |
| Command Default    | None                                                                                                    |                                                                                                    |  |  |  |
| Command Modes      | EXEC mode                                                                                                    |                                                                                                    |  |  |  |
| Command History    | Release                                                                                                    | Modification                                                                                                    |  |  |  |
| -                  | 5.0(3)U1(1)                                                                                                    | This command was introduced.                                                                                                    |  |  |  |
| Usage Guidelines   | The Cisco NX-OS software creates the logfile in the log: file system root directory. Use the <b>dir log:</b> command to display the log files.<br>This command does not require a license. |                                                                                                    |  |  |  |
|                    |                                                                                                    |                                                                                                    |  |  |  |
| Examples           | This example shows how to specify a debug log file:<br>switch# debug logfile debug_log                                                                                                    |                                                                                                    |  |  |  |
|                    | This example shows how to revert to the default debug log file:                                                                                                    |                                                                                                    |  |  |  |
|                    | switch# no debug logfile debug_log                                                                                                    |                                                                                                    |  |  |  |
| Related Commands   | Command                                                                                                    | Description                                                                                                    |  |  |  |
| neialeu commands   | dir                                                                                                    | Description           Displays the contents of a directory.                                                                         |  |  |  |

Displays the debug logfile contents.

show debug logfile

## debug logging

To enable **debug** command output logging, use the **debug logging** command. To disable debug logging, use the **no** form of this command.

debug logging

no debug logging

| Syntax Description | This command | has no arguments | or keywords. |
|--------------------|--------------|------------------|--------------|
|--------------------|--------------|------------------|--------------|

**Command Default** Disabled

Command Modes EXEC mode

| Command History | Release     | Modification                 |
|-----------------|-------------|------------------------------|
|                 | 5.0(3)U1(1) | This command was introduced. |
|                 |             |                              |

**Usage Guidelines** This command does not require a license.

 Examples
 This example shows how to enable the output logging for the debug command:

 switch# debug logging
 This example shows how to disable the output logging for the debug command:

switch# no debug logging

| <b>Related Commands</b> | Command       | Description                                                  |  |
|-------------------------|---------------|--------------------------------------------------------------|--|
|                         | debug logfile | Configures the log file for the <b>debug</b> command output. |  |

# delete

To delete a file or directory, use the **delete** command.

**delete** [filesystem:] [//server/] [directory] filename

| Syntax Description | filesystem:                                                                                                    | (Optional) Name of the file system. Valid values are <b>bootflash</b> , <b>debug</b> , <b>log</b> , <b>modflash</b> , or <b>volatile</b> .     |  |
|--------------------|----------------------------------------------------------------------------------------------------|----------------------------------------------------------------------------------------------------|--|
|                    | llserverl                                                                                                    | (Optional) Name of the server. Valid values are ///, //module-1/, //sup-1/, //sup-active/, or //sup-local/. The double slash (//) is required. |  |
|                    | directory                                                                                                    | (Optional) Name of a directory. The directory name is case sensitive.                                                                          |  |
|                    | filename                                                                                                    | Name of the file to delete. The filename is case sensitive.                                                                                    |  |
| Note               |                                                                                                    | aces in the <i>filesystem://server/directory/filename</i> string. Individual elements of this d by colons (:) and slashes (/).                 |  |
| Command Default    | None                                                                                                    |                                                                                                    |  |
| Command Modes      | EXEC mode                                                                                                    |                                                                                                    |  |
| Command History    | Release                                                                                                    | Modification                                                                                                    |  |
|                    | 5.0(3)U1(1)                                                                                                    | This command was introduced.                                                                                                    |  |
| Usage Guidelines   | Use the <b>dir</b> comma                                                                                                    | and to locate the file you that want to delete.                                                                                                |  |
|                    | The <b>delete</b> command will delete a directory and its contents. Exercise caution when using this command to delete directories. |                                                                                                    |  |
|                    |                                                                                                    |                                                                                                    |  |
|                    | This command doe                                                                                                    | s not require a license.                                                                                                    |  |
| Examples           |                                                                                                    | s not require a license.<br>s how to delete a file:                                                                                            |  |
| Examples           | This example show                                                                                                    |                                                                                                    |  |
| Examples           | This example show switch# <b>delete bo</b>                                                                                          | rs how to delete a file:                                                                                                    |  |

# dir

To display the contents of a directory, use the **dir** command.

**dir** [filesystem:] [//server/] [directory]

| filesystem:                                                                                                    | (Optional) Name of the file system. Valid values are <b>bootflash</b> , <b>debug</b> , <b>log</b> , <b>modflash</b> , or <b>volatile</b> .                                                                                                    |  |
|----------------------------------------------------------------------------------------------------|----------------------------------------------------------------------------------------------------|--|
| server                                                                                                    | (Optional) Name of the server. Valid values are ///, //module-1/, //sup-1/, //sup-active/, or //sup-local/. The double slash (//) is required.                                                                                                    |  |
| directory                                                                                                    | (Optional) Name of a directory. The directory name is case sensitive.                                                                                                    |  |
|                                                                                                    |                                                                                                    |  |
| There can be no spaces in the <i>filesystem://server/directory</i> string. Individual elements of this string are separated by colons (:) and slashes (/).                                                                                                    |                                                                                                    |  |
| Displays the conter                                                                                                    | nts of the current working directory.                                                                                                    |  |
| EXEC mode                                                                                                    |                                                                                                    |  |
| Release                                                                                                    | Modification                                                                                                    |  |
| 5.0(3)U1(1)                                                                                                    | This command was introduced.                                                                                                    |  |
| The <b>dir</b> command displays a listing of the files in the specified directory. For each file, it lists the size of the file in bytes, the last modified time of the file, and the filename of the file. This command then displays the usage statistics for the file system. |                                                                                                    |  |
| Use the <b>pwd</b> command to verify the current working directory.                                                                                                    |                                                                                                    |  |
| Use the <b>cd</b> command to change the current working directory.                                                                                                    |                                                                                                    |  |
| This command does not require a license.                                                                                                    |                                                                                                    |  |
| This example shows how to display the contents of the root directory in bootflash:<br>switch# dir bootflash:                                                                                                    |                                                                                                    |  |
|                                                                                                    |                                                                                                    |  |
| · · · · ·                                                                                                    | //server/         directory         There can be no sp         separated by colon         Displays the content         EXEC mode         Release         5.0(3)U1(1)         The dir command of the file in bytes, displays the usage         Use the pwd comm         Use the cd command doe         This command doe |  |

|         | ~ |  |
|---------|---|--|
| Related |   |  |
|         |   |  |
|         |   |  |

| Command                                          | d Description                                       |  |
|--------------------------------------------------|-----------------------------------------------------|--|
| <b>cd</b> Changes the current working directory. |                                                     |  |
| delete                                           | Deletes a file or directory.                        |  |
| pwd                                              | Displays the name of the current working directory. |  |
| rmdir                                            | Deletes a directory.                                |  |

# echo

To display a text string on the terminal, use the **echo** command.

echo [text]

| Syntax Description | text                                                                                                    | (Optional) Text string to display. The text string is alphanumeric, case<br>sensitive, can contain spaces, and has a maximum length of 200 characters.<br>The text string can also contain references to CLI variables. |  |
|--------------------|----------------------------------------------------------------------------------------------------|----------------------------------------------------------------------------------------------------|--|
| Command Default    | Blank line                                                                                                    |                                                                                                    |  |
| Command Modes      | EXEC mode                                                                                                    |                                                                                                    |  |
| Command History    | Release                                                                                                    | Modification                                                                                                    |  |
|                    | 5.0(3)U1(1)                                                                                                    | This command was introduced.                                                                                                    |  |
| Usage Guidelines   | You can use this command in a command script to display status information or prompts while the script is running. |                                                                                                    |  |
|                    | This command does                                                                                                  | s not require a license.                                                                                                    |  |
| Examples           | This example shows how to display a blank line at the command prompt: switch# echo                                 |                                                                                                    |  |
|                    | -                                                                                                    | s how to display a line of text at the command prompt:                                                                                                    |  |
|                    | switch# <b>echo Scri</b>                                                                                           | pt run at \$(TIMESTAMP).                                                                                                    |  |
| Related Commands   | Command                                                                                                    | Description                                                                                                    |  |
|                    | run-script                                                                                                    | Runs command scripts.                                                                                                    |  |

Displays the CLI variables.

show cli variables

### end

|                    | To end the current configuration session and return to EXEC mode, use the end command.                                                                                                    |  |  |  |
|--------------------|----------------------------------------------------------------------------------------------------|--|--|--|
|                    | end                                                                                                    |  |  |  |
| Syntax Description | This command has no arguments or keywords.                                                                                                    |  |  |  |
| Command Default    | None                                                                                                    |  |  |  |
| Command Modes      | Global configuration mode                                                                                                    |  |  |  |
| Command History    | Release Modification                                                                                                    |  |  |  |
|                    | 5.0(3)U1(1)This command was introduced.                                                                                                    |  |  |  |
| Usage Guidelines   | This command returns you to EXEC mode regardless of which configuration mode you are in. Use this command when you are done configuring the system and you want to return to EXEC mode to perform verification steps.<br>This command does not require a license.                                                                                                    |  |  |  |
| Examples           | This example shows how the <b>end</b> command is used to exit from interface configuration mode and return<br>to EXEC mode. A <b>show</b> command is used to verify the configuration.<br>switch# <b>configure terminal</b><br>switch(config)# <b>interface ethernet 1/1</b><br>switch(config-if)# <b>switchport host</b><br>switch(config-if)# <b>end</b><br>switch# <b>show interface ethernet 1/1</b> |  |  |  |
|                    |                                                                                                    |  |  |  |

| Related Commands | Command       | Description                                                       |
|------------------|---------------|-------------------------------------------------------------------|
|                  | exit (EXEC)   | Terminates the active terminal session by logging off the switch. |
|                  | exit (global) | Exits from the current configuration mode.                        |
|                  | exit (global) | Exits from the current configuration mode.                        |

### exec-timeout

To configure the inactive session timeout on the console port or the virtual terminal, use the **exec-timeout** command. To revert to the default, use the **no** form of this command.

exec-timeout minutes

no exec-timeout

| Syntax Description | minutes                                                                                                    | Number of minutes. The range is from 0 to 525600. A setting of 0 minutes disables the timeout. |  |  |  |
|--------------------|----------------------------------------------------------------------------------------------------|------------------------------------------------------------------------------------------------|--|--|--|
| Command Default    | Timeout is disabled.                                                                                                    |                                                                                                |  |  |  |
| Command Modes      | Terminal line configuration mode                                                                                                    |                                                                                                |  |  |  |
| Command History    | Release                                                                                                    | Modification                                                                                   |  |  |  |
|                    | 5.0(3)U1(1)                                                                                                    | This command was introduced.                                                                   |  |  |  |
| Usage Guidelines   | You can configure the console port only from a session on the console port.<br>This command does not require a license.                                                                                                    |                                                                                                |  |  |  |
| Examples           | This example shows how to configure the inactive session timeout for the console port:<br>switch# configure terminal<br>switch(config)# line console<br>switch(config-console)# exec-timeout 30<br>switch(config-console)# This example shows how to revert to the default inactive session timeout for the console port:<br>switch# configure terminal<br>switch(config)# line console<br>switch(config-console)# no exec-timeout<br>switch(config-console)# This example shows how to configure the inactive session timeout for the virtual terminal:<br>switch# configure terminal<br>switch(config-console)# This example shows how to configure the inactive session timeout for the virtual terminal:<br>switch# configure terminal<br>switch(config)# line vty<br>switch(config-line)# exec-timeout 30<br>switch(config-line)# This example shows how to revert to the default inactive session timeout for the virtual terminal<br>switch(config-line)# This example shows how to revert to the default inactive session timeout for the virtual terminal<br>switch(config-line)# This example shows how to revert to the default inactive session timeout for the virtual terminal<br>switch(config-line)# |                                                                                                |  |  |  |

switch(config-line)#

**Related Commands** 

| s Command           | Description                                     |
|---------------------|-------------------------------------------------|
| line console        | Enters the console terminal configuration mode. |
| line vty            | Enters the virtual terminal configuration mode. |
| show running-config | Displays the running configuration.             |

## exit (EXEC)

To close an active terminal session by logging off the switch, use the exit command.

exit

| Syntax Description | This command has no arg | uments or keywords. |
|--------------------|-------------------------|---------------------|
|                    |                         |                     |

Command Default None

Command Modes EXEC mode

 Release
 Modification

 5.0(3)U1(1)
 This command was introduced.

| Usage Guidelines | This command does not a | require a license. |
|------------------|-------------------------|--------------------|
|------------------|-------------------------|--------------------|

**Examples** This example shows how the **exit (global)** command is used to move from configuration mode to EXEC mode and the **exit** (EXEC) command is used to log off (exit the active session):

switch(config)# exit
switch# exit

| <b>Related Commands</b> | Command       | Description                                                                       |
|-------------------------|---------------|-----------------------------------------------------------------------------------|
|                         | end           | Ends your configuration session by exiting to EXEC mode.                          |
|                         | exit (global) | Exits from the current configuration mode to the next highest configuration mode. |

# exit (global)

To exit any configuration mode to the next highest mode in the CLI mode hierarchy, use the **exit** command in any configuration mode.

exit

| Syntax Description | This command has no arguments or keywords.                                                                                                    |                                                                                        |
|--------------------|----------------------------------------------------------------------------------------------------|----------------------------------------------------------------------------------------|
| Command Default    | None                                                                                                    |                                                                                        |
| Command Modes      | All configuration n                                                                                                    | nodes                                                                                  |
| Command History    | Release                                                                                                    | Modification                                                                           |
|                    | 5.0(3)U1(1)                                                                                                    | This command was introduced.                                                           |
| Usage Guidelines   | Use the <b>exit</b> command in configuration mode to return to EXEC mode. Use the <b>exit</b> command in interface, VLAN, or zone configuration mode to return to configuration mode. At the highest let EXEC mode, the <b>exit</b> command will exit the EXEC mode and disconnect from the switch (see the description of the <b>exit</b> ( <b>EXEC</b> ) command for details).<br>This command does not require a license. |                                                                                        |
| Examples           | This example show                                                                                                    | s how to exit from the interface configuration mode and to return to the configuration |
|                    | <pre>mode:<br/>switch# configure<br/>switch(config)# i<br/>switch(config-if)<br/>switch(config)#</pre>                                                                                                    | nterface ethernet 1/1                                                                  |

| <b>Related Commands</b> | Command     | Description                                                         |
|-------------------------|-------------|---------------------------------------------------------------------|
|                         | end         | Ends your configuration session by exiting to privileged EXEC mode. |
|                         | exit (EXEC) | Terminates the active terminal session by logging off the switch.   |

#### fast-reload

To reload the switch, use the **fast-reload** command.

fast-reload [kickstart kickstart\_url| save-config | system system\_url}

#### <u>)</u> Note

Beginning with Release 7.0(3)I2(1), a single image binary is now used for booting the N3000 platform. Kickstart and system images are no longer used. For example: **fast-reload nxos** <*single\_image\_binary>*.

| Syntax Description | kickstart kickstart_url               | Reloads the boot variable for the Cisco Nexus 3000 Series or the Cisco<br>Nexus 3100 Series kickstart software image                                                                                                    |
|--------------------|---------------------------------------|----------------------------------------------------------------------------------------------------|
|                    | save-config                           | Saves the running-config to startup-config after fast-reload                                                                                                    |
|                    | <pre>system system_url</pre>          | Reloads the boot variable for the Cisco Nexus 3000 Series or the Cisco Nexus 3100 Series system software image                                                                                                    |
| Command Default    | Reloads Cisco Nexus 30                | 00 Series and Cisco Nexus 3100 Series switches.                                                                                                    |
| Command Modes      | EXEC mode                             |                                                                                                    |
| Command History    | Release                               | Modification                                                                                                    |
|                    | 6.0(2)U2(1)                           | This command was introduced.                                                                                                    |
|                    | 7.0(3)I2(1)                           | A single image binary is now used for booting the N3000 platform. Kickstart and system images are no longer used.                                                                                                    |
| Usage Guidelines   | location.<br>The following are the UF | art and system URLs varies according to the file system, directory, and file<br>RL prefix keywords for local writable storage file systems, remote file systems,<br>If you do not specify a URL prefix keyword, the switch looks for a file in the |
|                    | Keyword                               | Source                                                                                                    |
|                    | bootflash:                            | Source URL for boot flash memory.                                                                                                    |
|                    | modflash:                             | Source URL of an external flash file system for mod files.                                                                                                    |
|                    | volatile:                             | Source URL of the default internal file system.<br>Any files or directories stored in this file system<br>are erased when the switch reboots.                                                                                                    |

| Keyword | Source                                                                                                    |
|---------|----------------------------------------------------------------------------------------------------|
| usb1:   | Source or destination URL for the external<br>Universal Serial Bus (USB) Flash memory<br>devices.                                                                                      |
| ftp:    | Source URL for a FTP network server. The syntax for this alias is as follows:                                                                                                    |
|         | ftp:[//server][/path]/filename                                                                                                    |
| scp:    | Source URL for a network server that supports<br>Secure Shell (SSH) and uses the secure copy<br>protocol (scp). The syntax is as follows:<br>scp:[//[username@]server][/path]/filename |
| sftp:   | Source URL for an SSH FTP (SFTP) network<br>server. The syntax is as follows:<br>sftp:[//[username@]server][/path]/filename                                                            |
| tftp:   | Source URL for a TFTP network server. The<br>syntax is as follows:<br>tftp:[//server[:port]][/path]/filename                                                                           |

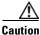

The fast-reload command may briefly disrupt traffic on the switch.

To ensure that subsequent fast reboot operations use the new kickstart and system images as the boot variables, specify the **save-config** option while running the **fast-reload** command. If the **save-config** option is not specified, the **fast-reload** command does not save the boot variables and subsequent fast reboot operations use the old kickstart and system images as boot variables.

#### Examples

This example shows how to use the **fast-reload** command to reload Cisco Nexus 3000 Series and Cisco Nexus 3100 switches:

switch# fast-reload kickstart bootflash:///ei479.k system bootflash:///ei488.s

Notifying services about fast-reload.

fast-reload can proceed!!

Do you want to continue with the installation (y/n)? [n] y [207486.428671] writing reset reason 133, <NULL> 2010 Nov 17 03:26:50 switch %\$ VDC-1 %\$ Nov 17 03:26:49 %KERN-0-SYSTEM\_MSG: [207 486.428671] writing reset reason 133, <NULL> - kernel 2010 Nov 17 03:26:57 switch %\$ VDC-1 %\$ %USER-0-SYSTEM\_MSG: Fastboot Begin - bcm usd [207496.060397] Starting new kernel [207496.099000] Calling kexec callback [207496.100002] Moving to new kernel [207496.100002] Calling into reboot\_code\_buffer code 0.000000] Isanimg at 0xc100000 Size 170414080 Γ Usage: init 0123456Ss0gAaBbCcUu INIT: POST INIT Starts at Wed Nov 17 03:27:05 UTC 2010 Loading System Software Wed Nov 17 03:27:19 UTC 2010 System Software(/isan-upgrade/isan.bin) Loaded Wed Nov 17 03:27:32 UTC 2010 ethernet switching mode

INIT: Entering runlevel: 3 Mounting other filesystems: [ Set name-type for VLAN subsystem. Should be visible in /proc/net/vlan/config Added VLAN with VID == 4042 to IF -: muxif:-2010 Nov 17 03:27:38 switch %\$ VDC-1 %\$ %USER-0-SYSTEM\_MSG: FAST REBOOT ENABLED - bcm\_usd 2010 Nov 17 03:27:39 switch %\$ VDC-1 %\$ %USER-2-SYSTEM\_MSG: CLIS: loading cmd fi les begin - clis 2010 Nov 17 03:27:50 switch %\$ VDC-1 %\$ %USER-2-SYSTEM\_MSG: CLIS: loading cmd fi les end - clis 2010 Nov 17 03:27:50 switch %\$ VDC-1 %\$ %USER-2-SYSTEM\_MSG: CLIS: init begin clis 2010 Nov 17 03:28:18 switch %\$ VDC-1 %\$ %USER-0-SYSTEM\_MSG: Before ASIC reset bcm\_usd 2010 Nov 17 03:28:20 switch %\$ VDC-1 %\$ %USER-0-SYSTEM\_MSG: Starting bcm\_attach - bcm\_usd 2010 Nov 17 03:28:21 switch %\$ VDC-1 %\$ %VDC\_MGR-2-VDC\_ONLINE: vdc 1 has come on line 2010 Nov 17 03:28:23 switch %\$ VDC-1 %\$ %USER-0-SYSTEM\_MSG: Finished bcm\_attach. .. - bcm\_usd 2010 Nov 17 03:28:24 switch %\$ VDC-1 %\$ %-2-ASIC\_DONE: 2010 Nov 17 03:28:30 switch %\$ VDC-1 %\$ %ETHPC-2-PORTS\_UP: 2010 Nov 17 03:28:54 switch %\$ VDC-1 %\$ %USER-0-SYSTEM\_MSG: Fastboot done - bcm\_ usd

| Related Commands | Command                               | Description                                                            |
|------------------|---------------------------------------|------------------------------------------------------------------------|
|                  | copy running-config<br>startup-config | Copies the current running configuration to the startup configuration. |
|                  | show version                          | Displays information about the software version.                       |

### feature interface-vlan

To enable the creation of VLAN interfaces, use the **feature interface-vlan** command. To disable the VLAN interface feature, use the **no** form of this command.

feature interface-vlan

no feature interface-vlan

| Syntax Description | This command has no arguments or keywords. |
|--------------------|--------------------------------------------|
|--------------------|--------------------------------------------|

**Command Default** VLAN interfaces are disabled.

**Command Modes** Global configuration mode

| Command History | Release     | Modification                 |
|-----------------|-------------|------------------------------|
|                 | 5.0(3)U1(1) | This command was introduced. |

Usage GuidelinesYou must use the feature interface-vlan command before you can create VLAN interfaces.This command does not require a license.

**Examples** This example shows how to enable the interface VLAN feature on the switch: switch(config)# feature interface-vlan

| <b>Related Commands</b> | Command        | Description                                                      |
|-------------------------|----------------|------------------------------------------------------------------|
|                         | interface vlan | Creates a VLAN interface.                                        |
|                         | show feature   | Displays whether or not VLAN interface is enabled on the switch. |

#### feature lacp

To enable Link Aggregation Control Protocol (LACP), which bundles a number of physical ports together to form a single logical channel, use the **feature lacp** command. To disable LACP on the switch, use the **no** form of this command.

feature lacp

no feature lacp

**Syntax Description** This command has no arguments or keywords.

**Command Default** LACP is disabled.

**Command Modes** Global configuration mode

| Command History | Release     | Modification                 |
|-----------------|-------------|------------------------------|
|                 | 5.0(3)U1(1) | This command was introduced. |
|                 |             |                              |

Usage GuidelinesYou must remove all the LACP configuration parameters from all EtherChannels on the switch before<br/>you can disable LACP.Even after you enable LACP globally, you do not have to run LACP on all EtherChannels on the switch.<br/>You enable LACP on each channel mode using the channel-group mode command.<br/>This command does not require a license.

ExamplesThis example shows how to enable LACP EtherChannels on the switch:<br/>switch(config)# feature lacp

| <b>Related Commands</b> | Command      | Description                                            |
|-------------------------|--------------|--------------------------------------------------------|
|                         | show lacp    | Displays information on LACP.                          |
|                         | show feature | Displays whether or not LACP is enabled on the switch. |

#### feature udld

To enable the Cisco-proprietary Unidirectional Link Detection (UDLD) protocol, which allows ports that are connected through fiber optics or copper Ethernet cables to monitor the physical configuration of the cables and detect when a unidirectional link exists, use the **feature udld** command. To disable UDLD on the switch, use the **no** form of this command.

feature udld

no feature udld

| Syntax Description      | This command has no arguments or keywords.           |                                                          |
|-------------------------|------------------------------------------------------|----------------------------------------------------------|
| Command Default         | UDLD is disabled.                                    |                                                          |
| Command Modes           | Global configuration m                               | ode                                                      |
| Command History         | Release                                              | Modification                                             |
|                         | 5.0(3)U1(1)                                          | This command was introduced.                             |
| Usage Guidelines        | This command does no                                 | t require a license.                                     |
| Examples                | This example shows how to enable UDLD on the switch: |                                                          |
|                         | switch(config)# <b>feature udld</b>                  |                                                          |
|                         |                                                      |                                                          |
| <b>Related Commands</b> | Command                                              | Description                                              |
|                         | show udld                                            | Displays the administrative and operational UDLD status. |
|                         | show feature                                         | Displays whether or not UDLD is enabled on the switch.   |

## find

To find filenames beginning with a character string, use the **find** command.

**find** *filename-prefix* 

| Syntax Description      | filename-prefix    | First part or all of a filename. The filename prefix is case sensitive.                                                          |
|-------------------------|--------------------|----------------------------------------------------------------------------------------------------|
|                         |                    |                                                                                                    |
| Command Default         | None               |                                                                                                    |
|                         |                    |                                                                                                    |
| Command Modes           | EXEC mode          |                                                                                                    |
|                         |                    |                                                                                                    |
| Command History         | Release            | Modification                                                                                                    |
|                         | 5.0(3)U1(1)        | This command was introduced.                                                                                                    |
|                         |                    |                                                                                                    |
| Usage Guidelines        |                    | earches all subdirectories under the current working directory. You can use the <b>cd</b> to navigate to the starting directory. |
|                         | This command does  | not require a license.                                                                                                    |
|                         |                    |                                                                                                    |
| Examples                | This example shows | how to display filenames beginning with "n3000":                                                                                 |
| -                       | switch# find n3000 |                                                                                                    |
|                         |                    |                                                                                                    |
|                         |                    |                                                                                                    |
| <b>Related Commands</b> | Command            | Description                                                                                                    |
|                         | cd                 | Changes the current working directory.                                                                                           |
|                         | pwd                | Displays the name of the current working directory.                                                                              |

#### format

To format the bootflash device, which erases its contents and restores it to its factory-shipped state, use the **format** command.

format bootflash:

| Syntax Description      | bootflash:        | Specifies the name of the bootflash file system.    |
|-------------------------|-------------------|-----------------------------------------------------|
| Command Default         | None              |                                                     |
| Command Modes           | EXEC mode         |                                                     |
| Command History         | Release           | Modification                                        |
|                         | 5.0(3)U1(1)       | This command was introduced.                        |
| Usage Guidelines        | This command doe  | s not require a license.                            |
| Examples                | This example show | s how to format the bootflash device:               |
|                         | switch# format bo | ootflash:                                           |
|                         |                   |                                                     |
| <b>Related Commands</b> | Command           | Description                                         |
|                         | cd                | Changes the current working directory.              |
|                         | dir               | Displays the directory contents.                    |
|                         | pwd               | Displays the name of the current working directory. |

# gunzip

To uncompress a compressed file, use the **gunzip** command.

gunzip [filesystem:] [//server/] [directory] filename

| Syntax Description | filesystem:              | (Optional) Name of the file system. Valid values are <b>bootflash</b> , <b>modflash</b> , or <b>volatile</b> .                                 |
|--------------------|--------------------------|----------------------------------------------------------------------------------------------------|
|                    | server                   | (Optional) Name of the server. Valid values are ///, //module-1/, //sup-1/, //sup-active/, or //sup-local/. The double slash (//) is required. |
|                    | directory                | (Optional) Name of a directory. The directory name is case sensitive.                                                                          |
|                    | filename                 | Name of the file to uncompress. The filename is case sensitive.                                                                                |
| Note               |                          | aces in the <i>filesystem://server/directory/filename</i> string. Individual elements of this                                                  |
|                    | string are separated     | by colons (:) and slashes (/).                                                                                                    |
|                    |                          |                                                                                                    |
| Command Default    | None                     |                                                                                                    |
|                    |                          |                                                                                                    |
| Command Modes      | EXEC mode                |                                                                                                    |
|                    |                          |                                                                                                    |
| Command History    | Release                  | Modification                                                                                                    |
|                    | 5.0(3)U1(1)              | This command was introduced.                                                                                                    |
|                    |                          |                                                                                                    |
| Usage Guidelines   | The compressed file      | ename must have the .gz extension.                                                                                                    |
|                    | The Cisco NX-OS          | software uses Lempel-Ziv 1977 (LZ77) coding for compression.                                                                                   |
|                    | This command doe         | s not require a license.                                                                                                    |
| Examples           | This aromala show        | a how to uncomprose a compressed file                                                                                                    |
| Examples           | -                        | s how to uncompress a compressed file:                                                                                                    |
|                    | switch# <b>gunzip ru</b> | un_cnfg.cfg.gz                                                                                                    |
| Related Commands   | Command                  | Description                                                                                                    |
|                    | dir                      | Displays the directory contents.                                                                                                    |
|                    | uli                      |                                                                                                    |
|                    | gzip                     | Compresses a file.                                                                                                    |

# gzip

To compress a file, use the **gzip** command.

gzip [filesystem:] [//server/] [directory] filename

| Syntax Description | filesystem:                                  | (Optional) Name of the file system. Valid values are <b>bootflash</b> , <b>modflash</b> , or <b>volatile</b> .                                 |
|--------------------|----------------------------------------------|----------------------------------------------------------------------------------------------------|
|                    | server                                       | (Optional) Name of the server. Valid values are ///, //module-1/, //sup-1/, //sup-active/, or //sup-local/. The double slash (//) is required. |
|                    | directory                                    | (Optional) Name of a directory. The directory name is case sensitive.                                                                          |
|                    | filename                                     | Name of the file to compress. The filename is case sensitive.                                                                                  |
|                    |                                              |                                                                                                    |
| Note               |                                              | aces in the <i>filesystem://server/directory/filename</i> string. Individual elements of this I by colons (:) and slashes (/).                 |
| Command Default    | None                                         |                                                                                                    |
|                    | None                                         |                                                                                                    |
| Command Modes      | EXEC mode                                    |                                                                                                    |
| Command History    | Release                                      | Modification                                                                                                    |
|                    | 5.0(3)U1(1)                                  | This command was introduced.                                                                                                    |
| Usage Guidelines   | After you run this c<br>added to its filenan | command, the named file is replaced with a compressed file that has the .gz extension ne.                                                      |
|                    | The Cisco NX-OS                              | software uses Lempel-Ziv 1977 (LZ77) coding for compression.                                                                                   |
|                    | This command doe                             | s not require a license.                                                                                                    |
| Examples           | This example show                            | rs how to compress a file:                                                                                                    |
|                    | switch# <b>gzip run</b> _                    | _cnfg.cfg                                                                                                    |
| Related Commands   | Command                                      | Description                                                                                                    |
|                    | dir                                          | Displays the directory contents.                                                                                                    |
|                    |                                              |                                                                                                    |
|                    | gunzip                                       | Uncompresses a compressed file.                                                                                                    |

gzip

#### hostname

To configure the hostname for the switch, use the **hostname** command. To revert to the default, use the **no** form of this command.

hostname name

no hostname

| Syntax Description | name                                                                                                    | Hostname for the switch. The name is alphanumeric, case sensitive, can contain special characters, and can have a maximum of 32 characters. |
|--------------------|----------------------------------------------------------------------------------------------------|----------------------------------------------------------------------------------------------------|
|                    |                                                                                                    |                                                                                                    |
| Command Default    | "switch" is the def                                                                                                    | ault hostname.                                                                                                    |
| Command Modes      | EXEC mode                                                                                                    |                                                                                                    |
| Command History    | Release                                                                                                    | Modification                                                                                                    |
| -                  | 5.0(3)U1(1)                                                                                                    | This command was introduced.                                                                                                    |
|                    |                                                                                                    | nmand performs the same function as the <b>switchname</b> command.                                                                          |
| Examples           | This command does not require a license.<br>This example shows how to configure the hostname for a Cisco Nexus 3000 Series switch:<br><pre>switch# configure terminal switch(config)# hostname Engineering2 Engineering2(config)#</pre> This example shows how to revert to the default hostname: |                                                                                                    |
|                    | Engineering2# <b>co</b><br>Engineering2(con<br>switch(config)#                                                                                                    | nfigure terminal<br>fig)# no hostname                                                                                                    |
| Related Commands   | Command                                                                                                    | Description                                                                                                    |
|                    | -h h4                                                                                                    |                                                                                                    |

| show hostname   | Displays the switch hostname.   |
|-----------------|---------------------------------|
| show switchname | Displays the switch hostname.   |
| switchname      | Configures the switch hostname. |

## install all

To install the kickstart and system images on a Cisco Nexus 3000 Series switch, use the **install all** command.

install all [kickstart kickstart-url] [system system-url]

| Syntax Description | kickstart                                                                                                    | (Optional) Specifies the kickstart image file.                                                                                                    |
|--------------------|----------------------------------------------------------------------------------------------------|----------------------------------------------------------------------------------------------------|
|                    | kickstart-url                                                                                                    | Full address of the kickstart image file. The name is case sensitive.                                                                                                    |
|                    | system                                                                                                    | (Optional) Specifies the system image file.                                                                                                    |
|                    | system-url                                                                                                    | Full address of the system image file. The name is case sensitive.                                                                                                    |
| Command Default    | If you do not enter any                                                                                                    | parameters, the boot variable values are used.                                                                                                    |
| Command Modes      | EXEC mode                                                                                                    |                                                                                                    |
| Command History    | Release                                                                                                    | Modification                                                                                                    |
|                    | 5.0(3)U1(1)                                                                                                    | This command was introduced.                                                                                                    |
| Usage Guidelines   | location.<br>The following tables list                                                                                                    | tart and system URLs varies according to the file system, directory, and file<br>t URL prefix keywords by the file system type. If you do not specify a URL prefix                                                                                                    |
| Usage Guidelines   | location.<br>The following tables list<br>keyword, the switch loc<br>Table 4 lists URL prefix<br>keywords for remote file<br>default for the user on t                              | t URL prefix keywords by the file system type. If you do not specify a URL prefix<br>oks for a file in the current directory.<br>x keywords for local writable storage file systems. Table 5 lists the URL prefix<br>e systems. For remote file systems, if it is not otherwise specified, the path is the                                                                                                    |
| Usage Guidelines   | location.<br>The following tables list<br>keyword, the switch loc<br>Table 4 lists URL prefix<br>keywords for remote file<br>default for the user on t<br>Table 4 URL Pr            | t URL prefix keywords by the file system type. If you do not specify a URL prefix<br>oks for a file in the current directory.<br>It keywords for local writable storage file systems. Table 5 lists the URL prefix<br>e systems. For remote file systems, if it is not otherwise specified, the path is the<br>he remote server.                                                                                                    |
| Usage Guidelines   | location.<br>The following tables list<br>keyword, the switch loc<br>Table 4 lists URL prefix<br>keywords for remote file<br>default for the user on t                              | t URL prefix keywords by the file system type. If you do not specify a URL prefix<br>oks for a file in the current directory.<br>It keywords for local writable storage file systems. Table 5 lists the URL prefix<br>e systems. For remote file systems, if it is not otherwise specified, the path is the<br>he remote server.                                                                                                    |
| Usage Guidelines   | location.<br>The following tables list<br>keyword, the switch loc<br>Table 4 lists URL prefix<br>keywords for remote file<br>default for the user on t<br>Table 4 URL Pr<br>Keyword | t URL prefix keywords by the file system type. If you do not specify a URL prefix<br>oks for a file in the current directory.<br>It keywords for local writable storage file systems. Table 5 lists the URL prefix<br>e systems. For remote file systems, if it is not otherwise specified, the path is the<br>he remote server.<br>It is not otherwise for Local Writable Storage File Systems<br>Source or Destination<br>Source URL for boot flash memory. The <i>server</i> argument value is module-1, |

| Keyword | Source or Destination                                                                                                    |
|---------|----------------------------------------------------------------------------------------------------|
| ftp:    | Source URL for a FTP network server. The syntax for this alias is as follows:                                                       |
|         | ftp:[//server][/path]/filename                                                                                                    |
| scp:    | Source URL for a network server that supports Secure Shell (SSH) and uses the secure copy protocol (scp). The syntax is as follows: |
|         | <pre>scp:[//[username@]server][/path]/filename</pre>                                                                                |
| sftp:   | Source URL for an SSH FTP (SFTP) network server. The syntax is as follows:                                                          |
|         | <pre>sftp:[//[username@]server][/path]/filename</pre>                                                                               |
| tftp:   | Source URL for a TFTP network server. The syntax is as follows:                                                                     |
|         | tftp:[//server[:port]][/path]/filename                                                                                              |

#### Table 5 URL Prefix Keywords for Remote File Systems

If you do not enter the information about the server or username when downloading and installing the image files from a remote server, you are prompted for the information.

This command sets the kickstart and system boot variables and copies the image files to the redundant supervisor module.

The install all command upgrades the switch software.

You can use the **install all** command to downgrade the Cisco NX-OS software on the switch. To determine if the downgrade software is compatible with the current configuration on the switch, use the **show incompatibility system** command and resolve any configuration incompatibilities.

This command does not require a license.

#### Examples

This example shows how to install the Cisco NX-OS software from the bootflash: directory:

switch# install all kickstart bootflash:nx-os\_kick.bin system bootflash:nx-os\_sys.bin

This example shows how to install the Cisco NX-OS software using the values configured in the kickstart and system boot variables:

```
switch# configure terminal
switch(config)# boot kickstart bootflash:n3000-uk9-kickstart.5.0.3.Ul.1.bin
switch(config)# boot system bootflash:n3000-uk9.5.0.3.Ul.1.bin
switch(config)# exit
switch# copy running-config startup-config
switch# install all
```

This example shows how to install the Cisco NX-OS software from an SCP server:

```
switch# install all kickstart
scp://adminuser@192.168.1.1/n3000-uk9-kickstart.5.0.3.U1.1.bin system
bootflash:scp://adminuser@192.168.1.1/n3000-uk9.5.0.3.U1.1.bin
```

| Related Commands | Command                     | Description                                                                          |
|------------------|-----------------------------|--------------------------------------------------------------------------------------|
|                  | reload                      | Reloads the device with new Cisco NX-OS software.                                    |
|                  | show incompatibility system | Displays configuration incompatibilities between Cisco NX-OS system software images. |
|                  | show install all            | Displays information related to the install operation.                               |
|                  | show version                | Displays information about the software version.                                     |

## install license

To install a license, use the install license command.

install license [filesystem:] [//server/] [directory] src-filename [target-filename]

| Syntax Description                                                  | filesystem:                                                                                                    | (Optional) Name of the file system. Valid values are <b>bootflash</b> or <b>volatile</b> .                                                                                                    |
|---------------------------------------------------------------------|----------------------------------------------------------------------------------------------------|----------------------------------------------------------------------------------------------------|
|                                                                     | lserver                                                                                                    | (Optional) Name of the server. Valid values are ///, //module-1/, //sup-1/, //sup-active/, or //sup-local/. The double slash (//) is required.                                                                                                    |
|                                                                     | directory                                                                                                    | (Optional) Name of a directory. The directory name is case sensitive.                                                                                                    |
|                                                                     | src-filename                                                                                                    | Name of the source license file.                                                                                                    |
|                                                                     | target-filename                                                                                                    | (Optional) Name of the target license file.                                                                                                    |
|                                                                     |                                                                                                    |                                                                                                    |
| Note                                                                | -                                                                                                    | in the <i>filesystem://server/directory/filename</i> string. Individual elements of this colons (:) and slashes (/).                                                                                                    |
| Command Default                                                     | All licenses for the Cise required.                                                                                                    | co Nexus 3000 Series switches are factory installed. Manual installation is not                                                                                                    |
| Command Modes                                                       | EXEC mode                                                                                                    |                                                                                                    |
|                                                                     |                                                                                                    |                                                                                                    |
| Command History                                                     | Release                                                                                                    | Modification                                                                                                    |
| Command History                                                     | <b>Release</b><br>5.0(3)U1(1)                                                                                                    | Modification         This command was introduced.                                                                                                    |
|                                                                     | 5.0(3)U1(1)<br>If a target filename is p<br>Otherwise, the filename<br>installing it.                                                                            | This command was introduced.<br>rovided after the source location, the license file is installed with that name.<br>e in the source URL is used. This command also verifies the license file before                                                                                                    |
|                                                                     | 5.0(3)U1(1)<br>If a target filename is p<br>Otherwise, the filename                                                                                              | This command was introduced.<br>rovided after the source location, the license file is installed with that name.<br>e in the source URL is used. This command also verifies the license file before                                                                                                    |
| Usage Guidelines                                                    | 5.0(3)U1(1)<br>If a target filename is p<br>Otherwise, the filename<br>installing it.<br>This command does not                                                   | This command was introduced.<br>rovided after the source location, the license file is installed with that name.<br>e in the source URL is used. This command also verifies the license file before                                                                                                    |
| Usage Guidelines                                                    | 5.0(3)U1(1)<br>If a target filename is p<br>Otherwise, the filename<br>installing it.<br>This command does not<br>This example shows ho                          | This command was introduced.<br>rovided after the source location, the license file is installed with that name.<br>e in the source URL is used. This command also verifies the license file before<br>t require a license.                                                                                                    |
| Usage Guidelines<br>Examples                                        | 5.0(3)U1(1)<br>If a target filename is p<br>Otherwise, the filename<br>installing it.<br>This command does not<br>This example shows ho                          | This command was introduced.<br>rovided after the source location, the license file is installed with that name.<br>e in the source URL is used. This command also verifies the license file before<br>t require a license.<br>w to install a file named license-file that resides in the bootflash: directory:                                               |
| Usage Guidelines<br>Examples                                        | 5.0(3)U1(1)<br>If a target filename is p<br>Otherwise, the filename<br>installing it.<br>This command does not<br>This example shows ho<br>switch# install lice  | This command was introduced.<br>rovided after the source location, the license file is installed with that name.<br>e in the source URL is used. This command also verifies the license file before<br>t require a license.<br>w to install a file named license-file that resides in the bootflash: directory:<br>nse bootflash:license-file                 |
| Command History<br>Usage Guidelines<br>Examples<br>Related Commands | 5.0(3)U1(1)<br>If a target filename is p<br>Otherwise, the filename<br>installing it.<br>This command does not<br>This example shows ho<br>switch# install lices | This command was introduced.<br>rovided after the source location, the license file is installed with that name.<br>e in the source URL is used. This command also verifies the license file before<br>t require a license.<br>we to install a file named license-file that resides in the bootflash: directory:<br>nse bootflash:license-file<br>Description |

#### line console

To specify the console port and enter console port configuration mode, use the line console command.

line console

- **Syntax Description** This command has no arguments or keywords.
- Command Default None
- **Command Modes** Interface configuration mode

| Command History | Release     | Modification                 |
|-----------------|-------------|------------------------------|
|                 | 5.0(3)U1(1) | This command was introduced. |

Usage GuidelinesYou can configure the console line only from a console port session.This command does not require a license.

**Examples** This example shows how to enter console port configuration mode: switch# configure terminal

switch(config)# line console
switch(config-console)#

| Related Commands | Command      | Description                                                   |
|------------------|--------------|---------------------------------------------------------------|
|                  | databits     | Configures the number of data bits in a character for a port. |
|                  | exec-timeout | Configures the inactive terminal timeout for a port.          |
|                  | modem        | Configures the modem settings for a port.                     |
|                  | parity       | Configures the parity settings for a port.                    |
|                  | show line    | Displays information about the console port configuration.    |
|                  | speed        | Configures the transmit and receive speed for a port.         |
|                  | stopbits     | Configures the stop bits for a port.                          |

#### line vty

To specify the virtual terminal and enter line configuration mode, use the line vty command. line vty **Syntax Description** This command has no arguments or keywords. **Command Default** None **Command Modes** Interface configuration mode **Command History** Release Modification 5.0(3)U1(1) This command was introduced. **Usage Guidelines** This command does not require a license. Examples This example shows how to enter console port configuration mode: switch# configure terminal switch(config)# line vty switch(config-line)#

| <b>Related Commands</b> | Command       | Description                                                                |
|-------------------------|---------------|----------------------------------------------------------------------------|
|                         | access-class  | Restricts incoming and outgoing connections in VTY configuration mode.     |
|                         | exec-timeout  | Configures the inactive terminal timeout for a port.                       |
|                         | session-limit | Configures the maximum number of the concurrent virtual terminal sessions. |
|                         | show line     | Displays information about the console port configuration.                 |

#### modem in

To enable the modem connection on the console port, use the **modem in** command. To disable the modem connection, use the **no** form of this command.

modem in

no modem in

| Syntax Description | This command | has no arguments | or keywords. |
|--------------------|--------------|------------------|--------------|
|--------------------|--------------|------------------|--------------|

**Command Default** Timeout is disabled.

**Command Modes** Terminal line configuration mode

| Command History | Release     | Modification                 |
|-----------------|-------------|------------------------------|
|                 | 5.0(3)U1(1) | This command was introduced. |

Usage Guidelines You can configure the console port only from a session on the console port. This command does not require a license.

**Examples** This example shows how to enable a modem connection on the console port:

switch# configure terminal
switch(config)# line console
switch(config-console)# modem in

This example shows how to disable a modem connection on the console port:

switch# configure terminal
switch(config)# line console
switch(config-console)# no modem in

| <b>Related Commands</b> | Command Description |                                                            |
|-------------------------|---------------------|------------------------------------------------------------|
|                         | line console        | Enters console port configuration mode.                    |
|                         | show line           | Displays information about the console port configuration. |

## modem init-string

To download the initialization string to a modem connected to the console port, use the **modem init-string** command. To revert to the default, use the **no** form of this command.

modem init-string {default | user-input}

no modem init-string

| Syntax Description | default                                                                       | Downloads the default initialization string.                                                                    |  |
|--------------------|-------------------------------------------------------------------------------|----------------------------------------------------------------------------------------------------|--|
|                    | user-input                                                                    | Downloads the user-input initialization string.                                                                 |  |
| Command Default    | The default initiali                                                          | zation string is ATE0Q1&D2&C1S0=1\015.                                                                          |  |
| Command Modes      | Terminal line configuration mode                                              |                                                                                                    |  |
| Command History    | Release                                                                       | Modification                                                                                                    |  |
|                    | 5.0(3)U1(1)                                                                   | This command was introduced.                                                                                    |  |
| Usage Guidelines   | You can configure the console port only from a session on the console port.   |                                                                                                    |  |
|                    | The default initialization string ATE0Q1&D2&C1S0=1\015 is defined as follows: |                                                                                                    |  |
|                    | • AT—Attention                                                                | I Contraction of the second second second second second second second second second second second second second |  |
|                    | • E0 (required)-                                                              | –No echo                                                                                                    |  |
|                    | • Q1—Result co                                                                | de on                                                                                                    |  |
|                    | • &D2—Normal                                                                  | data terminal ready (DTR) option                                                                                |  |
|                    | • &C1—Enable                                                                  | tracking the state of the data carrier                                                                          |  |
|                    | • S0=1—Pick up                                                                | o after one ring                                                                                                |  |
|                    | • \015 (required)                                                             | )—Carriage return in octal                                                                                      |  |
|                    | Use the modem se                                                              | t-string command to configure the user-input initialization string.                                             |  |
|                    | This command doe                                                              | s not require a license.                                                                                        |  |
| Examples           | This example show console port:                                               | s how to download the default initialization string to the modem connected to the                               |  |
|                    | switch# <b>configure</b><br>switch(config)# 1<br>switch(config-cor            |                                                                                                    |  |

This example shows how to download the user-input initialization string to the modem connected to the console port:

```
switch# configure terminal
switch(config)# line console
switch(config-console)# modem init-string user-input
```

This example shows how to remove the initialization string to the modem connected to the console port:

switch# configure terminal
switch(config)# line console
switch(config-console)# no modem init-string

| <b>Related Commands</b> | Command          | Description                                                  |
|-------------------------|------------------|--------------------------------------------------------------|
|                         | line console     | Enters console port configuration mode.                      |
|                         | modem set-string | Configures the user-input initialization string for a modem. |
|                         | show line        | Displays information about the console port configuration.   |

## modem set-string user-input

To configure the user-input initialization string to download to a modem connected to the console port, use the **modem set-string user-input** command. To revert to the default, use the **no** form of this command.

modem set-string user-input string

no modem set-string

| Syntax Description | string                                                                          | User-input string. This string is alphanumeric and case sensitive, can contain special characters, and has a maximum of 100 characters. |
|--------------------|---------------------------------------------------------------------------------|----------------------------------------------------------------------------------------------------|
| Command Default    | None                                                                            |                                                                                                    |
| Command Modes      | Terminal line configu                                                           | ration mode                                                                                                    |
| Command History    | Release                                                                         | Modification                                                                                                    |
|                    | 5.0(3)U1(1)                                                                     | This command was introduced.                                                                                                    |
| Usage Guidelines   | You can configure the<br>This command does n                                    | e console port only from a session on the console port.<br>ot require a license.                                                        |
| Examples           | This example shows h console port:                                              | ow to configure the user-input initialization string for the modem connected to the                                                     |
|                    | switch# <b>configure t</b><br>switch(config)# <b>lin</b><br>switch(config-conso |                                                                                                    |
|                    | This example shows h to the console port:                                       | ow to revert to the default user-input initialization string for the modem connected                                                    |
|                    | switch# <b>configure t</b><br>switch(config)# <b>lin</b><br>switch(config-conso |                                                                                                    |
| Related Commands   | Command                                                                         | Description                                                                                                    |
|                    | line console                                                                    | Enters console port configuration mode.                                                                                                 |
|                    | modem init-string                                                               | Downloads the user-input initialization string to a modem.                                                                              |

show line Displays information about the console port configuration.

#### move

To move a file from one directory to another, use the **move** command.

**move** {[*filesystem*:] [*//server/*] [*directory*] *source-filename*} [*filesystem*:] [*//server/*] [*directory*] [*destination-filename*]

| Syntax Description | filesystem:                                                                                        | (Optional) Name of the file system. Valid values are <b>bootflash</b> , <b>debug</b> , <b>modflash</b> , or <b>volatile</b> .                  |
|--------------------|----------------------------------------------------------------------------------------------------|----------------------------------------------------------------------------------------------------|
|                    | lserver                                                                                            | (Optional) Name of the server. Valid values are ///, //module-1/, //sup-1/, //sup-active/, or //sup-local/. The double slash (//) is required. |
|                    | directory                                                                                          | (Optional) Name of a directory. The directory name is case sensitive.                                                                          |
|                    | source-filename                                                                                    | Name of the file to move. The filename is case sensitive.                                                                                      |
|                    | destination-filename                                                                               | (Optional) Name of the destination file. The filename is alphanumeric, case sensitive, and has a maximum of 64 characters.                     |
| Command Default    | The default filename fo                                                                            | r the destination file is the same as the source file.                                                                                         |
| Command Modes      | EXEC mode                                                                                          |                                                                                                    |
| Command History    | Release                                                                                            | Modification                                                                                                    |
|                    | 5.0(3)U1(1)                                                                                        | This command was introduced.                                                                                                    |
| Usage Guidelines   | You can make a copy of                                                                             | f a file by using the <b>copy</b> command.                                                                                                    |
| Q                  |                                                                                                    |                                                                                                    |
| <u></u><br>Tip     | You can rename a file b                                                                            | y moving it within the same directory.                                                                                                    |
| <b>F</b>           |                                                                                                    |                                                                                                    |
|                    | This command does not                                                                              | · · · · · · · · · · · · · · · · · · ·                                                                                                    |
| Examples           |                                                                                                    | · · · · · · · · · · · · · · · · · · ·                                                                                                    |
| Examples           |                                                                                                    | w to move a file to another directory:                                                                                                    |
| Examples           | This example shows hor switch# move file1 my                                                       | w to move a file to another directory:<br>p_files/file2                                                                                        |
| Examples           | This example shows hor switch# move file1 my                                                       | w to move a file to another directory:<br><pre>p_files/file2</pre> w to move a file to another file system:                                    |
| Examples           | This example shows how<br>switch# move file1 my<br>This example shows how<br>switch# move file1 vo | w to move a file to another directory:<br><pre>p_files/file2</pre> w to move a file to another file system:                                    |

#### **Related Commands**

| Command                                   | Description                                         |
|-------------------------------------------|-----------------------------------------------------|
| cd Changes the current working directory. |                                                     |
| сору                                      | Makes a copy of a file.                             |
| delete                                    | Deletes a file or directory.                        |
| dir                                       | Displays the directory contents.                    |
| pwd                                       | Displays the name of the current working directory. |

## parity

To configure the parity for the console port, use the **parity** command. To revert to the default, use the **no** form of this command.

parity {even | none | odd }

no parity {even | none | odd}

|                              | even                                                                                                    | Specifies even parity.                                                                                                    |
|------------------------------|----------------------------------------------------------------------------------------------------|----------------------------------------------------------------------------------------------------|
|                              | none                                                                                                    | Specifies no parity.                                                                                                    |
|                              | odd                                                                                                    | Specifies odd parity.                                                                                                    |
| Command Default              | The <b>none</b> keyword                                                                                                    | l is the default.                                                                                                    |
| Command Modes                | Terminal line conf                                                                                                    | iguration mode                                                                                                    |
| Command History              | Release                                                                                                    | Modification                                                                                                    |
|                              | 5.0(3)U1(1)                                                                                                    | This command was introduced.                                                                                                    |
|                              | This command doe                                                                                                    | the console port only from a session on the console port.                                                                                                    |
|                              | This command doe                                                                                                    | es not require a license.                                                                                                    |
| Franklas                     |                                                                                                    | es not require a license.                                                                                                    |
| Examples                     | This example show                                                                                                    | es not require a license.                                                                                                    |
| Examples                     | This example show<br>switch# <b>configur</b><br>switch(config)#                                                                          | es not require a license.<br>vs how to configure the parity for the console port:<br>e terminal                                                                                                    |
| Examples                     | This example show<br>switch# configur<br>switch(config)#<br>switch(config-co                                                             | es not require a license.<br>vs how to configure the parity for the console port:<br>e terminal<br>line console                                                                                                    |
| Examples                     | This example show<br>switch# configur<br>switch(config)#<br>switch(config-co<br>This example show<br>switch# configur<br>switch(config)# | es not require a license.<br>vs how to configure the parity for the console port:<br>e terminal<br>line console<br>nsole) # parity even<br>vs how to revert to the default parity for the console port:<br>e terminal                |
| Examples<br>Related Commands | This example show<br>switch# configur<br>switch(config)#<br>switch(config-co<br>This example show<br>switch# configur<br>switch(config)# | es not require a license.<br>vs how to configure the parity for the console port:<br>e terminal<br>line console<br>nsole)# parity even<br>vs how to revert to the default parity for the console port:<br>e terminal<br>line console |

#### ping

To determine the network connectivity to another network device, use the **ping** command.

ping {dest-address | hostname} [count {number | unlimited}] [df-bit] [interval seconds]
 [packet-size bytes] [parent-interface {ethernet slot/port | loopback if\_number | port-channel
 number} member-interface {ethernet slot/port | loopback if\_number | port-channel
 number}] [source src-address] [timeout seconds] [vrf {vrf-name | default | management}]

| Syntax Description | dest-address        | IPv4 address of the destination device. The format is A.B.C.D.                                                                                                    |
|--------------------|---------------------|----------------------------------------------------------------------------------------------------|
|                    | hostname            | Hostname of the destination device. The hostname is case sensitive.                                                                                               |
|                    | count               | (Optional) Specifies the number of transmissions to send.                                                                                                    |
|                    | number              | Number of pings. The range is from 1 to 655350. The default is 5.                                                                                                 |
|                    | unlimited           | Allows an unlimited number of pings.                                                                                                    |
|                    | df-bit              | (Optional) Enables the do-not-fragment bit in the IPv4 header. The default is disabled.                                                                           |
|                    | interval seconds    | (Optional) Specifies the interval in seconds between transmissions. The range is from 0 to 60. The default is 1 second.                                           |
|                    | packet-size bytes   | (Optional) Specifies the packet size in bytes to transmit. The range is from 1 to 65468. The default is 56 bytes.                                                 |
|                    | parent-interface    | (Optional) Specifies the parent interface to ping.                                                                                                    |
|                    | ethernet slot/port  | Specifies the Ethernet interface and the slot number and port number. The slot number is from 1 to 255, and the port number is from 1 to 128.                     |
|                    | loopback if_number  | Specifies the loopback interface. The loopback interface number is from 0 to 1023.                                                                                |
|                    | port-channel number | Specifies the EtherChannel interface and EtherChannel number. The range is from 1 to 4096.                                                                        |
|                    | member-interface    | Specifies the member interface to ping.                                                                                                    |
|                    | source scr-address  | (Optional) Specifies the source IPv4 address to use. The format is <i>A.B.C.D.</i><br>The default is the IPv4 address for the management interface of the device. |
|                    | timeout seconds     | (Optional) Specifies the nonresponse timeout interval in seconds. The range is from 1 to 60. The default is 2 seconds.                                            |
|                    | vrf vrf-name        | (Optional) Specifies the virtual routing and forwarding (VRF) instance to use. The name is case sensitive and can be a maximum of 32 characters.                  |
|                    | default             | (Optional) Specifies the default VRF.                                                                                                    |
|                    | management          | (Optional) Specifies the management VRF.                                                                                                    |

#### **Command Default**

For the default values, see the "Syntax Description" section for this command.

**Command Modes** EXEC mode

| Command History  | Release                                   | Modification                                                              |
|------------------|-------------------------------------------|---------------------------------------------------------------------------|
|                  | 5.0(3)U1(1)                               | This command was introduced.                                              |
|                  | 5.0(3)U2(1)                               | Support was added to ping parent interfaces.                              |
| Usage Guidelines | This command doe                          | es not require a license.                                                 |
| Examples         | This example show switch# <b>ping 192</b> | as how to determine connectivity to another network device:<br>.168.2.246 |
| Related Commands | Command                                   | Description                                                               |
|                  | ping6                                     | Determines connectivity to another device using IPv6 addressing.          |
|                  | traceroute                                | Displays the routes that packets take when traveling to an IP address.    |

#### ping multicast

To determine the network connectivity to IPv4 multicast interfaces, use the ping multicast command.

ping multicast multicast-grp-address interface {ethernet slot/port | loopback if\_number | mgmt mgmt\_intf | port-channel number } [[count {number | unlimited }] [df-bit] [interval seconds] [packet-size bytes] [parent-interface {ethernet slot/port | loopback if\_number | port-channel number} member-interface {ethernet slot/port | loopback if\_number | port-channel number}] [source src-address] [timeout seconds] [vrf {vrf-name | default | management}]]

| Syntax Description | multicast-grp-address | Multicast group address of the destination device.                                                                                                    |
|--------------------|-----------------------|----------------------------------------------------------------------------------------------------|
|                    | interface             | Specifies the interface to send the IPv4 multicast packets.                                                                                                    |
|                    | ethernet slot/port    | Specifies an IEEE 802.3z Ethernet interface. The slot number is from 1 to 255, and the port number is from 1 to 128.                                              |
|                    | loopback if_number    | Specifies the loopback interface. The loopback interface number is from 0 to 1023.                                                                                |
|                    | mgmt mgmt_intf        | Specifies the management interface. The management interface is 0.                                                                                                |
|                    | port-channel number   | Specifies the EtherChannel interface and EtherChannel number. The range is from 1 to 4096.                                                                        |
|                    | count                 | (Optional) Specifies the number of transmissions to send.                                                                                                    |
|                    | number                | Number of pings. The range is from 1 to 655350. The default is 5.                                                                                                 |
|                    | unlimited             | Allows an unlimited number of pings.                                                                                                    |
|                    | df-bit                | (Optional) Enables the do-not-fragment bit in the IPv4 header. The default is disabled.                                                                           |
|                    | interval seconds      | (Optional) Specifies the interval in seconds between transmissions. The range is from 0 to 60. The default is 1 second.                                           |
|                    | packet-size bytes     | (Optional) Specifies the packet size in bytes to transmit. The range is from 1 to 65468. The default is 56 bytes.                                                 |
|                    | parent-interface      | Specifies the parent interface to ping.                                                                                                    |
|                    | source scr-address    | (Optional) Specifies the source IPv4 address to use. The format is <i>A.B.C.D.</i><br>The default is the IPv4 address for the management interface of the device. |
|                    | timeout seconds       | (Optional) Specifies the nonresponse timeout interval in seconds. The range is from 1 to 60. The default is 2 seconds.                                            |
|                    | vrf vrf-name          | (Optional) Specifies the virtual routing and forwarding (VRF) instance to use. The name is case sensitive and can be a maximum of 32 characters.                  |
|                    | default               | (Optional) Specifies the default VRF.                                                                                                    |
|                    | management            | (Optional) Specifies the management VRF.                                                                                                    |

#### Command Default None

Command Modes EXEC mode Global configuration mode

Cisco Nexus 3000 Series NX-OS Fundamentals Command Reference

| Command History  | Release          | Modification                                                                                            |
|------------------|------------------|----------------------------------------------------------------------------------------------------|
|                  | 5.0(3)U1(1)      | This command was introduced.                                                                            |
|                  | 5.0(3)U2(1)      | Support was added to ping parent interfaces and multicast group addresses.                              |
| Usage Guidelines | This command doe | s not require a license.                                                                                |
| Examples         | -                | rs how to send multicast packets to an Ethernet interface:<br>cicast 239.128.1.0 interface ethernet 1/5 |
| Related Commands | Command          | Description                                                                                             |
|                  | ping             | Determines connectivity to another device using IPv4 addressing.                                        |
|                  | ping6            | Determines connectivity to another device using IPv6 addressing.                                        |
|                  | traceroute       | Displays the routes that packets take when traveling to an IP address.                                  |

## ping6

To determine the network connectivity to another device using IPv6 addressing, use the **ping6** command.

ping6 {dest-address | hostname } [count {number | unlimited }] [interface {ethernet slot/port |
 loopback if\_number | port-channel number }] [interval seconds] [packet-size bytes] [source
 address] [timeout seconds] [vrf {vrf-name | default | management }]

| Syntax Description | dest-address        | Destination IPv6 address. The format is A:B::C:D.                                                                                                    |
|--------------------|---------------------|----------------------------------------------------------------------------------------------------|
|                    | hostname            | Hostname of destination device. The hostname is case sensitive.                                                                                                    |
|                    | count               | (Optional) Specifies the number of transmissions to send.                                                                                                    |
|                    | number              | Number of pings. The range is from 1 to 655350. The default is 5.                                                                                                    |
|                    | unlimited           | Allows an unlimited number of pings.                                                                                                    |
|                    | interface           | (Optional) Specifies the interface to send the IPv6 packet.                                                                                                    |
|                    | ethernet slot/port  | Specifies an IEEE 802.3z Ethernet interface. The slot number is from 1 to 255, and the port number is from 1 to 128.                                                                        |
|                    | loopback if_number  | Specifies the loopback interface. The loopback interface number is from 0 to 1023.                                                                                                    |
|                    | port-channel number | Specifies the EtherChannel interface and EtherChannel number. The range is from 1 to 4096.                                                                                                  |
|                    | interval seconds    | (Optional) Specifies the interval in seconds between transmissions. The range is from 0 to 60. The default is 1 second.                                                                     |
|                    | packet-size bytes   | (Optional) Specifies the packet size in bytes to transmit. The range is from 1 to 65468.                                                                                                    |
|                    | source address      | (Optional) Specifies the source IPv6 address to use. The format is <i>A</i> : <i>B</i> :: <i>C</i> : <i>D</i> . The default is the IPv6 address for the management interface of the device. |
|                    | timeout seconds     | (Optional) Specifies the nonresponse timeout interval in seconds. The range is from 1 to 60. The default is 2 seconds.                                                                      |
|                    | vrf vrf-name        | (Optional) Specifies the virtual routing and forwarding (VRF) instance to use. The name is case sensitive and can be a maximum of 32 alphanumeric characters.                               |
|                    | default             | (Optional) Specifies the default VRF.                                                                                                    |
|                    |                     |                                                                                                    |

| <b>Command History</b> | Release     | Modification                 |
|------------------------|-------------|------------------------------|
|                        | 5.0(3)U1(1) | This command was introduced. |

| Usage Guidelines | This command does | not require a license. |
|------------------|-------------------|------------------------|
|------------------|-------------------|------------------------|

**Examples** This example shows how to determine connectivity to another device using IPv6 addressing: switch# ping6 2001:0DB8::200C:417A vrf management

| <b>Related Commands</b> | Command     | Description                                                              |
|-------------------------|-------------|--------------------------------------------------------------------------|
|                         | ping        | Determines connectivity to another device using IPv4 addressing.         |
|                         | traceroute6 | Displays the routes that packets take when traveling to an IPv6 address. |

# reload

To reload the switch, use the **reload** command.

reload {all}

| Syntax Description | all                                   | Reboots the switch.                                                                                                    |
|--------------------|---------------------------------------|----------------------------------------------------------------------------------------------------|
|                    |                                       |                                                                                                    |
| Command Default    | Reloads the Cisco Nexu                | as 3000 Series switch.                                                                                                    |
| Command Modes      | EXEC mode                             |                                                                                                    |
| Command History    | Release                               | Modification                                                                                                    |
| -                  | 5.0(3)U1(1)                           | This command was introduced.                                                                                                    |
| Usage Guidelines   |                                       |                                                                                                    |
| Caution            | The <b>reload</b> command di          | isrupts traffic on the switch.                                                                                                    |
|                    |                                       |                                                                                                    |
| Note               |                                       | oes not save the running configuration. Use the <b>copy running-config</b><br>nd to save the current configuration on the switch. |
|                    | This command does not                 | require a license.                                                                                                    |
| Examples           | This example shows how                | w to reload the Cisco Nexus 3000 Series switch:                                                                                   |
|                    | switch# <b>reload</b>                 | -config startup-config<br>d will reboot the system<br>nue? (y/n) [n] <b>y</b>                                                     |
| Related Commands   | Command                               | Description                                                                                                    |
|                    | copy running-config<br>startup-config | Copies the current running configuration to the startup configuration.                                                            |
|                    | show version                          | Displays information about the software version.                                                                                  |
|                    |                                       |                                                                                                    |

## rmdir

To remove a directory, use the **rmdir** command.

rmdir [filesystem: [//server/]] directory

| Syntax Description                  | filesystem:                                                                                 | (Optional) Name of the file system. Valid values are <b>bootflash</b> , <b>modflash</b> , or <b>volatile</b> .                                 |
|-------------------------------------|---------------------------------------------------------------------------------------------|----------------------------------------------------------------------------------------------------|
|                                     | server                                                                                      | (Optional) Name of the server. Valid values are ///, //module-1/, //sup-1/, //sup-active/, or //sup-local/. The double slash (//) is required. |
|                                     | directory                                                                                   | Name of a directory to delete. The directory name is case sensitive.                                                                           |
|                                     |                                                                                             |                                                                                                    |
| <u>Note</u>                         |                                                                                             | aces in the <i>filesystem://server/directory</i> string. Individual elements of this string are                                                |
|                                     | separated by colons                                                                         | s (:) and slashes (/).                                                                                                    |
| Command Default                     | None                                                                                        |                                                                                                    |
|                                     |                                                                                             |                                                                                                    |
| Command Modes                       | EXEC mode                                                                                   |                                                                                                    |
|                                     |                                                                                             |                                                                                                    |
| Command History                     | Release                                                                                     | Modification                                                                                                    |
| Command History                     | <b>Release</b><br>5.0(3)U1(1)                                                               | Modification           This command was introduced.                                                                                            |
| Command History                     |                                                                                             |                                                                                                    |
| Command History<br>Usage Guidelines | 5.0(3)U1(1)                                                                                 |                                                                                                    |
|                                     | 5.0(3)U1(1)                                                                                 | This command was introduced.                                                                                                    |
|                                     | 5.0(3)U1(1)<br>This command does                                                            | This command was introduced.                                                                                                    |
| Usage Guidelines                    | 5.0(3)U1(1)<br>This command does                                                            | This command was introduced.<br>s not require a license.<br>s how to remove a directory:                                                       |
| Usage Guidelines                    | 5.0(3)U1(1)<br>This command doe<br>This example show                                        | This command was introduced.<br>s not require a license.<br>s how to remove a directory:                                                       |
| Usage Guidelines                    | 5.0(3)U1(1)<br>This command doe<br>This example show                                        | This command was introduced.<br>s not require a license.<br>s how to remove a directory:<br>files                                              |
| Usage Guidelines<br>Examples        | 5.0(3)U1(1)<br>This command doe:<br>This example show<br>switch# <b>rmdir my_</b>           | This command was introduced.<br>s not require a license.<br>s how to remove a directory:                                                       |
| Usage Guidelines<br>Examples        | 5.0(3)U1(1)<br>This command does<br>This example show<br>switch# <b>rmdir my_</b>           | This command was introduced. s not require a license. s how to remove a directory: files Description                                           |
| Usage Guidelines<br>Examples        | 5.0(3)U1(1)<br>This command doe:<br>This example show<br>switch# rmdir my_<br>Command<br>cd | This command was introduced. s not require a license. s how to remove a directory: files Description Changes the current working directory.    |

# run-script

To run a command script file at the command-line interface (CLI), use the **run-script** command.

run-script [filesystem:[//module/]][directory/]filename

| Syntax Description                  | filesystem:                                                                                                    | (Optional) Name of a file system. The name is case sensitive.                                                                                                    |
|-------------------------------------|----------------------------------------------------------------------------------------------------|----------------------------------------------------------------------------------------------------|
|                                     | llmodulel                                                                                                    | (Optional) Identifier for a supervisor module. Valid values are <b>sup-active</b> , <b>sup-local</b> , <b>sup-remote</b> , or <b>sup-standby</b> . The identifiers are case sensitive.                                                                                                    |
|                                     | directory/                                                                                                    | (Optional) Name of a directory. The name is case sensitive.                                                                                                    |
|                                     | filename                                                                                                    | Name of the command file. The name is case sensitive.                                                                                                    |
|                                     |                                                                                                    |                                                                                                    |
| Note                                |                                                                                                    | aces in the <i>filesystem://server/directory/filename</i> string. Individual elements of this                                                                                                    |
|                                     | string are separated                                                                                                    | by colons (:) and slashes (/).                                                                                                    |
|                                     |                                                                                                    |                                                                                                    |
| Command Default                     | None                                                                                                    |                                                                                                    |
|                                     |                                                                                                    |                                                                                                    |
| Command Modes                       | EXEC mode                                                                                                    |                                                                                                    |
|                                     | 2                                                                                                    |                                                                                                    |
|                                     |                                                                                                    |                                                                                                    |
| Commond Illintows                   | Delesse                                                                                                    | Madifiantian                                                                                                    |
| Command History                     | Release                                                                                                    | Modification                                                                                                    |
| Command History                     | <b>Release</b><br>5.0(3)U1(1)                                                                                                    | Modification<br>This command was introduced.                                                                                                    |
|                                     | 5.0(3)U1(1)                                                                                                    | This command was introduced.                                                                                                    |
| Command History<br>Usage Guidelines | 5.0(3)U1(1)                                                                                                    | This command was introduced.                                                                                                    |
|                                     | 5.0(3)U1(1)<br>You must create the switch using the <b>co</b>                                                                           | This command was introduced.                                                                                                    |
| Usage Guidelines                    | 5.0(3)U1(1)<br>You must create the switch using the <b>co</b>                                                                           | This command was introduced.<br>e command file on a remote device and download it to the Cisco Nexus 3000 Series<br><b>py</b> command.                                                                                                    |
|                                     | 5.0(3)U1(1)<br>You must create the<br>switch using the <b>co</b><br>This command does                                                   | This command was introduced.<br>e command file on a remote device and download it to the Cisco Nexus 3000 Series<br><b>py</b> command.                                                                                                    |
| Usage Guidelines                    | 5.0(3)U1(1)<br>You must create the<br>switch using the <b>co</b><br>This command does                                                   | This command was introduced.<br>e command file on a remote device and download it to the Cisco Nexus 3000 Series<br><b>py</b> command.<br>s not require a license.<br>s how to run a command script file:                                                                                                    |
| Usage Guidelines                    | 5.0(3)U1(1)<br>You must create the<br>switch using the <b>co</b><br>This command does<br>This example shows                             | This command was introduced.<br>e command file on a remote device and download it to the Cisco Nexus 3000 Series<br><b>py</b> command.<br>s not require a license.<br>s how to run a command script file:                                                                                                    |
| Usage Guidelines                    | 5.0(3)U1(1)<br>You must create the<br>switch using the <b>co</b><br>This command does<br>This example shows                             | This command was introduced.<br>e command file on a remote device and download it to the Cisco Nexus 3000 Series<br><b>py</b> command.<br>s not require a license.<br>s how to run a command script file:                                                                                                    |
| Usage Guidelines<br>Examples        | 5.0(3)U1(1)<br>You must create the<br>switch using the <b>co</b><br>This command does<br>This example shows<br>switch# <b>run-scrip</b> | This command was introduced.<br>e command file on a remote device and download it to the Cisco Nexus 3000 Series<br><b>py</b> command.<br>s not require a license.<br>s how to run a command script file:<br>t script-file                                                                                      |
| Usage Guidelines<br>Examples        | 5.0(3)U1(1)<br>You must create the<br>switch using the <b>co</b><br>This command does<br>This example shows<br>switch# <b>run-scrip</b> | This command was introduced.<br>e command file on a remote device and download it to the Cisco Nexus 3000 Series<br>py command.<br>s not require a license.<br>s how to run a command script file:<br>t script-file<br>Description                                                                              |
| Usage Guidelines<br>Examples        | 5.0(3)U1(1)<br>You must create the<br>switch using the <b>co</b><br>This command does<br>This example shows<br>switch# <b>run-scrip</b> | This command was introduced.         e command file on a remote device and download it to the Cisco Nexus 3000 Series         py command.         s not require a license.         s how to run a command script file:         t script-file         Description         Changes the current working directory. |

Displays a test string on the terminal.

echo

| Command | Description                                              |
|---------|----------------------------------------------------------|
| pwd     | Displays the name of the current working directory.      |
| sleep   | Causes the CLI to pause for a defined number of seconds. |

#### save

To save the current configuration session to a file, use the **save** command.

save location

| Syntax Description | location                                                   | Location of the file. The location can be in bootflash or volatile. The file name can be any alphanumeric string up to 63 characters. |
|--------------------|------------------------------------------------------------|----------------------------------------------------------------------------------------------------|
|                    |                                                            |                                                                                                    |
| Command Default    | None                                                       |                                                                                                    |
| Command Modes      | Session configuration                                      | mode                                                                                                    |
| Command History    | Release                                                    | Modification                                                                                                    |
|                    | 5.0(3)U1(1)                                                | This command was introduced.                                                                                                    |
| Usage Guidelines   | This command does no                                       | ot require a license.                                                                                                    |
| Examples           | This example shows he                                      | ow to save a configuration session to a file in bootflash:                                                                            |
|                    | switch# <b>configure se</b><br>switch(config-s)# <b>sa</b> | ession MySession<br>ave bootflash:sessions/MySession                                                                                  |
|                    |                                                            |                                                                                                    |
| Related Commands   | Command                                                    | Description                                                                                                    |
|                    | configure session                                          | Creates or modifies a configuration session.                                                                                          |
|                    | delete                                                     | Deletes a file from a location.                                                                                                    |

#### send

To send a message to the active user sessions, use the send command.

send [session line] text

| Syntax Description | session line             | (Optional) Specifies a user session.                                                                       |
|--------------------|--------------------------|----------------------------------------------------------------------------------------------------|
|                    | text                     | Text string. The text string can be up to 80 alphanumeric characters and is case sensitive.                |
| Command Default    | Sends a message to       | all active user sessions.                                                                                  |
| Command Modes      | EXEC mode                |                                                                                                    |
| Command History    | Release                  | Modification                                                                                               |
|                    | 5.0(3)U1(1)              | This command was introduced.                                                                               |
| Usage Guidelines   |                          | <b>ow users</b> command to display information about the active user sessions.<br>s not require a license. |
| Examples           | -                        | s how to send a message to all active user sessions on the switch:<br>system will reload in 15 minutes!    |
|                    | _                        | reload in 15 minutes!                                                                                      |
|                    | -                        | s how to send a message to a specific user session:                                                        |
|                    | switch# <b>send sess</b> | sion pts/0 You must log off the switch.                                                                    |
| Related Commands   | Command                  | Description                                                                                                |
|                    | show users               | Displays the active user sessions on the switch.                                                           |

#### setup

To enter the basic device setup dialog, use the **setup** command.

setup [ficon] **Syntax Description** ficon (Optional) Runs the basic ficon setup command facility. **Command Default** None **Command Modes** EXEC mode **Command History** Release Modification 5.0(3)U1(1) This command was introduced. **Usage Guidelines** The setup script uses the factory-default values, not the values that you have configured. You can exit the dialog at any point by pressing Ctrl-C. This command does not require a license. Examples This example shows how to enter the basic device setup script: switch# setup **Related Commands** Command Description show running-config Displays the running configuration.

## session-limit

To configure the maximum number of the concurrent virtual terminal sessions on a device, use the **session-limit** command. To revert to the default, use the **no** form of this command.

session-limit sessions

no session-limit sessions

| Syntax Description | sessions                                                          | Maximum number of sessions. The range is from 1 to 64.                        |
|--------------------|-------------------------------------------------------------------|-------------------------------------------------------------------------------|
| Command Default    | 32 sessions                                                       |                                                                               |
| Command Modes      | Terminal line confi                                               | guration mode                                                                 |
| Command History    | Release                                                           | Modification                                                                  |
|                    | 5.0(3)U1(1)                                                       | This command was introduced.                                                  |
| Usage Guidelines   | This command doe                                                  | es not require a license.                                                     |
| Examples           | switch# <b>configur</b><br>switch(config)# ]                      |                                                                               |
|                    | This example show sessions:                                       | vs how to revert to the default maximum number of concurrent virtual terminal |
|                    | switch# <b>configur</b><br>switch(config)# 1<br>switch(config-lin |                                                                               |
| Related Commands   | Command                                                           | Description                                                                   |

Enters the virtual terminal configuration mode.

Displays the running configuration.

line vty

show running-config

#### show banner motd

To display the message-of-the-day (MOTD) banner, use the **show banner motd** command.

|                    | show banner 1                                                                 | motd                                      |
|--------------------|-------------------------------------------------------------------------------|-------------------------------------------|
| Syntax Description | This command has                                                              | no arguments or keywords.                 |
| Command Default    | None                                                                          |                                           |
| Command Modes      | EXEC mode                                                                     |                                           |
| Command History    | <b>Release</b><br>5.0(3)U1(1)                                                 | Modification This command was introduced. |
| Usage Guidelines   | This command doe                                                              | s not require a license.                  |
| Examples           | This example show<br>switch# <b>show bann</b><br>Nexus 3000 Switch<br>switch# |                                           |
| Related Commands   | Command                                                                       | Description                               |

Configures the MOTD banner.

banner motd

### show boot

To display the boot variable configuration, use the **show boot** command.

show boot [variables]

| Syntax Description | variables                                                                  | (Optional) Displays a list of boot variables.  |
|--------------------|----------------------------------------------------------------------------|------------------------------------------------|
| Command Default    | Displays all configured                                                    | d boot variables.                              |
| Command Modes      | EXEC mode                                                                  |                                                |
| Command History    | Release                                                                    | Modification                                   |
|                    | 5.0(3)U1(1)                                                                | This command was introduced.                   |
| Usage Guidelines   | This command does no                                                       | ot require a license.                          |
| Examples           | This example shows he                                                      | ow to display all configured boot variables:   |
|                    | switch# <b>show boot</b>                                                   |                                                |
|                    | This example shows he                                                      | ow to display the list of boot variable names: |
|                    | switch# <b>show boot va</b><br>List of boot variabl<br>system<br>kickstart |                                                |
|                    | switch#                                                                    |                                                |
| Related Commands   | Command                                                                    | Description                                    |

| lated Commands | Command | Description                                                     |   |
|----------------|---------|-----------------------------------------------------------------|---|
|                | boot    | Configures the boot variable for the kickstart or system image. | _ |

# show cli alias

To display the command alias configuration, use the show cli alias command.

show cli alias [name alias-name]

| Syntax Description | name alias-name                                             | (Optional) Specifies the name of a command alias. The alias name is not case sensitive. |  |
|--------------------|-------------------------------------------------------------|-----------------------------------------------------------------------------------------|--|
| Command Default    | Displays all configure                                      | d command alias variables.                                                              |  |
| Command Modes      | EXEC mode                                                   |                                                                                         |  |
| Command History    | Release                                                     | Modification                                                                            |  |
|                    | 5.0(3)U1(1)                                                 | This command was introduced.                                                            |  |
| Usage Guidelines   | This command does n                                         | ot require a license.                                                                   |  |
| Examples           | This example shows h                                        | low to display all configured command aliases:                                          |  |
|                    | switch# <b>show cli al</b><br>CLI alias commands            | ias                                                                                     |  |
|                    | alias :show cli al.<br>switch#                              | ias                                                                                     |  |
|                    | This example shows how to display a specific command alias: |                                                                                         |  |
|                    | switch# show cli alias name ethint                          |                                                                                         |  |
|                    |                                                             |                                                                                         |  |
|                    |                                                             |                                                                                         |  |

| Related Commands | Command        | Description                 |
|------------------|----------------|-----------------------------|
|                  | cli alias name | Configures command aliases. |

#### show cli history

To display the command history, use the show cli history command.

show cli history [lines] [unformatted]

```
Syntax Description
                    lines
                                          (Optional) Last number of lines from the end of the command history.
                    unformatted
                                          (Optional) Displays the commands without line numbers or time stamps.
Command Default
                   Displays the entire formatted history.
Command Modes
                   EXEC mode
Command History
                    Release
                                          Modification
                    5.0(3)U1(1)
                                          This command was introduced.
Usage Guidelines
                   This command does not require a license.
Examples
                   This example shows how to display all of the command history:
                   switch# show cli history
                   0 08:32:13 sh feature
                    1 08:47:15
                                 show ssh server
                    2
                      08:47:21
                                 conf t
                       08:47:23
                    3
                                  fea ssh
                       08:47:27
                    5
                                  show ssh server
                    6
                       08:47:32
                                  no fea ssh
                    7
                                 show ssh names
                       08:47:58
                    8
                       08:59:24
                                  policy-map type qos my_policy
                      08:59:39 show class type qos
                    9
                   10 08:59:51
                                   class type qos class-default
                   11 08:59:59
                                   class-map type qos cl
                   12 09:00:03
                                    ex
                   <--Output truncated-->
                   switch#
                   This example shows how to display the last 10 lines of the command history:
                   switch# show cli history 10
                   38 10:28:05
                                  sho sprom all
                   39 10:29:40
                                  show sprom sup
                   41 10:31:09
                                 show sprom backplane
                                 show system resources
                   43 10:38:42
                   44 10:39:28
                                 show boot
                   46 10:39:36
                                 show boot variables
                   47 10:40:20
                                 show banner motd
                   48 10:40:45
```

Γ

<sup>48 10:40:45</sup> sh cli alias 50 10:41:20 sh cli history

52 10:43:03 sh cli history 10 switch#

This example shows how to display unformatted command history:

switch# show cli history unformatted

| Command           | Description                 |
|-------------------|-----------------------------|
| clear cli history | Clears the command history. |

# show cli variables

To display the configuration of the command-line interface (CLI) variables, use the **show cli variables** command.

show cli variables

| Syntax Description | This command has r                                | no arguments or keywords.         |
|--------------------|---------------------------------------------------|-----------------------------------|
| Command Default    | None                                              |                                   |
| Command Modes      | EXEC mode                                         |                                   |
| Command History    | Release                                           | Modification                      |
|                    | 5.0(3)U1(1)                                       | This command was introduced.      |
| Usage Guidelines   |                                                   | not require a license.            |
| Examples           | -                                                 | how to display the CLI variables: |
|                    | switch# <b>show cli v</b><br>VSH Variable List    | arladies                          |
|                    | SWITCHNAME="QS5"<br>TIMESTAMP="2010-05<br>switch# | -22-10.44.20"                     |
| Related Commands   | Command                                           | Description                       |
|                    | cli var name                                      | Configures CLI variables.         |

I

# show clock

To display the current date and time, use the **show clock** command.

show clock [detail]

| Modification<br>This command was introduced.                                                      |
|---------------------------------------------------------------------------------------------------|
| Modification                                                                                      |
|                                                                                                   |
| This command was introduced.                                                                      |
|                                                                                                   |
| nd does not require a license.                                                                    |
| e shows how to display the current clock setting:                                                 |
| <b>bw clock</b><br>91 UTC Sat May 22 2010                                                         |
| e shows how to display the current clock setting and the summer-time (daylight saving time)<br>n: |
| <b>ow clock detail</b><br>35 UTC Sat May 22 2010                                                  |
|                                                                                                   |

| <b>Related Commands</b> | Command           | Description                                               |
|-------------------------|-------------------|-----------------------------------------------------------|
|                         | clock set         | Sets the clock time.                                      |
|                         | clock summer-time | Configures the summer-time (daylight saving time) offset. |

# show configuration session

To display information about configuration sessions, use the show configuration session command.

show configuration session [session-name | status | summary]

| Syntax Description | session-name             | (Optional) Configuration session name. The name can be a maximum of 64 alphanumeric characters. |
|--------------------|--------------------------|-------------------------------------------------------------------------------------------------|
|                    | status                   | (Optional) Displays the status of the configuration session.                                    |
|                    | summary                  | (Optional) Displays summary information of the active configuration sessions.                   |
| Command Default    | None                     |                                                                                                 |
| Command Modes      | EXEC mode                |                                                                                                 |
| Command History    | Release                  | Modification                                                                                    |
|                    | 5.0(3)U1(1)              | This command was introduced.                                                                    |
| Usage Guidelines   | This command does        | s not require a license.                                                                        |
| Examples           | -                        | s how to display the status of the active configuration session:                                |
|                    | switch# <b>show conf</b> | iguration session status                                                                        |
|                    | This example shows       | s how to display the summary information of the active configuration sessions:                  |
|                    | switch# <b>show conf</b> | iguration session summary                                                                       |
| Related Commands   | Command                  | Description                                                                                     |
|                    | configure session        | Creates a configuration session.                                                                |

# show copyright

To display the Cisco NX-OS software copyright information, use the show copyright command.

show copyright

| Syntax Description           | This command has                                                                                                    | no arguments or keywords.                                                                                                    |
|------------------------------|----------------------------------------------------------------------------------------------------|----------------------------------------------------------------------------------------------------|
| Command Default              | None                                                                                                    |                                                                                                    |
| Command Modes                | EXEC mode                                                                                                    |                                                                                                    |
| Command History              | Release                                                                                                    | Modification                                                                                                    |
|                              | 5.0(3)U1(1)                                                                                                    | This command was introduced.                                                                                                    |
| Usage Guidelines<br>Examples |                                                                                                    | s not require a license.<br>s how to display the Cisco NX-OS copyright information:                                                                                                    |
|                              | TAC support: http<br>Copyright (c) 200<br>The copyrights to<br>owned by other th<br>license. Certain<br>the GNU General P<br>Lesser General Pu<br>such license is a<br>http://www.openso | ting System (NX-OS) Software<br>://www.cisco.com/tac<br>2-2011, Cisco Systems, Inc. All rights reserved.<br>certain works contained in this software are<br>ird parties and used and distributed under<br>components of this software are licensed under<br>ublic License (GPL) version 2.0 or the GNU<br>blic License (LGPL) Version 2.1. A copy of each |

| Related Commands | Command      | Description                           |  |
|------------------|--------------|---------------------------------------|--|
|                  | show version | Displays the switch software version. |  |

# show debug logfile

To display the contents of the debug logfile, use the **show debug logfile** command.

show debug logfile *filename* 

| Syntax Description | filename              | Name of the debug log file.                      |
|--------------------|-----------------------|--------------------------------------------------|
|                    |                       |                                                  |
|                    |                       |                                                  |
| Command Default    | None                  |                                                  |
|                    |                       |                                                  |
|                    |                       |                                                  |
| Command Modes      | EXEC mode             |                                                  |
|                    |                       |                                                  |
|                    |                       |                                                  |
| Command History    | Release               | Modification                                     |
|                    | 5.0(3)U1(1)           | This command was introduced.                     |
|                    |                       |                                                  |
|                    |                       |                                                  |
| Usage Guidelines   | The log files are loc | ated in the log: file system.                    |
|                    | This command does     | not require a license.                           |
|                    |                       |                                                  |
|                    |                       |                                                  |
| Examples           | This example shows    | how to display the contents of a debug log file: |
|                    | switch# show debug    | g logfile dmesg                                  |
|                    |                       |                                                  |
|                    |                       |                                                  |
| Related Commands   | Command               | Description                                      |
| nonatou oominalius | debug logfile         | Configures the debug log file.                   |
|                    |                       | 6                                                |

## show environment

To display information about the hardware environment status, use the **show environment** command.

show environment [fan | power | temperature]

| Syntax Description           | fan                                                                                                    | (Optional)                                                                                                    | Displays infor                                          | mation about                                          | the fan environment.       |           |
|------------------------------|----------------------------------------------------------------------------------------------------|----------------------------------------------------------------------------------------------------|---------------------------------------------------------|-------------------------------------------------------|----------------------------|-----------|
|                              | power                                                                                                  | (Optional)                                                                                                    | Displays infor                                          | mation about                                          | the power capacity and dis | tribution |
|                              | temperature                                                                                            | (Optional)                                                                                                    | Displays infor                                          | mation about                                          | the temperature environme  | ent.      |
| Command Default              | None                                                                                                   |                                                                                                    |                                                         |                                                       |                            |           |
| ommand Modes                 | EXEC mode                                                                                              |                                                                                                    |                                                         |                                                       |                            |           |
| Command History              | Release                                                                                                | Modificatio                                                                                                    | on                                                      |                                                       |                            |           |
|                              | 7.0(3)I2(1)                                                                                            | The output                                                                                                    | for show envi                                           | ronment fan                                           | details has changed        |           |
|                              | 5.0(3)U1(1)                                                                                            | This comm                                                                                                    | and was introd                                          | luced.                                                |                            |           |
| -                            | This example sho                                                                                       | oes not require a lice<br>ows how to display i                                                                           |                                                         | out the hardwa                                        | re environment:            |           |
| -                            | This example sho<br>switch# <b>show en</b><br>Fan:                                                     | ows how to display i                                                                                                    | nformation abo                                          |                                                       | re environment:            |           |
| -                            | This example sho<br>switch# <b>show en</b><br>Fan:<br><br>Fan                                          | ows how to display i<br>vironment<br>Model                                                                               | nformation abo                                          | Status                                                | re environment:            |           |
| -                            | This example sho<br>switch# <b>show en</b><br>Fan:<br><br>Fan                                          | ows how to display i<br>vironment                                                                                        | nformation abo                                          | Status                                                | re environment:            |           |
| -                            | This example sho<br>switch# show en<br>Fan:<br><br>Fan<br><br>Chassis-1<br>PS-1                        | ws how to display i<br>vironment<br>Model<br>N3K-C3064-FAN<br>N2200-PAC-400W                                             | nformation abo<br>Hw                                    | Status<br>ok<br>ok                                    | re environment:            |           |
| -                            | This example sho<br>switch# show en<br>Fan:<br><br>Fan<br><br>Chassis-1<br>PS-1<br>PS-2<br>Temperature | ws how to display i<br>vironment<br>Model<br>N3K-C3064-FAN<br>N2200-PAC-400W                                             | nformation abo<br>Hw<br><br><br>                        | Status<br>ok<br>ok<br>failure                         | re environment:<br>Status  |           |
| -                            | This example sho<br>switch# show en<br>Fan:<br><br>Fan<br><br>Chassis-1<br>PS-1<br>PS-2<br>Temperature | ws how to display i<br>wironment<br>Model<br>N3K-C3064-FAN<br>N2200-PAC-400W<br>N5K-PAC-750W                             | nformation abo<br>Hw<br><br><br>MinorThres              | Status<br>ok<br>ok<br>failure<br>CurTemp              |                            |           |
| Jsage Guidelines<br>Examples | This example sho<br>switch# show en<br>Fan:<br>                                                        | ws how to display i<br>wironment<br>Model<br>N3K-C3064-FAN<br>N2200-PAC-400W<br>N5K-PAC-750W<br>MajorThresh<br>(Celsius) | nformation abo<br>Hw<br><br><br>MinorThres<br>(Celsius) | Status<br>ok<br>ok<br>failure<br>CurTemp<br>(Celsius) | Status                     |           |

This example shows how to display information about the temperature environment:

switch# show environment temperature

| Temperature |        |                          |                         |                      |        |  |
|-------------|--------|--------------------------|-------------------------|----------------------|--------|--|
| Module      | Sensor | MajorThresh<br>(Celsius) | MinorThres<br>(Celsius) | CurTemp<br>(Celsius) | Status |  |
| 1           | D0     | 55<br>55                 | 44                      | 32                   | ok     |  |
| 1           | D1     | 68                       | 61                      | 36                   | ok     |  |
| 1           | D2     | 61                       | 52                      | 32                   | ok     |  |
| 1           | D3     | 61                       | 52                      | 37                   | ok     |  |
| switch#     |        |                          |                         |                      |        |  |

This example shows how to display detailed information about the fan environment:

switch# show environment fan detail

| Fan | Airflow<br>Direction            | Speed(%)                                                                                                    | Speed(RPM)                                                                                                    |
|-----|---------------------------------|----------------------------------------------------------------------------------------------------|----------------------------------------------------------------------------------------------------|
| 1   | Front-to-Back                   | 40                                                                                                    | 11739                                                                                                    |
| 2   | Front-to-Back                   | 40                                                                                                    | 8955                                                                                                    |
| 3   | Front-to-Back                   | 40                                                                                                    | 11637                                                                                                    |
| 4   | Front-to-Back                   | 40                                                                                                    | 9060                                                                                                    |
| 5   | Front-to-Back                   | 40                                                                                                    | 11764                                                                                                    |
| 6   | Front-to-Back                   | 40                                                                                                    | 8955                                                                                                    |
| 7   | Front-to-Back                   | 40                                                                                                    | 11894                                                                                                    |
| 8   | Front-to-Back                   | 40                                                                                                    | 9075                                                                                                    |
|     | 1<br>2<br>3<br>4<br>5<br>6<br>7 | Direction<br>1 Front-to-Back<br>2 Front-to-Back<br>3 Front-to-Back<br>4 Front-to-Back<br>5 Front-to-Back<br>6 Front-to-Back<br>7 Front-to-Back | Direction<br>1 Front-to-Back 40<br>2 Front-to-Back 40<br>3 Front-to-Back 40<br>4 Front-to-Back 40<br>5 Front-to-Back 40<br>6 Front-to-Back 40<br>7 Front-to-Back 40 |

```
Power Supply:
```

| Module  | Airflow<br>Direction           | Configured<br>Speed (RPM) |
|---------|--------------------------------|---------------------------|
| 1<br>2  | Front-to-Back<br>Back-to-Front |                           |
| switch# |                                |                           |

Beginning in Release 7.0(3)I2(1), the output for show environment fan details is as follows:

```
switch# show environment fan detail
```

\_\_\_\_\_ Mod Total Fabric Utilization Bandwidth Ingress % Egress % -----Fan: \_\_\_\_\_ \_ \_ \_ \_ \_ Fan Model Hw Direction Status \_\_\_\_\_ Fan1(sys\_fan1) N3K-C3132-FAN 0.0 front-to-back Ok Fan2(sys\_fan2) N3K-C3132-FAN 0.0 front-to-back Ok Fan3(sys\_fan3) N3K-C3132-FAN 0.0 front-to-back Ok Fan4(sys\_fan4) N3K-C3132-FAN 0.0 front-to-back Ok Fan\_in\_PS1 N2200-PAC-400W -- front-to-back Ok Fan\_in\_PS2 N2200-PAC-400W -- front-to-back Ok Fan Zone Speed: Zone 1: 0x33

| Fan Air Filter<br>Fan:    | : NotSupported                                           |
|---------------------------|----------------------------------------------------------|
| Fan Tray Fan Fa           | n Direction Speed(%) Speed(RPM)                          |
|                           | fan1 front-to-back 41 6398<br>fan2 front-to-back 42 4843 |
| Fan2(sys_fan2)            | fan1 front-to-back 41 6405<br>fan2 front-to-back 40 4703 |
| Fan3(sys_fan3)            | fanl front-to-back 40 6271                               |
| /                         | fan2 front-to-back 41 4774<br>fan1 front-to-back 41 6405 |
| Fan4(sys_fan4)<br>switch# | fan2 front-to-back 41 4808                               |

| <b>Related Commands</b> | Command     | Description                  |
|-------------------------|-------------|------------------------------|
|                         | show module | Displays module information. |

#### Cisco Nexus 3000 Series NX-OS Fundamentals Command Reference

#### show feature

To display the status of features on a switch, use the show feature command.

show feature

- **Syntax Description** This command has no arguments or keywords.
- Command Default None
- Command Modes EXEC mode

 Release
 Modification

 5.0(3)U1(1)
 This command was introduced.

 5.0(3)U2(2)
 Support for Bidirectional Forwarding Detection (BFD) and Precision Time Protocol (PTP) was introduced.

#### Usage Guidelines

This command does not require a license.

#### Examples

This example shows how to display the state of all features on a switch that runs Cisco NX-OS Release 5.0(3)U1(1):

| Feature Name   | Instance | State    |
|----------------|----------|----------|
| bgp            | 1        | disabled |
| dhcp           | 1        | disabled |
| eigrp          | 1        | disabled |
| eigrp          | 2        | disabled |
| eigrp          | 3        | disabled |
| eigrp          | 4        | disabled |
| hsrp_engine    | 1        | disabled |
| interface-vlan | 1        | disabled |
| lacp           | 1        | disabled |
| ldap           | 1        | disabled |
| msdp           | 1        | disabled |
| ospf           | 1        | disabled |
| ospf           | 2        | disabled |
| ospf           | 3        | disabled |
| ospf           | 4        | disabled |
| pim            | 1        | disabled |
| private-vlan   | 1        | disabled |
| privilege      | 1        | disabled |
| rip            | 1        | disabled |
| rip            | 2        | disabled |
| rip            | 3        | disabled |
| rip            | 4        | disabled |
| sshServer      | 1        | disabled |

| tacacs       | 1 | disabled |
|--------------|---|----------|
| telnetServer | 1 | enabled  |
| udld         | 1 | disabled |
| vrrp         | 1 | disabled |
| vtp          | 1 | disabled |
| switch#      |   |          |

This example shows how to display the state of all features on a switch that runs Cisco NX-OS Release 5.0(3)U2(2):

| switch# show feature |          |          |
|----------------------|----------|----------|
| Feature Name         | Instance | State    |
|                      |          |          |
| bfd                  | 1        | enabled  |
| bfd_app              | 1        | enabled  |
| bgp                  | 1        | disabled |
| dhcp                 | 1        | disabled |
| eigrp                | 1        | disabled |
| eigrp                | 2        | disabled |
| eigrp                | 3        | disabled |
| eigrp                | 4        | disabled |
| fcoe-npv             | 1        | disabled |
| hsrp_engine          | 1        | disabled |
| interface-vlan       | 1        | disabled |
| lacp                 | 1        | disabled |
| ldap                 | 1        | disabled |
| lldp                 | 1        | enabled  |
| msdp                 | 1        | disabled |
| ospf                 | 1        | disabled |
| ospf                 | 2        | disabled |
| ospf                 | 3        | disabled |
| ospf                 | 4        | disabled |
| pim                  | 1        | disabled |
| poe                  | 1        | disabled |
| private-vlan         | 1        | disabled |
| privilege            | 1        | disabled |
| ptp                  | 1        | disabled |
| rip                  | 1        | disabled |
| rip                  | 2        | disabled |
| rip                  | 3        | disabled |
| rip                  | 4        | disabled |
| sshServer            | 1        | disabled |
| tacacs               | 1        | disabled |
| telnetServer         | 1        | enabled  |
| udld                 | 1        | disabled |
| vpc                  | 1        | disabled |
| vrrp                 | 1        | disabled |
| vtp                  | 1        | disabled |
| switch#              |          |          |
|                      |          |          |

#### **Related Commands**

| Command |
|---------|
| feature |

DescriptionEnables or disables a feature on the switch.

## show file

To display the contents of a file on the local memory, use the **show file** command.

show file [filesystem:] [//server/] [directory] filename

|                 | filesystem:                                                                                                    | (Optional) Name of the file system. Valid values are <b>bootflash</b> , <b>debug</b> , <b>modflash</b> , <b>usb1</b> , or <b>volatile</b> .                                                                |
|-----------------|----------------------------------------------------------------------------------------------------|----------------------------------------------------------------------------------------------------|
|                 | lserver                                                                                                    | (Optional) Name of the server. Valid values are ///, //module-1/, //sup-1/, //sup-active/, or //sup-local/. The double slash (//) is required.                                                             |
|                 | directory                                                                                                    | (Optional) Name of a directory. The directory name is case sensitive.                                                                                                    |
|                 | filename                                                                                                    | Name of the file to delete. The filename is case sensitive.                                                                                                    |
| Command Default | None                                                                                                    |                                                                                                    |
| Command Modes   | EXEC mode                                                                                                    |                                                                                                    |
| Command History | Release                                                                                                    | Modification                                                                                                    |
| •               | 5.0(3)U1(1)                                                                                                    | This command was introduced.                                                                                                    |
|                 |                                                                                                    | l by colons (:) and slashes (/).<br>s not require a license.                                                                                                    |
|                 |                                                                                                    |                                                                                                    |
|                 |                                                                                                    |                                                                                                    |
| Examples        | This example show                                                                                              | s how to display the contents of a file:                                                                                                    |
| Examples        | switch# <b>show file</b><br>FEATURE LAN_BASE_<br>H                                                             | <b>base.lic</b><br>SERVICES_PKG cisco 1 permanent uncounted \<br>NOSTID=VDH=SSI14430C31 \                                                                                                    |
| Examples        | switch# <b>show file</b><br>FEATURE LAN_BASE_<br>H<br>N<br>ID> \                                               | <pre>base.lic .SERVICES_PKG cisco 1 permanent uncounted \</pre>                                                                                                    |
| Examples        | switch# <b>show file</b><br>FEATURE LAN_BASE_<br>H<br>N<br>ID> \                                               | <pre>base.lic<br/>SERVICES_PKG cisco 1 permanent uncounted \<br/>IOSTID=VDH=SSI14430C31 \<br/>IOTICE="<licfileid>testFileName</licfileid><liclineid>0</liclineid></pre>                                    |
| Examples        | switch# show file<br>FEATURE LAN_BASE_<br>H<br>N<br>ID> \<br><<br>switch#                                      | <pre>base.lic<br/>SERVICES_PKG cisco 1 permanent uncounted \<br/>IOSTID=VDH=SSI14430C31 \<br/>IOTICE="<licfileid>testFileName</licfileid><liclineid>0</liclineid></pre>                                    |
| Examples        | switch# show file<br>FEATURE LAN_BASE_<br>H<br>N<br>ID> \<br>switch#<br>This example show<br>switch# show file | <pre>base.lic<br/>SERVICES_PKG cisco 1 permanent uncounted \<br/>IOSTID=VDH=SSI14430C31 \<br/>IOTICE="<licfileid>testFileName</licfileid><liclineid>0SPAK&gt;dummyPak" SIGN=3B68DE3CB4F0</liclineid></pre> |

#### **Related Commands**

| Command | Description                                         |  |
|---------|-----------------------------------------------------|--|
| cd      | Changes the current working directory.              |  |
| dir     | Displays the directory contents.                    |  |
| pwd     | Displays the name of the current working directory. |  |

# show hostname

To display the hostname for the switch, use the **show hostname** command.

| show | hostname |
|------|----------|
|------|----------|

switchname

| Syntax Description | This command has no a                               | rguments or keywords.                                            |
|--------------------|-----------------------------------------------------|------------------------------------------------------------------|
| Command Default    | None                                                |                                                                  |
| Command Modes      | EXEC mode                                           |                                                                  |
| Command History    | Release                                             | Modification                                                     |
|                    | 5.0(3)U1(1)                                         | This command was introduced.                                     |
| Usage Guidelines   | The <b>show switchname</b><br>This command does not | command also displays the switch hostname.<br>require a license. |
| Examples           | This example shows how                              | w to display the hostname for the switch:                        |
|                    | switch# <b>show hostname</b>                        |                                                                  |
|                    |                                                     |                                                                  |
| Related Commands   | Command                                             | Description                                                      |
|                    | hostname                                            | Configures the hostname for the switch.                          |
|                    | show switchname                                     | Displays the hostname.                                           |

Configures the hostname for the switch.

I

### show incompatibility system

To display the configuration incompatibilities between the running system image and an earlier system image prior to downgrading the Cisco NX-OS software, use the **show incompatibility system** command.

show incompatibility system {filesystem: //server/ [directory] filename}

| Syntax Description                    | filesystem:              | Name of the file system. Valid values are <b>bootflash</b> or <b>volatile</b> .               |
|---------------------------------------|--------------------------|-----------------------------------------------------------------------------------------------|
|                                       | //server/                | Name of the server. Valid values are ///, //module-1/, //sup-1/, //sup-active/,               |
|                                       |                          | or <b>//sup-local</b> /. The double slash (//) is required.                                   |
|                                       | directory                | (Optional) Name of a directory. The directory name is case sensitive.                         |
|                                       | filename                 | Name of the file to compare with the loaded software image. The filename is case sensitive.   |
| Note                                  | There can be no spa      | aces in the <i>filesystem://server/directory/filename</i> string. Individual elements of this |
| 1010                                  | -                        | by colons (:) and slashes (/).                                                                |
|                                       |                          |                                                                                               |
| Command Default                       | None                     |                                                                                               |
| Command Modes                         | EXEC mode                |                                                                                               |
| Command History                       | Release                  | Modification                                                                                  |
| · · · · · · · · · · · · · · · · · · · | 5.0(3)U1(1)              | This command was introduced.                                                                  |
| Usage Guidelines                      | This command does        | s not require a license.                                                                      |
| xamples                               | This example show        | s how to display the configuration incompatibilities:                                         |
|                                       | switch# <b>show inco</b> | mpatibility system bootflash://sup-local/old_image.bin                                        |
|                                       | <u> </u>                 |                                                                                               |
| Related Commands                      | Command                  | Description                                                                                   |
|                                       | install all              | Installs the kickstart and system images.                                                     |
|                                       |                          |                                                                                               |
|                                       | reload<br>show version   | Reloads the device with the new Cisco NX-OS software.                                         |

## show install all

To display information related to the operation of the **install all** command, use the **show install all** command.

show install all {failure-reason | impact [kickstart | system] | status}

| failure-reason                                                                                                    | Displays the software installation failure reason.                                                                                                    |
|----------------------------------------------------------------------------------------------------|----------------------------------------------------------------------------------------------------|
| impact                                                                                                    | Displays the impact of installing the images referred to in the boot variables.                                                                                                    |
| kickstart                                                                                                    | (Optional) Displays the impact of installing the kickstart image referred to in the kickstart boot variable.                                                                                                    |
| system                                                                                                    | (Optional) Displays the impact of installing the system image referred to in the kickstart boot variable.                                                                                                    |
| status                                                                                                    | Displays the status of the software installation process.                                                                                                    |
| None                                                                                                    |                                                                                                    |
| EXEC mode                                                                                                    |                                                                                                    |
| Release                                                                                                    | Modification                                                                                                    |
| 5.0(3)U1(1)                                                                                                    | This command was introduced.                                                                                                    |
| This command does                                                                                                    | not require a license.                                                                                                    |
|                                                                                                    | s how to display the installation failure reason:                                                                                                    |
| This example shows how to display the impact of installing new images: switch# <b>show install all impact</b>             |                                                                                                    |
| This example shows how to display the status of the software installation process: switch# <b>show install all status</b> |                                                                                                    |
|                                                                                                    |                                                                                                    |
|                                                                                                    |                                                                                                    |
| Command<br>install all                                                                                                    | <b>Description</b><br>Installs the software on the physical device.                                                                                                    |
|                                                                                                    | impact         kickstart         system         status         status         None         EXEC mode         Release         5.0(3)U1(1)         This command does         This example shows         switch# show insta         This example shows         switch# show insta         This example shows         switch# show insta         This example shows |

Displays the boot variable configuration.

show boot

#### show inventory

To display the physical inventory information for the switch hardware, use the **show inventory** command.

#### show inventory

- **Syntax Description** This command has no arguments or keywords.
- **Command Default** Displays all hardware inventory information.

Command Modes EXEC mode

 Release
 Modification

 5.0(3)U1(1)
 This command was introduced.

**Usage Guidelines** This command does not require a license.

switch#

**Examples** This example shows how to display the switch hardware inventory information:

```
switch# show inventory
NAME: "Chassis", DESCR: "Nexus3000 Chassis"
                      , VID: , SN: SSI14430C31
PTD:
NAME: "Module 1", DESCR: "48x10GE + 16x10G/4x40G Supervisor"
PID:
                      , VID:
                             , SN:
NAME: "Fan 1", DESCR: "Chassis fan module"
PID: N3K-C3064-FAN
                     , VID: N/A , SN: N/A
NAME: "Power supply 1", DESCR: "AC power supply"
PID: N2200-PAC-400W , VID: V02 , SN: LIT14291UFS
NAME: "Power supply 2", DESCR: "AC power supply"
PID: N5K-PAC-750W
                   , VID: V01 , SN: LIT14291Q4B
```

| <b>Related Commands</b> | Command     | Description                             |
|-------------------------|-------------|-----------------------------------------|
|                         | show module | Displays information about the modules. |

#### show license

To display license information, use the show license command.

show license [brief | default | file filename]

```
Syntax Description
                     brief
                                              (Optional) Displays a list of license files installed on a device.
                     default
                                              (Optional) Displays the services that use the default license.
                     file filename
                                              (Optional) Displays information for a specific license file.
Command Default
                     Displays information about the installed licenses.
Command Modes
                     EXEC mode
Command History
                     Release
                                              Modification
                     5.0(3)U1(1)
                                              This command was introduced.
Usage Guidelines
                     This command does not require a license.
Examples
                     This example shows how to display a specific license installed on the switch:
                     switch# show license file 13-license.lic
                     13-license.lic:
                     FEATURE LAN_ENTERPRISE_SERVICES_PKG cisco 1 permanent uncounted \
                      HOSTID=VDH=SSI14430C31 \
                      NOTICE="<LicFileID>testFileName</LicFileID><LicLineID>0</LicLineID> \
                      <PAK>dummyPak</PAK>" SIGN=1B7020B6BAFA
                     switch#
                     This example shows how to display a list of license files installed on a device:
                     switch# show license brief
                     base.lic
                     13-license.lic
                     switch#
                     This example shows how to display all licenses installed on a device:
                     switch# show license
                     This example shows how to display the services that use the default license:
                     switch# show license default
                     Feature
                                                               Default License Count
                     LAN_BASE_SERVICES_PKG
```

LAN\_ENTERPRISE\_SERVICES\_PKG --------switch#

#### **Related Commands**

| nds | Command              | Description                                                     |
|-----|----------------------|-----------------------------------------------------------------|
|     | install license      | Installs a license.                                             |
|     | show license host-id | Displays the serial number of the chassis to use for licensing. |
|     | show license usage   | Displays license usage information.                             |

# show license host-id

To display the serial number (host ID) of the switch chassis to use for licensing, use the **show license host-id** command.

show license host-id

| Syntax Description | This command has no as                                                                                                    | rguments or keywords.                                                                             |
|--------------------|----------------------------------------------------------------------------------------------------|---------------------------------------------------------------------------------------------------|
| Command Default    | None                                                                                                    |                                                                                                   |
| Command Modes      | EXEC mode                                                                                                    |                                                                                                   |
| Command History    | Release                                                                                                    | Modification                                                                                      |
|                    | 5.0(3)U1(1)                                                                                                    | This command was introduced.                                                                      |
| Usage Guidelines   | The serial number is the<br>This command does not                                                                                                    | e entire string that appears after the colon (:) as shown in the example.<br>t require a license. |
| Examples           | This example shows how to display the host ID, required to request node-locked licenses:<br>switch# <b>show license host-id</b><br>License hostid: VDH=SSI14430C31<br>switch# |                                                                                                   |
| Related Commands   | Command                                                                                                    | Description                                                                                       |
|                    | install license                                                                                                    | Installs a license.                                                                               |
|                    | show license                                                                                                    | Displays license information.                                                                     |
|                    | show license usage                                                                                                    | Displays license usage information.                                                               |

#### show license usage

To display license usage information, use the show license usage command.

show license usage [PACKAGE]

**Syntax Description** PACKAGE (Optional) List of licensed features in use for the specified license package. **Command Default** Displays license usage for the switch. **Command Modes** EXEC mode **Command History** Release Modification 5.0(3)U1(1) This command was introduced. **Usage Guidelines** This command does not require a license. **Examples** This example shows how to display information about the current license usage: switch# show license usage Ins Lic Status Expiry Date Comments Feature Count \_\_\_\_\_ - Unused Never LAN\_BASE\_SERVICES\_PKG Yes \_ LAN\_ENTERPRISE\_SERVICES\_PKG Yes - In use Never switch#

Table 6 describes the columns used in the **show license usage** command output.

| Column                                                                                                    | Description                                                                                                    |  |
|----------------------------------------------------------------------------------------------------|----------------------------------------------------------------------------------------------------|--|
| Feature                                                                                                    | Name of the license package.                                                                                                    |  |
| Ins                                                                                                    | License installation status. "No" indicates that the license is not installed<br>"Yes" indicates that the license is installed.                                     |  |
| Lic Count License count. "-" indicates that the count is not used for this lie<br>package. A number in this field indicates that number of current<br>the license by features. This field is not supported. |                                                                                                    |  |
| Status                                                                                                    | License status. "Unused" indicates that no features that require the license<br>are enabled. "In use" indicates that one or more features are using the<br>license. |  |

#### Table 6show license usage Columns

| Column      | Description                                                                                                    |  |
|-------------|----------------------------------------------------------------------------------------------------|--|
| Expiry Date | License expiry date. The field is blank if the license is not installed. If the license is installed, the field displays "Never" to indicate that the license has no time limit or displays the date of expiry for the license. |  |
| Comments    | Additional information. "Grace" with a time period remaining in days ("D") and hours (:H") indicates that the grace license is in use and "license missing" indicates that an error has occurred.                               |  |

| Table 6 | show license usage Columns | s (continued) |
|---------|----------------------------|---------------|
| Iadie o | snow license usage Columns | s (continuea) |

This example shows how to display a list of features in use for a specific license:

switch# show license usage LAN\_BASE\_SERVICES\_PKG

| ense        | Installs a license.                                             |  |
|-------------|-----------------------------------------------------------------|--|
|             | instans a neense.                                               |  |
| nse         | Displays license information.                                   |  |
| nse host-id | Displays the serial number of the chassis to use for licensing. |  |
|             | nse<br>nse host-id                                              |  |

# show line

To display terminal port configuration information, use the **show line** command.

show line [console [connected | user-input-string]]

|                  | console                                                                                                    | (Optional) Displays only information about the console port configuration.                                                                                                    |  |  |
|------------------|----------------------------------------------------------------------------------------------------|----------------------------------------------------------------------------------------------------|--|--|
|                  | connected                                                                                                    | (Optional) Displays whether the line is currently connected physically.                                                                                                    |  |  |
|                  | user-input-string                                                                                                    | (Optional) Displays the user-input initialization string.                                                                                                    |  |  |
| command Default  | Displays information                                                                                                    | about the terminal port configuration.                                                                                                    |  |  |
| ommand Modes     | EXEC mode                                                                                                    |                                                                                                    |  |  |
| Command History  | Release                                                                                                    | Modification                                                                                                    |  |  |
|                  | 5.0(3)U1(1)                                                                                                    | This command was introduced.                                                                                                    |  |  |
| lsage Guidelines | This command does r                                                                                                    | not require a license.                                                                                                    |  |  |
| xamples          | This example shows how to display information about the terminal port configuration information:                                                                                                    |                                                                                                    |  |  |
|                  | switch# <b>show line</b>                                                                                                    |                                                                                                    |  |  |
|                  | line Console:                                                                                                    |                                                                                                    |  |  |
|                  | Spood.                                                                                                    | 0600 baud                                                                                                    |  |  |
|                  | -                                                                                                    | 9600 baud<br>8 bits per byte                                                                                                    |  |  |
|                  | Databits: 8                                                                                                    | 9600 baud<br>3 bits per byte<br>. bit(s)                                                                                                    |  |  |
|                  | Databits: 8<br>Stopbits: 1<br>Parity: n                                                                                                    | B bits per byte<br>bit(s)<br>none                                                                                                    |  |  |
|                  | Databits: 8<br>Stopbits: 1<br>Parity: n<br>Modem In: Disab                                                                                                    | 8 bits per byte<br>. bit(s)<br>none<br>ble                                                                                                    |  |  |
|                  | Databits: 8<br>Stopbits: 1<br>Parity: n<br>Modem In: Disab<br>Modem Init-Stri                                                                                                    | 8 bits per byte<br>. bit(s)<br>none<br>ble                                                                                                    |  |  |
|                  | Databits: 8<br>Stopbits: 1<br>Parity: n<br>Modem In: Disab<br>Modem Init-Stri                                                                                                    | 8 bits per byte<br>. bit(s)<br>hone<br>ble<br>ng -                                                                                                    |  |  |
|                  | Databits: 8<br>Stopbits: 1<br>Parity: m<br>Modem In: Disab<br>Modem Init-Stri<br>default : A<br>line Aux:<br>Speed: 9                                                                                                    | 8 bits per byte<br>- bit(s)<br>hone<br>ble<br>.ng -<br>MTEOQ1&D2&C1S0=1\015<br>0600 baud                                                                                                    |  |  |
|                  | Databits: 8<br>Stopbits: 1<br>Parity: n<br>Modem In: Disab<br>Modem Init-Stri<br>default : A<br>line Aux:<br>Speed: 9<br>Databits: 8                                                                                                    | <pre>8 bits per byte<br/>bit(s)<br/>none<br/>ble<br/>.ng -<br/>MTE0Q1&amp;D2&amp;C1S0=1\015<br/>0600 baud<br/>8 bits per byte</pre>                                                                                                    |  |  |
|                  | Databits: 8<br>Stopbits: 1<br>Parity: n<br>Modem In: Disab<br>Modem Init-Stri<br>default : A<br>line Aux:<br>Speed: 9<br>Databits: 8<br>Stopbits: 1                                                                                      | 8 bits per byte<br>- bit(s)<br>hone<br>ble<br>.ng -<br>MTEOQ1&D2&C1S0=1\015<br>0600 baud                                                                                                    |  |  |
|                  | Databits: 8<br>Stopbits: 1<br>Parity: n<br>Modem In: Disab<br>Modem Init-Stri<br>default : A<br>line Aux:<br>Speed: 9<br>Databits: 8<br>Stopbits: 1                                                                                      | <pre>8 bits per byte<br/>bit(s)<br/>none<br/>ble<br/>.ng -<br/>ATEOQ1&amp;D2&amp;C1S0=1\015<br/>0600 baud<br/>8 bits per byte<br/>. bit(s)<br/>none</pre>                                                                                                    |  |  |
|                  | Databits: 8<br>Stopbits: 1<br>Parity: m<br>Modem In: Disab<br>Modem Init-Stri<br>default : A<br>line Aux:<br>Speed: 9<br>Databits: 8<br>Stopbits: 1<br>Parity: m<br>Modem In: Disab<br>Modem Init-Stri                                   | <pre>8 bits per byte<br/>bit(s)<br/>none<br/>ble<br/>.ng -<br/>ATEOQ1&amp;D2&amp;C1S0=1\015<br/>0600 baud<br/>8 bits per byte<br/>. bit(s)<br/>none<br/>ble<br/>.ng -<br/></pre>                                                                                                    |  |  |
|                  | Databits: 8<br>Stopbits: 1<br>Parity: m<br>Modem In: Disab<br>Modem Init-Stri<br>default : A<br>line Aux:<br>Speed: 9<br>Databits: 8<br>Stopbits: 1<br>Parity: m<br>Modem In: Disab<br>Modem Init-Stri                                   | <pre>8 bits per byte<br/>bit(s)<br/>none<br/>ble<br/>.ng -<br/>ATEOQ1&amp;D2&amp;C1S0=1\015<br/>0600 baud<br/>8 bits per byte<br/>bit(s)<br/>none<br/>ble<br/>.ng -<br/>ATEOQ1&amp;D2&amp;C1S0=1\015</pre>                                                                                                  |  |  |
|                  | Databits: 8<br>Stopbits: 1<br>Parity: m<br>Modem In: Disab<br>Modem Init-Stri<br>default : A<br>line Aux:<br>Speed: 9<br>Databits: 8<br>Stopbits: 1<br>Parity: m<br>Modem In: Disab<br>Modem Init-Stri<br>default : A                    | <pre>8 bits per byte<br/>bit(s)<br/>none<br/>ble<br/>.ng -<br/>ATEOQ1&amp;D2&amp;C1S0=1\015<br/>0600 baud<br/>8 bits per byte<br/>bit(s)<br/>none<br/>ble<br/>.ng -<br/>ATEOQ1&amp;D2&amp;C1S0=1\015</pre>                                                                                                  |  |  |
|                  | Databits: 8<br>Stopbits: 1<br>Parity: m<br>Modem In: Disab<br>Modem Init-Stri<br>default : A<br>line Aux:<br>Speed: 9<br>Databits: 8<br>Stopbits: 1<br>Parity: m<br>Modem In: Disab<br>Modem Init-Stri<br>default : A<br>Hardware Flowco | <pre>8 bits per byte<br/>. bit(s)<br/>none<br/>ble<br/>.ng -<br/>ATEOQ1&amp;D2&amp;C1S0=1\015<br/>0600 baud<br/>8 bits per byte<br/>. bit(s)<br/>none<br/>ble<br/>.ng -<br/>ATEOQ1&amp;D2&amp;C1S0=1\015</pre>                                                                                              |  |  |
|                  | Databits: 8<br>Stopbits: 1<br>Parity: m<br>Modem In: Disab<br>Modem Init-Stri<br>default : A<br>line Aux:<br>Speed: 9<br>Databits: 8<br>Stopbits: 1<br>Parity: m<br>Modem In: Disab<br>Modem Init-Stri<br>default : A<br>Hardware Flowco | <pre>8 bits per byte<br/>. bit(s)<br/>oone<br/>ble<br/>.ng -<br/>NTEOQ1&amp;D2&amp;C1SO=1\015<br/>0600 baud<br/>8 bits per byte<br/>. bit(s)<br/>oone<br/>ble<br/>.ng -<br/>NTEOQ1&amp;D2&amp;C1SO=1\015<br/>ontrol: ON<br/>how to display only the information about the console port configuration:</pre> |  |  |

```
Databits: 8 bits per byte
Stopbits: 1 bit(s)
Parity: none
Modem In: Disable
Modem Init-String -
default : ATE0Q1&D2&C1S0=1\015
```

switch#

This example shows how to display the status of the physical connection:

switch# show line console connected Line console is connected switch#

This example shows how to display the user-input initialization string for a modem:

switch# show line console user-input-string

| <b>Related Commands</b> | Command      | Description                                 |
|-------------------------|--------------|---------------------------------------------|
|                         | line console | Enters the console port configuration mode. |

### show module

To display module information, use the **show module** command.

show module [module-number]

| Syntax Description | module-number                                                                                                    | (Optional) Number of the module. The va                                                                                                    | lid range is from 1 to 3. |  |  |  |
|--------------------|----------------------------------------------------------------------------------------------------|----------------------------------------------------------------------------------------------------|---------------------------|--|--|--|
| Command Default    | Displays module information for all modules in the switch chassis.                                                                                                    |                                                                                                    |                           |  |  |  |
| Command Modes      | EXEC mode                                                                                                    |                                                                                                    |                           |  |  |  |
| Command History    | Release                                                                                                    | Modification                                                                                                    | Modification              |  |  |  |
|                    | 5.0(3)U1(1)                                                                                                    | This command was introduced.                                                                                                    |                           |  |  |  |
| Usage Guidelines   | This command does n                                                                                                    | not require a license.                                                                                                    |                           |  |  |  |
| Examples           | -                                                                                                    | how to display information for all modules in the                                                                                                    | he chassis:               |  |  |  |
|                    | switch# <b>show module</b><br>Mod Ports Module-T                                                                                                    | Type Model                                                                                                    | Status                    |  |  |  |
|                    | Mod Ports Module-T                                                                                                    |                                                                                                    |                           |  |  |  |
|                    | Mod Ports Module-T                                                                                                    | Type Model<br>                                                                                                    | active *                  |  |  |  |
|                    | Mod Ports Module-T<br><br>1 64 48x10GE                                                                                                    | Type Model<br>                                                                                                    |                           |  |  |  |
|                    | Mod Ports Module-T<br><br>1 64 48x10GE<br>Mod Sw<br>                                                                                                    | Type         Model           E + 16x10G/4x40G Superviso -SUP           Hw         World-Wide-Name(s) (WWN)               0.0                                                                                                    | active *                  |  |  |  |
|                    | Mod         Ports         Module-T           1         64         48x10GE           Mod         Sw                                                                                                    | Type         Model           E + 16x10G/4x40G Superviso -SUP           Hw         World-Wide-Name(s) (WWN)               0.0                                                                                                    | active *                  |  |  |  |
|                    | Mod Ports Module-T<br>1 64 48x10GE<br>Mod Sw<br>                                                                                                    | Type         Model           E + 16x10G/4x40G Superviso -SUP           Hw         World-Wide-Name(s) (WWN)              0.0              S)           Serial-Num                                                                                                    | active *                  |  |  |  |
|                    | Mod Ports Module-T<br>1 64 48x10GE<br>Mod Sw<br>1 5.0(3)U1(1)<br>Mod MAC-Address(es<br>1 0005.0505.050d<br>switch#<br>This example shows for<br>switch# show module<br>Mod Ports Module-T                                                                                                    | Type       Model         E + 16x10G/4x40G Superviso -SUP         Hw       World-Wide-Name(s) (WWN)         0.0          s)       Serial-Num         d to 0005.0505.0534         how to display information for a specific modu         a 1         Type       Model                                                                                   | active *<br><br>le:<br>   |  |  |  |
|                    | Mod Ports Module-T<br>1 64 48x10GE<br>Mod Sw<br>1 5.0(3)U1(1)<br>Mod MAC-Address(es<br>1 0005.0505.050d<br>switch#<br>This example shows h<br>switch# show module<br>Mod Ports Module-T                                                                                                    | Type       Model         E + 16x10G/4x40G Superviso -SUP         Hw       World-Wide-Name(s) (WWN)         0.0          s)       Serial-Num         d to 0005.0505.0534         how to display information for a specific modu         a 1                                                                                                    | active *<br><br>le:<br>   |  |  |  |
|                    | Mod Ports       Module-T         1       64       48x10GE         Mod       Sw          1       5.0(3)U1(1)          Mod       MAC-Address(es          1       0005.0505.050d          1       0005.0505.050d          1       0005.0505.050d          1       0005.0505.050d          1       04          1       64       48x10GE         Mod       Sw                              | Type       Model         E + 16x10G/4x40G Superviso -SUP         Hw       World-Wide-Name(s) (WWN)         0.0          s)       Serial-Num         d to 0005.0505.0534         how to display information for a specific modu         a 1         Fype       Model         E + 16x10G/4x40G Superviso -SUP         Hw       World-Wide-Name(s) (WWN) | active *                  |  |  |  |
|                    | Mod       Ports       Module-T         1       64       48x10GE         Mod       Sw          1       5.0(3)U1(1)          Mod       MAC-Address(es          1       0005.0505.050d          1       0005.0505.050d          1       switch#          This example shows h          switch#       show module         Mod       Ports       Module-T         1       64       48x10GE | Type       Model         E + 16x10G/4x40G Superviso -SUP         Hw       World-Wide-Name(s) (WWN)         0.0          s)       Serial-Num         d to 0005.0505.0534         how to display information for a specific modu         a 1         Type       Model         E + 16x10G/4x40G Superviso -SUP                                           | active *                  |  |  |  |

| Related Commands | Command        | Description                              |  |
|------------------|----------------|------------------------------------------|--|
|                  | show inventory | Displays hardware inventory information. |  |

# show processes

To display the process information for the switch, use the show processes command.

show processes

- **Syntax Description** This command has no arguments or keywords.
- **Command Default** Displays information for all processes running on the switch.
- Command Modes EXEC mode

 Release
 Modification

 5.0(3)U1(1)
 This command was introduced.

**Usage Guidelines** This command does not require a license.

#### Examples

This example shows how to display the process information for a device:

#### switch# show processes

| PID                                                                         | State | PC       | Start_cnt | TTY | Process     |
|-----------------------------------------------------------------------------|-------|----------|-----------|-----|-------------|
|                                                                             |       |          |           |     |             |
| 1                                                                           | S     | b7f9e468 | 1         | -   | init        |
| 2                                                                           | S     | 0        | 1         | -   | migration/0 |
| 3                                                                           | S     | 0        | 1         | -   | ksoftirqd/0 |
| 4                                                                           | S     | 0        | 1         | -   | desched/0   |
| 5                                                                           | S     | 0        | 1         | -   | migration/1 |
| 6                                                                           | S     | 0        | 1         | -   | ksoftirqd/1 |
| 7                                                                           | S     | 0        | 1         | -   | desched/1   |
| 8                                                                           | S     | 0        | 1         | -   | events/0    |
| 9                                                                           | S     | 0        | 1         | -   | events/1    |
| 10                                                                          | S     | 0        | 1         | -   | khelper     |
| 15                                                                          | S     | 0        | 1         | -   | kthread     |
| 24                                                                          | S     | 0        | 1         | -   | kacpid      |
| 182                                                                         | S     | 0        | 1         | -   | kblockd/0   |
| 183                                                                         | S     | 0        | 1         | -   | kblockd/1   |
| 196                                                                         | S     | 0        | 1         | -   | khubd       |
| <out< td=""><td>-</td><td>ncated&gt;</td><td></td><td></td><td></td></out<> | -     | ncated>  |           |     |             |

switch#

| <b>Related Commands</b> | Command            | Description                                             |  |
|-------------------------|--------------------|---------------------------------------------------------|--|
|                         | show processes cpu | Displays the CPU utilization information for processes. |  |

| Command                  | Description                                               |
|--------------------------|-----------------------------------------------------------|
| show processes log       | Displays the contents of the process log.                 |
| show processes<br>memory | Displays the memory allocation information for processes. |

## show processes cpu

To display the CPU utilization information for processes on the device, use the **show processes cpu** command.

show processes cpu

- **Syntax Description** This command has no arguments or keywords.
- **Command Default** Displays information for all processes in the local device.
- **Command Modes** EXEC mode

| Command History | Release     | Modification                 |
|-----------------|-------------|------------------------------|
|                 | 5.0(3)U1(1) | This command was introduced. |

**Usage Guidelines** This command does not require a license.

#### Examples

This example shows how to display the CPU utilization information for the processes:

| switch# | show | processes | cpu |
|---------|------|-----------|-----|
|---------|------|-----------|-----|

| PID                                                                                | Runtim | ne(ms) | Invoked  | uSecs    | 1Sec    | Process     |
|------------------------------------------------------------------------------------|--------|--------|----------|----------|---------|-------------|
|                                                                                    |        |        |          |          |         |             |
| 1                                                                                  |        | 415    | 18901    | 21       | 0.0%    | init        |
| 2                                                                                  |        | 10     | 3931     | 2        | 0.0%    | migration/0 |
| 3                                                                                  |        | 2282   | 45391585 | 0        | 0.0%    | ksoftirqd/0 |
| 4                                                                                  |        | 26     | 7882     | 3        | 0.0%    | desched/0   |
| 5                                                                                  |        | 9      | 3706     | 2        | 0.0%    | migration/1 |
| 6                                                                                  |        | 596    | 23862071 | 0        | 0.0%    | ksoftirqd/1 |
| 7                                                                                  |        | 23     | 6629     | 3        | 0.0%    | desched/1   |
| :                                                                                  |        |        |          |          |         |             |
| <snip< td=""><td>2−−&gt;</td><td></td><td></td><td></td><td></td><td></td></snip<> | 2−−>   |        |          |          |         |             |
| :                                                                                  |        |        |          |          |         |             |
| 15250                                                                              |        | 1      | 2        | 525      | 0.0%    | vsh         |
| 15251                                                                              |        | 18     | 5        | 3777     | 0.0%    | ps          |
|                                                                                    |        |        |          |          |         |             |
| CPU ut:<br>switch                                                                  |        | 5.9%   | user, O  | .5% kern | iel, 93 | .6% idle    |

| Related | Command | S |
|---------|---------|---|
|---------|---------|---|

| ıds | Command        | Description                                      |
|-----|----------------|--------------------------------------------------|
|     | show processes | Displays the process information for the switch. |

| Command                  | Description                                               |
|--------------------------|-----------------------------------------------------------|
| show processes log       | Displays the contents of the process log.                 |
| show processes<br>memory | Displays the memory allocation information for processes. |

### show processes log

To display the contents of the process log, use the show processes log command.

show processes log [details | pid process-id]

| yntax Description          | details                                                                                                    |                                                                                                    | (Optional) Disp                                                                                                    | lays deta                                                              | ailed inf                                                   | ormation fro                                                                                                    | om the proces                                                                                                    | ss log.                                                      |
|----------------------------|----------------------------------------------------------------------------------------------------|----------------------------------------------------------------------------------------------------|----------------------------------------------------------------------------------------------------|------------------------------------------------------------------------|-------------------------------------------------------------|----------------------------------------------------------------------------------------------------|----------------------------------------------------------------------------------------------------|--------------------------------------------------------------|
|                            | pid process-id                                                                                                    |                                                                                                    | (Optional) Displ<br>process. The pro                                                                                     |                                                                        |                                                             |                                                                                                    |                                                                                                    | s log for a specifi                                          |
| ommand Default             | Displays summa                                                                                                    | ary informa                                                                                                    | ation for all proc                                                                                                    | cesses of                                                              | n the de                                                    | vice.                                                                                                    |                                                                                                    |                                                              |
| ommand Modes               | EXEC mode                                                                                                    |                                                                                                    |                                                                                                    |                                                                        |                                                             |                                                                                                    |                                                                                                    |                                                              |
| ommand History             | Release                                                                                                    |                                                                                                    | Modification                                                                                                    |                                                                        |                                                             |                                                                                                    |                                                                                                    |                                                              |
|                            | 5.0(3)U1(1)                                                                                                    |                                                                                                    | This command y                                                                                                    | was intro                                                              | oduced.                                                     |                                                                                                    |                                                                                                    |                                                              |
|                            | This command c                                                                                                    |                                                                                                    | -                                                                                                    | ary info                                                               | rmation                                                     | from the pro                                                                                                    | ocess log:                                                                                                    |                                                              |
|                            |                                                                                                    | lows how t                                                                                                    | o display summ                                                                                                    | -                                                                      |                                                             | from the pro                                                                                                    |                                                                                                    |                                                              |
|                            | This example sh<br>switch# <b>show p</b><br>Process                                                                                                    | ows how t<br>rocesses<br>PID                                                                                                    | o display summ<br>log<br>Normal-exit                                                                                     | Stack                                                                  | Core                                                        | Log-creat                                                                                                    | e-time                                                                                                    | 2010                                                         |
|                            | This example sh<br>switch# <b>show p</b><br>Process                                                                                                    | ows how t<br>rocesses<br>PID                                                                                                    | o display summ<br>log<br>Normal-exit                                                                                     | -                                                                      | Core<br><br>N                                               | Log-creat<br><br>Sun Jan 3                                                                                                    | e-time                                                                                                    |                                                              |
|                            | This example sh<br>switch# <b>show p</b><br>Process<br><br>bcm_usd                                                                                                    | nows how t<br>rocesses<br>PID<br><br>4181                                                                                       | o display summ<br>log<br>Normal-exit<br>N                                                                                | Stack<br><br>Y                                                         | Core<br><br>N<br>N                                          | Log-creat<br><br>Sun Jan 3<br>Sun May 2                                                                                                    | e-time<br><br>1 19:15:44 2                                                                                                    | 2010                                                         |
|                            | This example sh<br>switch# <b>show p</b><br>Process<br><br>bcm_usd<br>bcm_usd                                                                                                    | nows how t<br>rocesses<br>PID<br><br>4181<br>4294                                                                               | o display summ<br>log<br>Normal-exit<br><br>N<br>N                                                                       | Stack<br><br>Y<br>Y                                                    | Core<br><br>N<br>N<br>N<br>N                                | Log-creat<br>Sun Jan 3<br>Sun May 2<br>Mon Apr 1<br>Mon Apr 1                                                                                        | e-time<br>1 19:15:44 2<br>3 09:10:22 2<br>2 09:24:59 2<br>2 07:17:09 2                                                                                                    | 2010<br>2010<br>2010                                         |
|                            | This example sh<br>switch# show p<br>Process<br><br>bcm_usd<br>bcm_usd<br>bcm_usd<br>bcm_usd<br>carmelusd                                                                                                    | PID<br><br>4181<br>4294<br>4313<br>4331<br>4156                                                                                 | o display summ<br>log<br>Normal-exit<br><br>N<br>N<br>N<br>N<br>N<br>N<br>N<br>N                                         | Stack<br><br>Y<br>Y<br>Y<br>Y<br>N                                     | Core<br><br>N<br>N<br>N<br>N<br>N                           | Log-creat<br>Sun Jan 3<br>Sun May 2<br>Mon Apr 1<br>Mon Apr 1<br>Fri Feb 1                                                                           | e-time<br>1 19:15:44 2<br>3 09:10:22 2<br>2 09:24:59 2<br>2 07:17:09 2<br>2 18:58:29 2                                                                                                    | 2010<br>2010<br>2010<br>2010                                 |
|                            | This example sh<br>switch# show p<br>Process<br><br>bcm_usd<br>bcm_usd<br>bcm_usd<br>bcm_usd<br>carmelusd<br>carmelusd                                                                                                    | PID<br><br>4181<br>4294<br>4313<br>4331<br>4156<br>4468                                                                         | o display summ<br>log<br>Normal-exit<br><br>N<br>N<br>N<br>N<br>N<br>N<br>N<br>N<br>N<br>N                               | Stack<br><br>Y<br>Y<br>Y<br>Y<br>N<br>N                                | Core<br><br>N<br>N<br>N<br>N<br>N<br>N                      | Log-creat<br>Sun Jan 3<br>Sun May 2<br>Mon Apr 1<br>Mon Apr 1<br>Fri Feb 1<br>Fri Feb 1                                                              | e-time<br>1 19:15:44 2<br>3 09:10:22 2<br>2 09:24:59 2<br>2 07:17:09 2<br>2 18:58:29 2<br>2 23:48:48 2                                                                                                 | 2010<br>2010<br>2010<br>2010<br>2010<br>2010                 |
|                            | This example sh<br>switch# show p<br>Process<br><br>bcm_usd<br>bcm_usd<br>bcm_usd<br>bcm_usd<br>carmelusd<br>carmelusd<br>ethpm                                                                                                    | PID<br><br>4181<br>4294<br>4313<br>4331<br>4156<br>4468<br>4471                                                                 | o display summ<br>log<br>Normal-exit<br><br>N<br>N<br>N<br>N<br>N<br>N<br>N<br>N<br>N<br>N<br>N                          | Stack<br><br>Y<br>Y<br>Y<br>Y<br>N<br>N<br>N                           | Core<br><br>N<br>N<br>N<br>N<br>N<br>N<br>N                 | Log-creat<br>Sun Jan 3<br>Sun May 2<br>Mon Apr 1<br>Mon Apr 1<br>Fri Feb 1<br>Fri Feb 1<br>Sun May                                                   | e-time<br>1 19:15:44 2<br>3 09:10:22 2<br>2 09:24:59 2<br>2 07:17:09 2<br>2 18:58:29 2<br>2 23:48:48 2<br>2 05:02:54 2                                                                                 | 2010<br>2010<br>2010<br>2010<br>2010<br>2010<br>2010         |
|                            | This example sh<br>switch# show p<br>Process<br><br>bcm_usd<br>bcm_usd<br>bcm_usd<br>bcm_usd<br>carmelusd<br>carmelusd<br>ethpm<br>fwm                                                                                                    | PID<br><br>4181<br>4294<br>4313<br>4331<br>4156<br>4468<br>4471<br>4195                                                         | o display summ<br>log<br>Normal-exit<br><br>N<br>N<br>N<br>N<br>N<br>N<br>N<br>N<br>N<br>N<br>N<br>N<br>N                | Stack<br><br>Y<br>Y<br>Y<br>Y<br>N<br>N<br>N<br>Y                      | Core<br>N<br>N<br>N<br>N<br>N<br>N<br>N<br>N                | Log-creat<br>Sun Jan 3<br>Sun May 2<br>Mon Apr 1<br>Mon Apr 1<br>Fri Feb 1<br>Fri Feb 1<br>Sun May 3<br>Sun Jan 3                                    | e-time<br>1 19:15:44 2<br>3 09:10:22 2<br>2 09:24:59 2<br>2 07:17:09 2<br>2 18:58:29 2<br>2 23:48:48 2<br>2 05:02:54 2<br>1 16:19:10 2                                                                 | 2010<br>2010<br>2010<br>2010<br>2010<br>2010<br>2010<br>2010 |
|                            | This example sh<br>switch# show p<br>Process<br><br>bcm_usd<br>bcm_usd<br>bcm_usd<br>bcm_usd<br>carmelusd<br>carmelusd<br>ethpm<br>fwm                                                                                                    | PID<br><br>4181<br>4294<br>4313<br>4331<br>4156<br>4468<br>4471                                                                 | o display summ<br>log<br>Normal-exit<br><br>N<br>N<br>N<br>N<br>N<br>N<br>N<br>N<br>N<br>N<br>N                          | Stack<br><br>Y<br>Y<br>Y<br>Y<br>N<br>N<br>N                           | Core<br><br>N<br>N<br>N<br>N<br>N<br>N<br>N                 | Log-creat<br>Sun Jan 3<br>Sun May 2<br>Mon Apr 1<br>Mon Apr 1<br>Fri Feb 1<br>Fri Feb 1<br>Sun May<br>Sun Jan 3<br>Mon May                           | e-time<br>1 19:15:44 2<br>3 09:10:22 2<br>2 09:24:59 2<br>2 07:17:09 2<br>2 18:58:29 2<br>2 23:48:48 2<br>2 05:02:54 2<br>1 16:19:10 2<br>3 12:54:59 2                                                 | 2010<br>2010<br>2010<br>2010<br>2010<br>2010<br>2010<br>2010 |
|                            | This example sh<br>switch# show p<br>Process<br><br>bcm_usd<br>bcm_usd<br>bcm_usd<br>bcm_usd<br>carmelusd<br>carmelusd<br>ethpm<br>fwm                                                                                                    | PID<br><br>4181<br>4294<br>4313<br>4331<br>4156<br>4468<br>4471<br>4195<br>4345                                                 | o display summ<br>log<br>Normal-exit<br><br>N<br>N<br>N<br>N<br>N<br>N<br>N<br>N<br>N<br>N<br>N<br>N<br>N<br>N           | Stack<br><br>Y<br>Y<br>Y<br>Y<br>N<br>N<br>N<br>Y<br>Y                 | Core<br>N<br>N<br>N<br>N<br>N<br>N<br>N<br>N<br>N           | Log-creat<br>Sun Jan 3<br>Sun May 2<br>Mon Apr 1<br>Mon Apr 1<br>Fri Feb 1<br>Fri Feb 1<br>Sun May<br>Sun Jan 3<br>Mon May<br>Mon Apr 1              | e-time<br>1 19:15:44 2<br>3 09:10:22 2<br>2 09:24:59 2<br>2 07:17:09 2<br>2 18:58:29 2<br>2 23:48:48 2<br>2 05:02:54 2<br>1 16:19:10 2                                                                 | 2010<br>2010<br>2010<br>2010<br>2010<br>2010<br>2010<br>2010 |
| sage Guidelines<br>xamples | This example sh<br>switch# show p<br>Process<br><br>bcm_usd<br>bcm_usd<br>bcm_usd<br>bcm_usd<br>carmelusd<br>carmelusd<br>ethpm<br>fwm<br>fwm<br>ipfib                                                                                                    | PID<br><br>4181<br>4294<br>4313<br>4331<br>4156<br>4468<br>4471<br>4195<br>4345<br>4360<br>4367<br>4326                         | o display summ<br>log<br>Normal-exit<br><br>N<br>N<br>N<br>N<br>N<br>N<br>N<br>N<br>N<br>N<br>N<br>N<br>N<br>N<br>N<br>N | Stack<br><br>Y<br>Y<br>Y<br>Y<br>N<br>N<br>N<br>Y<br>Y<br>Y            | Core<br>N<br>N<br>N<br>N<br>N<br>N<br>N<br>N<br>N<br>N      | Log-creat<br>Sun Jan 3<br>Sun May 2<br>Mon Apr 1<br>Mon Apr 1<br>Fri Feb 1<br>Fri Feb 1<br>Sun May<br>Sun Jan 3<br>Mon May<br>Mon Apr 1<br>Mon Apr 1 | e-time<br>1 19:15:44 2<br>3 09:10:22 2<br>2 09:24:59 2<br>2 07:17:09 2<br>2 18:58:29 2<br>2 23:48:48 2<br>2 05:02:54 2<br>1 16:19:10 2<br>3 12:54:59 2<br>2 07:16:58 2                                 | 2010<br>2010<br>2010<br>2010<br>2010<br>2010<br>2010<br>2010 |
|                            | This example sh<br>switch# show p<br>Process<br><br>bcm_usd<br>bcm_usd<br>bcm_usd<br>bcm_usd<br>carmelusd<br>carmelusd<br>ethpm<br>fwm<br>fwm<br>ipfib<br>ipfib<br>ipqosmgr                                                                                                    | PID<br><br>4181<br>4294<br>4313<br>4331<br>4156<br>4468<br>4471<br>4195<br>4345<br>4360<br>4367<br>4326                         | o display summ<br>log<br>Normal-exit<br><br>N<br>N<br>N<br>N<br>N<br>N<br>N<br>N<br>N<br>N<br>N<br>N<br>N<br>N<br>N<br>N | Stack<br><br>Y<br>Y<br>Y<br>Y<br>N<br>N<br>N<br>Y<br>Y<br>Y<br>Y       | Core<br>N<br>N<br>N<br>N<br>N<br>N<br>N<br>N<br>N<br>N<br>N | Log-creat<br>Sun Jan 3<br>Sun May 2<br>Mon Apr 1<br>Mon Apr 1<br>Fri Feb 1<br>Fri Feb 1<br>Sun May<br>Sun Jan 3<br>Mon May<br>Mon Apr 1<br>Mon Apr 1 | e-time<br>1 19:15:44 2<br>3 09:10:22 2<br>2 09:24:59 2<br>2 07:17:09 2<br>2 18:58:29 2<br>2 23:48:48 2<br>2 05:02:54 2<br>1 16:19:10 2<br>3 12:54:59 2<br>2 07:16:58 2<br>2 09:24:49 2                 | 2010<br>2010<br>2010<br>2010<br>2010<br>2010<br>2010<br>2010 |
|                            | This example sh<br>switch# show p<br>Process<br><br>bcm_usd<br>bcm_usd<br>bcm_usd<br>bcm_usd<br>carmelusd<br>carmelusd<br>ethpm<br>fwm<br>fwm<br>ipfib<br>ipfib<br>ipfosmgr<br><output td="" trun<=""><td>nows how t<br/>PID<br/><br/>4181<br/>4294<br/>4313<br/>4331<br/>4156<br/>4468<br/>4471<br/>4195<br/>4345<br/>4360<br/>4367<br/>4326<br/>cated&gt;</td><td>o display summ<br/>log<br/>Normal-exit<br/><br/>N<br/>N<br/>N<br/>N<br/>N<br/>N<br/>N<br/>N<br/>N<br/>N<br/>N<br/>N<br/>N<br/>N<br/>N<br/>N</td><td>Stack<br/>Y<br/>Y<br/>Y<br/>Y<br/>Y<br/>N<br/>N<br/>N<br/>Y<br/>Y<br/>Y<br/>Y<br/>Y</td><td>Core<br/>N<br/>N<br/>N<br/>N<br/>N<br/>N<br/>N<br/>N<br/>N<br/>N</td><td>Log-creat<br/>Sun Jan 3<br/>Sun May 2<br/>Mon Apr 1<br/>Fri Feb 1<br/>Fri Feb 1<br/>Sun May<br/>Sun Jan 3<br/>Mon May<br/>Mon Apr 1<br/>Mon Apr 1<br/>Fri May 2</td><td>e-time<br/>1 19:15:44 2<br/>3 09:10:22 2<br/>2 09:24:59 2<br/>2 07:17:09 2<br/>2 18:58:29 2<br/>2 23:48:48 2<br/>2 05:02:54 2<br/>1 16:19:10 2<br/>3 12:54:59 2<br/>2 07:16:58 2<br/>2 09:24:49 2<br/>1 19:44:02 2</td><td>2010<br/>2010<br/>2010<br/>2010<br/>2010<br/>2010<br/>2010<br/>2010</td></output> | nows how t<br>PID<br><br>4181<br>4294<br>4313<br>4331<br>4156<br>4468<br>4471<br>4195<br>4345<br>4360<br>4367<br>4326<br>cated> | o display summ<br>log<br>Normal-exit<br><br>N<br>N<br>N<br>N<br>N<br>N<br>N<br>N<br>N<br>N<br>N<br>N<br>N<br>N<br>N<br>N | Stack<br>Y<br>Y<br>Y<br>Y<br>Y<br>N<br>N<br>N<br>Y<br>Y<br>Y<br>Y<br>Y | Core<br>N<br>N<br>N<br>N<br>N<br>N<br>N<br>N<br>N<br>N      | Log-creat<br>Sun Jan 3<br>Sun May 2<br>Mon Apr 1<br>Fri Feb 1<br>Fri Feb 1<br>Sun May<br>Sun Jan 3<br>Mon May<br>Mon Apr 1<br>Mon Apr 1<br>Fri May 2 | e-time<br>1 19:15:44 2<br>3 09:10:22 2<br>2 09:24:59 2<br>2 07:17:09 2<br>2 18:58:29 2<br>2 23:48:48 2<br>2 05:02:54 2<br>1 16:19:10 2<br>3 12:54:59 2<br>2 07:16:58 2<br>2 09:24:49 2<br>1 19:44:02 2 | 2010<br>2010<br>2010<br>2010<br>2010<br>2010<br>2010<br>2010 |

This example shows how to display detailed information from the process log for a specific process:

switch# show processes log pid 4181

#### Related

| ed Commands | Command            | Description                                               |  |
|-------------|--------------------|-----------------------------------------------------------|--|
|             | show processes     | Displays the process information for the switch.          |  |
|             | show processes cpu | Displays the CPU utilization information for processes.   |  |
|             | show processes     | Displays the memory allocation information for processes. |  |
|             | memory             |                                                           |  |

### show processes memory

To display the memory allocation information for processes, use the show processes memory command.

show processes memory [shared [detail]]

| Syntax Description         | shared (Optional) Displays the shared memory allocation.                                                                                    |                                                                                                    |                                                                                                    |                                                                                                    |                                                                                                    |                                                                                                    |                                                                                                    |  |
|----------------------------|----------------------------------------------------------------------------------------------------|----------------------------------------------------------------------------------------------------|----------------------------------------------------------------------------------------------------|----------------------------------------------------------------------------------------------------|----------------------------------------------------------------------------------------------------|----------------------------------------------------------------------------------------------------|----------------------------------------------------------------------------------------------------|--|
|                            | detail                                                                                                    |                                                                                                    |                                                                                                    | ptional) D<br>lobytes.                                                                                                    | oisplays the                                                                                                    | e shared memory in I                                                                                  | bytes instead of the default                                                                                                    |  |
| ommand Default             | Displays                                                                                                    | s memory a                                                                                                    | llocated t                                                                                                    | o the proc                                                                                                    | esses.                                                                                                    |                                                                                                    |                                                                                                    |  |
| ommand Modes               | EXEC n                                                                                                    | node                                                                                                    |                                                                                                    |                                                                                                    |                                                                                                    |                                                                                                    |                                                                                                    |  |
| ommand History             | Release                                                                                                    | •                                                                                                    | M                                                                                                    | odification                                                                                                    | 1                                                                                                    |                                                                                                    |                                                                                                    |  |
|                            | 5.0(3)U                                                                                                    |                                                                                                    |                                                                                                    |                                                                                                    | nd was int                                                                                                    | roduced.                                                                                              |                                                                                                    |  |
|                            | 7.0(3) 2                                                                                                    |                                                                                                    | Th                                                                                                    | e StkSize,                                                                                                    | RSSMem,                                                                                                    |                                                                                                    | s are no longer displayed in th                                                                                                    |  |
|                            | This exa                                                                                                    | -                                                                                                    | s how to                                                                                                    | display inf                                                                                                    |                                                                                                    | about the memory al                                                                                   | location for processes:                                                                                                    |  |
|                            | This exa                                                                                                    |                                                                                                    | s how to                                                                                                    | display inf                                                                                                    |                                                                                                    | about the memory al                                                                                   | location for processes:                                                                                                    |  |
|                            | This exa                                                                                                    | ample shows                                                                                                    | s how to a                                                                                                    | display inf                                                                                                    |                                                                                                    | about the memory al<br>StackBase/Ptr                                                                  | location for processes:                                                                                                    |  |
| -                          | This exa                                                                                                    | mple shows                                                                                                    | s how to a                                                                                                    | display inf<br>mory                                                                                                    | formation a                                                                                                    | StackBase/Ptr                                                                                         | Process                                                                                                    |  |
| -                          | This exa<br>switch#<br>PID<br>1<br>2                                                                                                    | mple shows<br>show proc<br>MemAlloc S<br><br>147456<br>0                                                                                                    | s how to o<br>esses me<br>tkSize<br>86016<br>0                                                                                          | display inf<br>mory<br>RSSMem<br><br>495616<br>0                                                                                      | formation a<br>LibMem<br><br>1126400<br>0                                                                                      | StackBase/Ptr<br><br>bffffea0/bffff990<br>0/0                                                         | Process<br><br>init<br>migration/0                                                                                                    |  |
|                            | This exa<br>switch#<br>PID<br>1<br>2<br>3                                                                                                   | mple shows<br>show proc<br>MemAlloc S<br><br>147456<br>0<br>0                                                                                                    | s how to o<br>esses me<br>tkSize<br>                                                                                                    | display inf<br>mory<br>RSSMem<br>495616<br>0<br>0                                                                                     | formation a<br>LibMem<br><br>1126400<br>0<br>0                                                                                 | StackBase/Ptr<br><br>bffffea0/bffff990<br>0/0<br>0/0                                                  | Process<br><br>init<br>migration/0<br>ksoftirqd/0                                                                                                   |  |
|                            | This exa<br>switch#<br>PID<br>1<br>2<br>3<br>4                                                                                              | mple shows<br>show proc<br>MemAlloc S<br><br>147456<br>0<br>0<br>0<br>0                                                                                                    | s how to o<br>esses me<br>tkSize<br>                                                                                                    | display inf<br>mory<br>RSSMem<br>495616<br>0<br>0                                                                                     | formation a<br>LibMem<br><br>1126400<br>0<br>0<br>0                                                                            | StackBase/Ptr<br><br>bffffea0/bffff990<br>0/0<br>0/0<br>0/0<br>0/0                                    | Process<br>init<br>migration/0<br>ksoftirqd/0<br>desched/0                                                                                          |  |
|                            | This exa<br>switch#<br>PID<br>1<br>2<br>3                                                                                                   | mple shows<br>show proc<br>MemAlloc S<br><br>147456<br>0<br>0                                                                                                    | s how to o<br>esses me<br>tkSize<br>                                                                                                    | display inf<br>mory<br>RSSMem<br>495616<br>0<br>0                                                                                     | formation a<br>LibMem<br><br>1126400<br>0<br>0                                                                                 | StackBase/Ptr<br><br>bffffea0/bffff990<br>0/0<br>0/0                                                  | Process<br>init<br>migration/0<br>ksoftirqd/0<br>desched/0<br>migration/1                                                                           |  |
|                            | This exa<br>switch#<br>PID<br>1<br>2<br>3<br>4<br>5                                                                                         | mple shows<br>show proc<br>MemAlloc S<br><br>147456<br>0<br>0<br>0<br>0<br>0<br>0                                                                                                    | s how to o<br>esses me<br>tkSize<br>                                                                                                    | display inf<br>mory<br>RSSMem<br><br>495616<br>0<br>0<br>0<br>0                                                                       | formation a<br>LibMem<br><br>1126400<br>0<br>0<br>0<br>0                                                                       | StackBase/Ptr<br><br>bffffea0/bffff990<br>0/0<br>0/0<br>0/0<br>0/0<br>0/0                             | Process<br>init<br>migration/0<br>ksoftirqd/0<br>desched/0                                                                                          |  |
|                            | This exa<br>switch#<br>PID 1<br>2<br>3<br>4<br>5<br>6<br>7<br>8                                                                             | mple shows<br>show proc<br>MemAlloc S<br><br>147456<br>0<br>0<br>0<br>0<br>0<br>0<br>0<br>0<br>0<br>0<br>0<br>0<br>0                                                                                                    | s how to a<br>esses me<br>tkSize<br><br>86016<br>0<br>0<br>0<br>0<br>0<br>0<br>0<br>0<br>0<br>0<br>0                                    | display inf<br>mory<br>RSSMem<br><br>495616<br>0<br>0<br>0<br>0<br>0<br>0<br>0<br>0<br>0<br>0                                         | formation a<br>LibMem<br><br>1126400<br>0<br>0<br>0<br>0<br>0<br>0<br>0<br>0<br>0<br>0<br>0<br>0<br>0                          | StackBase/Ptr<br>bfffea0/bffff990<br>0/0<br>0/0<br>0/0<br>0/0<br>0/0<br>0/0<br>0/0<br>0/0<br>0/0      | Process<br>init<br>migration/0<br>ksoftirqd/0<br>desched/0<br>migration/1<br>ksoftirqd/1                                                            |  |
|                            | This exa<br>switch#<br>PID<br>1<br>2<br>3<br>4<br>5<br>6<br>7<br>8<br>9                                                                     | mple shows<br>show proc<br>MemAlloc S<br><br>147456<br>0<br>0<br>0<br>0<br>0<br>0<br>0<br>0<br>0<br>0<br>0<br>0<br>0                                                                                                    | s how to a<br>esses me<br>tkSize<br><br>86016<br>0<br>0<br>0<br>0<br>0<br>0<br>0<br>0<br>0<br>0<br>0<br>0<br>0<br>0<br>0                | display inf<br>mory<br>RSSMem<br><br>495616<br>0<br>0<br>0<br>0<br>0<br>0<br>0<br>0<br>0<br>0<br>0<br>0                               | formation a<br>LibMem<br><br>1126400<br>0<br>0<br>0<br>0<br>0<br>0<br>0<br>0<br>0<br>0<br>0<br>0<br>0<br>0                     | StackBase/Ptr<br><br>bffffea0/bffff990<br>0/0<br>0/0<br>0/0<br>0/0<br>0/0<br>0/0<br>0/0<br>0/0<br>0/0 | Process<br>init<br>migration/0<br>ksoftirqd/0<br>desched/0<br>migration/1<br>ksoftirqd/1<br>desched/1<br>events/0<br>events/1                       |  |
|                            | This exa<br>switch#<br>PID 1<br>2<br>3<br>4<br>5<br>6<br>7<br>8<br>9<br>10                                                                  | mple shows<br>show proc<br>MemAlloc S<br><br>147456<br>0<br>0<br>0<br>0<br>0<br>0<br>0<br>0<br>0<br>0<br>0<br>0<br>0                                                                                                    | s how to a<br>esses me<br>tkSize<br><br>86016<br>0<br>0<br>0<br>0<br>0<br>0<br>0<br>0<br>0<br>0<br>0<br>0<br>0<br>0<br>0<br>0<br>0<br>0 | display inf<br>mory<br>RSSMem<br><br>495616<br>0<br>0<br>0<br>0<br>0<br>0<br>0<br>0<br>0<br>0<br>0<br>0<br>0<br>0<br>0<br>0           | formation a<br>LibMem<br><br>1126400<br>0<br>0<br>0<br>0<br>0<br>0<br>0<br>0<br>0<br>0<br>0<br>0<br>0<br>0<br>0<br>0<br>0<br>0 | StackBase/Ptr<br><br>bffffea0/bffff990<br>0/0<br>0/0<br>0/0<br>0/0<br>0/0<br>0/0<br>0/0<br>0/0<br>0/0 | Process<br>init<br>migration/0<br>ksoftirqd/0<br>desched/0<br>migration/1<br>ksoftirqd/1<br>desched/1<br>events/0<br>events/1<br>khelper            |  |
|                            | This exa<br>switch#<br>PID 1<br>2<br>3<br>4<br>5<br>6<br>7<br>8<br>9<br>10<br>15                                                            | mple shows<br>show proc<br>MemAlloc S<br><br>147456<br>0<br>0<br>0<br>0<br>0<br>0<br>0<br>0<br>0<br>0<br>0<br>0<br>0<br>0<br>0<br>0<br>0<br>0<br>0                                                                                                    | s how to o<br>esses me<br>tkSize<br>                                                                                                    | display inf<br>mory<br>RSSMem<br><br>495616<br>0<br>0<br>0<br>0<br>0<br>0<br>0<br>0<br>0<br>0<br>0<br>0                               | formation a<br>LibMem<br><br>1126400<br>0<br>0<br>0<br>0<br>0<br>0<br>0<br>0<br>0<br>0<br>0<br>0<br>0<br>0                     | StackBase/Ptr<br><br>bffffea0/bffff990<br>0/0<br>0/0<br>0/0<br>0/0<br>0/0<br>0/0<br>0/0<br>0/0<br>0/0 | Process<br>init<br>migration/0<br>ksoftirqd/0<br>desched/0<br>migration/1<br>ksoftirqd/1<br>desched/1<br>events/0<br>events/1                       |  |
|                            | This exa<br>switch#<br>PID 1<br>2<br>3<br>4<br>5<br>6<br>7<br>8<br>9<br>10<br>15<br><outp<br>switch#</outp<br>                              | Imple shows           show proc           MemAlloc S           147456           0           0           0           0           0           0           0           0           0           0           0           0           0           0           0           0           0           0           0           0           0           0           0           0           0           0           0           0           0           0           0           0           0           0           0           0           0           0           0           0           0           0           0           0           0           0           0      0           0      0 </td <td>s how to o<br/>esses me<br/>tkSize<br/>86016<br/>0<br/>0<br/>0<br/>0<br/>0<br/>0<br/>0<br/>0<br/>0<br/>0<br/>0<br/>0<br/>0<br/>0<br/>0<br/>0<br/>0<br/>0</td> <td>display inf<br/>mory<br/>RSSMem<br/>495616<br/>0<br/>0<br/>0<br/>0<br/>0<br/>0<br/>0<br/>0<br/>0<br/>0<br/>0<br/>0<br/>0<br/>0<br/>0<br/>0<br/>0<br/>0</td> <td>formation a<br/>LibMem<br/><br/>1126400<br/>0<br/>0<br/>0<br/>0<br/>0<br/>0<br/>0<br/>0<br/>0<br/>0<br/>0<br/>0<br/>0<br/>0<br/>0<br/>0<br/>0<br/>0</td> <td>StackBase/Ptr<br/><br/>bffffea0/bffff990<br/>0/0<br/>0/0<br/>0/0<br/>0/0<br/>0/0<br/>0/0<br/>0/0<br/>0/0<br/>0/0</td> <td>Process<br/>init<br/>migration/0<br/>ksoftirqd/0<br/>desched/0<br/>migration/1<br/>ksoftirqd/1<br/>desched/1<br/>events/0<br/>events/1<br/>khelper</td>                       | s how to o<br>esses me<br>tkSize<br>86016<br>0<br>0<br>0<br>0<br>0<br>0<br>0<br>0<br>0<br>0<br>0<br>0<br>0<br>0<br>0<br>0<br>0<br>0     | display inf<br>mory<br>RSSMem<br>495616<br>0<br>0<br>0<br>0<br>0<br>0<br>0<br>0<br>0<br>0<br>0<br>0<br>0<br>0<br>0<br>0<br>0<br>0     | formation a<br>LibMem<br><br>1126400<br>0<br>0<br>0<br>0<br>0<br>0<br>0<br>0<br>0<br>0<br>0<br>0<br>0<br>0<br>0<br>0<br>0<br>0 | StackBase/Ptr<br><br>bffffea0/bffff990<br>0/0<br>0/0<br>0/0<br>0/0<br>0/0<br>0/0<br>0/0<br>0/0<br>0/0 | Process<br>init<br>migration/0<br>ksoftirqd/0<br>desched/0<br>migration/1<br>ksoftirqd/1<br>desched/1<br>events/0<br>events/1<br>khelper            |  |
| sage Guidelines<br>xamples | This exa<br>switch#<br>PID<br>1<br>2<br>3<br>4<br>5<br>6<br>7<br>8<br>9<br>10<br>15<br><outp<br>switch#<br/>Starting<br/>follows:</outp<br> | Imple shows           show proc           MemAlloc S           147456           0           0           0           0           0           0           0           0           0           0           0           0           0           0           0           0           0           0           0           0           0           0           0           0           0           0           0           0           0           0           0           0           0           0           0           0           0           0           0           0           0           0           0           0           0           0           0      0           0      0 </td <td>s how to o<br/>esses me<br/>tkSize<br/><br/>86016<br/>0<br/>0<br/>0<br/>0<br/>0<br/>0<br/>0<br/>0<br/>0<br/>0<br/>0<br/>0<br/>0<br/>0<br/>0<br/>0<br/>0<br/>0</td> <td>display inf<br/>mory<br/>RSSMem<br/><br/>495616<br/>0<br/>0<br/>0<br/>0<br/>0<br/>0<br/>0<br/>0<br/>0<br/>0<br/>0<br/>0<br/>0<br/>0<br/>0<br/>0<br/>0<br/>0</td> <td>formation a<br/>LibMem<br/><br/>1126400<br/>0<br/>0<br/>0<br/>0<br/>0<br/>0<br/>0<br/>0<br/>0<br/>0<br/>0<br/>0<br/>0<br/>0<br/>0<br/>0<br/>0<br/>0</td> <td>StackBase/Ptr<br/><br/>bffffea0/bffff990<br/>0/0<br/>0/0<br/>0/0<br/>0/0<br/>0/0<br/>0/0<br/>0/0<br/>0/0<br/>0/0</td> <td>Process<br/>init<br/>migration/0<br/>ksoftirqd/0<br/>desched/0<br/>migration/1<br/>ksoftirqd/1<br/>desched/1<br/>events/0<br/>events/1<br/>khelper<br/>kthread</td> | s how to o<br>esses me<br>tkSize<br><br>86016<br>0<br>0<br>0<br>0<br>0<br>0<br>0<br>0<br>0<br>0<br>0<br>0<br>0<br>0<br>0<br>0<br>0<br>0 | display inf<br>mory<br>RSSMem<br><br>495616<br>0<br>0<br>0<br>0<br>0<br>0<br>0<br>0<br>0<br>0<br>0<br>0<br>0<br>0<br>0<br>0<br>0<br>0 | formation a<br>LibMem<br><br>1126400<br>0<br>0<br>0<br>0<br>0<br>0<br>0<br>0<br>0<br>0<br>0<br>0<br>0<br>0<br>0<br>0<br>0<br>0 | StackBase/Ptr<br><br>bffffea0/bffff990<br>0/0<br>0/0<br>0/0<br>0/0<br>0/0<br>0/0<br>0/0<br>0/0<br>0/0 | Process<br>init<br>migration/0<br>ksoftirqd/0<br>desched/0<br>migration/1<br>ksoftirqd/1<br>desched/1<br>events/0<br>events/1<br>khelper<br>kthread |  |

| 1                                                                   | 147456    | bffffea0/bffff990 | init        |
|---------------------------------------------------------------------|-----------|-------------------|-------------|
| 2                                                                   | 0         | 0/0               | migration/0 |
| 3                                                                   | 0         | 0/0               | ksoftirqd/0 |
| 4                                                                   | 0         | 0/0               | desched/0   |
| 5                                                                   | 0         | 0/0               | migration/1 |
| 6                                                                   | 0         | 0/0               | ksoftirqd/1 |
| 7                                                                   | 0         | 0/0               | desched/1   |
| 8                                                                   | 0         | 0/0               | events/0    |
| 9                                                                   | 0         | 0/0               | events/1    |
| 10                                                                  | 0         | 0/0               | khelper     |
| 15                                                                  | 0         | 0/0               | kthread     |
| <outpu< td=""><td>it trunca</td><td>ated&gt;</td><td></td></outpu<> | it trunca | ated>             |             |
| switch#                                                             |           |                   |             |

This example shows how to display information about the shared memory allocation for processes:

| switch# <b>show</b> | processes memory shar | ed       |          |           |       |
|---------------------|-----------------------|----------|----------|-----------|-------|
| Component           | Shared Memory         | Size     | Used     | Available | Ref   |
|                     | Address               | (kbytes) | (kbytes) | (kbytes)  | Count |
| smm                 | 0x5000000             | 1024     | 3        | 1021      | 36    |
| cli                 | 0X50110000            | 30720*   | 12530    | 18190     | 11    |
| npacl               | 0X51F20000            | 4096*    | 2        | 4094      | 2     |
| am                  | 0X52330000            | 1024*    | 83       | 941       | 6     |
| u6rib-ufdm          | 0X52440000            | 320*     | 188      | 132       | 2     |
| urib                | 0X524A0000            | 32768*   | 734      | 32034     | 18    |
| mrib                | 0X544B0000            | 59392*   | 3238     | 56154     | 4     |
| urib-redist         | 0X57EC0000            | 4096*    | 0        | 4096      | 18    |
| mrib-mfdm           | 0X582D0000            | 4096*    | 9        | 4087      | 2     |
| urib-ufdm           | 0X586E0000            | 2048*    | 0        | 2048      | 2     |
| u6rib               | 0X588F0000            | 16384*   | 545      | 15839     | 9     |
| u6rib-notify        | 0x59900000            | 2048*    | 795      | 1253      | 9     |
| icmpv6              | 0X59B10000            | 1024     | 0        | 1024      | 6     |
| ip                  | 0x59c20000            | 2048     | 65       | 1983      | 16    |
| ipv6                | 0X59E30000            | 1024     | 9        | 1015      | 7     |
| igmp                | 0X59F40000            | 4096*    | 1173     | 2923      | 2     |
| rpm                 | 0X5A350000            | 1024     | 0        | 1024      | 7     |
| mcastfwd            | 0X5A460000            | 1024     | 146      | 878       | 3     |
| pim                 | 0X5A570000            | 2048     | 225      | 1823      | 4     |
| bgp                 | 0X5A780000            | 1024     | 464      | 560       | 1     |
|                     |                       |          |          |           |       |

Shared memory totals - Size: 168 MB, Used: 20 MB, Available: 148 MB

'+' - Dynamic shared memory segment.

'\*' - Non-default sized share memory segment. switch#

#### Related Commands

| ds | Command            | Description                                             |   |
|----|--------------------|---------------------------------------------------------|---|
|    | show processes     | Displays the process information for the switch.        | - |
|    | show processes cpu | Displays the CPU utilization information for processes. | - |
|    | show processes log | Displays the contents of the process log.               | - |

## show running-config

To display the running configuration, use the **show running-config** command.

show running-config [all]

| Syntax Description | all                                                                                                    | (Optional) Displays all the default and configured information.                                                                                        |  |  |  |  |
|--------------------|----------------------------------------------------------------------------------------------------|----------------------------------------------------------------------------------------------------|--|--|--|--|
| Command Default    | Displays only the configured information.                                                                           |                                                                                                    |  |  |  |  |
| Command Modes      | EXEC mode                                                                                                    |                                                                                                    |  |  |  |  |
| Command History    | Release                                                                                                    | Modification                                                                                                    |  |  |  |  |
|                    | 5.0(3)U1(1)                                                                                                    | This command was introduced.                                                                                                    |  |  |  |  |
| Usage Guidelines   | This command do                                                                                                    | bes not require a license.                                                                                                    |  |  |  |  |
| Examples           | This example sho<br>switch# <b>show run</b>                                                                         | ws how to display the changes that you have made to the running configuration:                                                                         |  |  |  |  |
|                    | !Command: show running-config<br>!Time: Thu Jun 3 09:12:13 2010                                                     |                                                                                                    |  |  |  |  |
|                    | version 5.0(3)U<br>feature telnet<br>feature bgp<br>feature interfac<br>feature hsrp                                |                                                                                                    |  |  |  |  |
|                    | ip domain-lookup<br>hostname QS5<br>hardware profile<br>policy-map type                                             | password 5 \$1\$qlbQ8MOw\$/WpKb1OE1R6BwZU9yfFL51 role network-admin<br>9<br>e multicast max-limit 2000<br>network-qos jumbo<br>twork-qos class-default |  |  |  |  |
|                    | <pre>mtu 9216 system qos service-policy slot 2 slot 22 slot 39 <output pre="" switch#<="" trunca=""></output></pre> | y type network-qos jumbo<br>ated>                                                                                                    |  |  |  |  |
|                    | -                                                                                                    | ws how to display the entire running configuration, including the default values:                                                                      |  |  |  |  |

switch#

```
!Command: show running-config all
!Time: Thu Jun 3 09:14:34 2010
version 5.0(3)U1(1)
license grace-period
feature telnet
feature ssh
cfs distribute
cfs ipv4 mcast-address 239.255.70.83
cfs ipv6 mcast-address ff15::efff:4653
no cfs ipv4 distribute
no cfs ipv6 distribute
feature bgp
feature interface-vlan
feature hsrp
no hsrp timers extended-hold
username admin password 5 $1$qlbQ8MOw$/WpKb1OE1R6BwZU9yfFL51 role network-admin
password strength-check
<--Output truncated-->
```

| <b>Related Commands</b> | Command                               | Description                                                                               |
|-------------------------|---------------------------------------|-------------------------------------------------------------------------------------------|
|                         | copy running-config<br>startup-config | Copies the running configuration to the startup configuration.                            |
|                         | show running-config<br>diff           | Displays the differences between the running configuration and the startup configuration. |
|                         | show startup-config                   | Displays the startup configuration.                                                       |

## show running-config diff

To display the differences between the running configuration and the startup configuration, use the **show running-config diff** command.

#### show running-config diff

- **Syntax Description** This command has no arguments or keywords.
- **Command Default** None

**Command Modes** EXEC mode

| Command History | Release     | Modification                 |
|-----------------|-------------|------------------------------|
|                 | 5.0(3)U1(1) | This command was introduced. |

#### **Usage Guidelines** Table 7 describes the notations used in the command output.

#### Table 7 show running-config diff Notations

| Notation                               | Description                                                                                                    |
|----------------------------------------|----------------------------------------------------------------------------------------------------|
| ************************************** | Indicates ranges of lines where differences occur. The range of lines indicated with asterisks (*) is for the startup configuration and the range indicated with dashes (–) is for the startup configuration. |
| + text                                 | Indicates that the line is in the running configuration but is not in the startup configuration.                                                                                                    |
| - text                                 | Indicates that the line is not in the running configuration but it is in the startup configuration.                                                                                                    |
| ! text                                 | Indicates that the line exists in both configurations but in different orders.                                                                                                    |

This command does not require a license.

Examples

This example shows how to display the difference between the running configuration and the startup configuration:

```
feature bgp
  feature interface-vlan
- username adminbackup password 5 ! role network-operator
 username admin password 5 $1$qlbQ8MOw$/WpKb10E1R6BwZU9yfFL51 role network-adm
in
 ip domain-lookup
 hostname QS5
 policy-map type network-qos jumbo
   class type network-qos class-default
     mtu 9216
  system qos
   service-policy type network-qos jumbo
--- 4,19 ----
 version 5.0(3)U1(1)
 feature telnet
 feature bgp
<--Output truncated-->
switch#
```

| <b>Related Commands</b> | Command                               | Description                                                                               |
|-------------------------|---------------------------------------|-------------------------------------------------------------------------------------------|
|                         | copy running-config<br>startup-config | Copies the running configuration to the startup configuration.                            |
|                         | show running-config                   | Displays the differences between the running configuration and the startup configuration. |
|                         | show startup-config                   | Displays the startup configuration.                                                       |

### show sprom

To display the contents of the serial PROM (SPROM) on the switch, use the show sprom command.

show sprom {all | backplane | module module-number | powersupply ps-num | sup}

| Syntax Description | all                                                                                                    | Displays the SPROM contents for all components on the physical device.                           |  |
|--------------------|----------------------------------------------------------------------------------------------------|--------------------------------------------------------------------------------------------------|--|
|                    | backplane                                                                                                    | Displays the SPROM contents for the backplane.                                                   |  |
|                    | module module-number                                                                                                    | Displays the SPROM contents for an I/O module. The module number range is from 1 to 3.           |  |
|                    | powersupply ps-num                                                                                                    | Displays the SPROM contents for a power supply module. The power supply module number is 1 or 2. |  |
|                    | sup                                                                                                    | Displays the SPROM contents for the active supervisor module.                                    |  |
| Command Default    | None                                                                                                    |                                                                                                  |  |
| Command Modes      | EXEC mode                                                                                                    |                                                                                                  |  |
| Command History    | Release                                                                                                    | Modification                                                                                     |  |
|                    | 5.0(3)U1(1)                                                                                                    | This command was introduced.                                                                     |  |
| Usage Guidelines   | The SPROM on the switch contains detailed information about the hardware, including serial, part, and revision numbers. If you need to report a problem with a system component, you can extract serial number information using the <b>show sprom</b> command.<br>This command does not require a license. |                                                                                                  |  |
| Examples           | This example shows how                                                                                                    | to display SPROM information for all components on the physical device:                          |  |
|                    | <pre>switch# show sprom all<br/>DISPLAY backplane spro<br/>Common block:<br/>Block Signature : 0xa<br/>Block Version : 3<br/>Block Length : 160<br/>Block Checksum : 0xd<br/>EEPROM Size : 655<br/>Block Count : 4<br/>FRU Major Type : 0x0<br/>FRU Minor Type : 0x0</pre>                                  | m contents:<br>ubab<br>12a<br>135                                                                |  |

This example shows how to display SPROM information for the active supervisor module:

```
switch# show sprom sup
DISPLAY supervisor sprom contents:
Common block:
Block Signature : 0xabab
Block Version : 3
Block Length : 160
Block Checksum : 0xa97
EEPROM Size : 65535
Block Count
              : 3
FRU Major Type : 0x0
FRU Minor Type : 0x0
OEM String
               : Cisco Systems, Inc.
Product Number :
Serial Number
                :
Part Number
                :
Part Revision :
Mfg Deviation :
H/W Version : 0.0
Mfg Bits
              : 0
Engineer Use : 0
snmpOID : 0.
Power Consump : 0
               : 0.0.0.0.0.0.0.0
RMA Code
                : 0-0-0-0
CLEI Code
                :
VID
Supervisor Module specific block:
Block Signature : 0x6002
<--Output truncated-->
switch#
```

This example shows how to display SPROM information for a power supply module:

```
switch# show sprom powersupply 2
DISPLAY power-supply sprom contents:
Common block:
Block Signature : 0xabab
Block Version : 3
Block Length : 160
Block Checksum : 0x183c
 EEPROM Size : 65535
Block Count
              : 2
FRU Major Type : 0xab01
 FRU Minor Type : 0x0
 OEM String : Cisco Systems, Inc.
 Product Number : N5K-PAC-750W
Serial Number : LIT14291Q4B
              : 341-0361-01
Part Number
Part Revision : A0
<--Output truncated-->
```

switch#

This example shows how to display SPROM information for the backplane:

```
switch# show sprom backplane
DISPLAY backplane sprom contents:
Common block:
Block Signature : 0xabab
Block Version : 3
Block Length : 160
Block Checksum : 0xd2a
EEPROM Size : 65535
Block Count : 4
```

| FRU Major Type                 | : | 0x0                 |  |
|--------------------------------|---|---------------------|--|
| FRU Minor Type                 | : | 0x0                 |  |
| OEM String                     | : | Cisco Systems, Inc. |  |
| Product Number                 | : |                     |  |
| Serial Number                  | : | SSI14430C31         |  |
| Part Number                    | : |                     |  |
| Part Revision                  | : |                     |  |
| Mfg Deviation                  | : |                     |  |
| H/W Version                    | : | 0.0                 |  |
| Mfg Bits                       | : | 0                   |  |
| Engineer Use                   | : | 0                   |  |
| snmpOID                        | : | 0.0.0.0.0.0.0.0     |  |
| Power Consump                  | : | 0                   |  |
| RMA Code                       | : | 0-0-0-0             |  |
| CLEI Code                      | : |                     |  |
| VID                            | : |                     |  |
| Chassis specific               | b | lock:               |  |
| Block Signature                | : | 0x6001              |  |
| <output truncated=""></output> |   |                     |  |
| switch#                        |   |                     |  |
|                                |   |                     |  |

| <b>Related Commands</b> | Command        | Description                              |
|-------------------------|----------------|------------------------------------------|
|                         | show inventory | Displays hardware inventory information. |

## show startup-config

To display the startup configuration, use the **show startup-config** command.

show startup-config

| Syntax Description | This command has no arguments or keywords.                                                                                                    |  |  |  |
|--------------------|----------------------------------------------------------------------------------------------------|--|--|--|
| Command Default    | None                                                                                                    |  |  |  |
| Command Modes      | EXEC mode                                                                                                    |  |  |  |
| Command History    | Release Modification                                                                                                    |  |  |  |
|                    | 5.0(3)U1(1)This command was introduced.                                                                                                    |  |  |  |
| Usage Guidelines   | This command does not require a license.                                                                                                    |  |  |  |
| Examples           | This example shows how to display the startup configuration:<br>switch# <b>show startup-config</b>                                                                                                    |  |  |  |
|                    | !Command: show startup-config<br>!Time: Thu Jun 3 09:17:23 2010<br>!Startup config saved at: Wed Jun 2 08:25:11 2010                                                                                                    |  |  |  |
|                    | version 5.0(3)U1(1)<br>feature telnet<br>feature bgp<br>feature interface-vlan                                                                                                    |  |  |  |
|                    | username adminbackup password 5 ! role network-operator<br>username admin password 5 \$1\$qlbQ8MOw\$/WpKb10E1R6BwZU9yfFL51 role network-admin<br>ip domain-lookup<br>hostname QS5<br>policy-map type network-qos jumbo<br>class type network-qos class-default<br>mtu 9216 |  |  |  |
|                    | <pre>ntu 9216 system qos service-policy type network-qos jumbo slot 2 slot 22 <output truncated=""> switch#</output></pre>                                                                                                    |  |  |  |

| <b>Related Commands</b> | Command                               | Description                                                                               |
|-------------------------|---------------------------------------|-------------------------------------------------------------------------------------------|
|                         | copy running-config<br>startup-config | Copies the running configuration to the startup configuration.                            |
|                         | show running-config                   | Displays the running configuration.                                                       |
|                         | show running-config<br>diff           | Displays the differences between the running configuration and the startup configuration. |

## show switchname

To display the hostname for the device, use the **show switchname** command.

#### show switchname

| Syntax Description | This command has no arguments or keywords.            |                                                                |  |
|--------------------|-------------------------------------------------------|----------------------------------------------------------------|--|
| Command Default    | None                                                  |                                                                |  |
| Command Modes      | EXEC mode                                             |                                                                |  |
| Command History    | Release                                               | Modification                                                   |  |
|                    | 5.0(3)U1(1)                                           | This command was introduced.                                   |  |
| Usage Guidelines   | The <b>show hostname</b> con<br>This command does not | mmand also displays the switch hostname.<br>require a license. |  |
| Examples           | This example shows how                                | w to display the hostname for the switch:                      |  |
|                    | switch# <b>show switchna</b><br>switch<br>switch#     | me                                                             |  |
| Related Commands   | Command                                               | Description                                                    |  |
|                    | hostname                                              | Configures the hostname for the switch.                        |  |
|                    | show hostname                                         | Displays the hostname.                                         |  |
|                    | switchname                                            | Configures the hostname for the switch.                        |  |

## show system config reload-pending

To display all the commands entered by you that require reload.

#### show system config reload-pending

| Syntax Description | This command has no arguments or keywords.                                                                                                    |
|--------------------|----------------------------------------------------------------------------------------------------|
| Command Default    | None                                                                                                    |
| Command Modes      | EXEC mode                                                                                                    |
| Command History    | ReleaseModification6.0(2)U6(7)This command was introduced.                                                                                              |
|                    |                                                                                                    |
| Usage Guidelines   | None.                                                                                                    |
| Examples           | This example shows what appears when you enter this command:                                                                                            |
|                    | <pre>switch(config)# show system config reload-pending Following config commands require copy r s + reload : ====================================</pre> |
|                    | 1) hardware qos min-buffer qos-group                                                                                                    |
|                    | 2) hardware profile multicast max-limit<br>3) system vlan <vlan-id> reserve</vlan-id>                                                                   |
|                    | 4) hardware profile tcam region racl                                                                                                    |
|                    | 5) hardware profile tcam region e-racl                                                                                                    |
|                    | 6) hardware profile tcam region e-vacl                                                                                                    |
|                    |                                                                                                    |
| Related Commands   | Command Description                                                                                                    |

| Related Commands | Command         | Description                                          |  |
|------------------|-----------------|------------------------------------------------------|--|
|                  | system config   | Configures the interval at which syslog will appear. |  |
|                  | reload-pending  |                                                      |  |
|                  | syslog-interval |                                                      |  |
|                  |                 |                                                      |  |

### show system cores

To display the core filename, use the **show system cores** command.

show system cores

| Syntax Description | This command has no arguments or keywords.                                                                            |                                                                            |  |  |
|--------------------|----------------------------------------------------------------------------------------------------|----------------------------------------------------------------------------|--|--|
| Command Default    | None                                                                                                    |                                                                            |  |  |
| Command Modes      | EXEC mode                                                                                                    |                                                                            |  |  |
| Command History    | Release                                                                                                    | Modification                                                               |  |  |
|                    | 5.0(3)U1(1)                                                                                                    | This command was introduced.                                               |  |  |
| Usage Guidelines   | Use the <b>system cores</b><br>This command does a                                                                    | s command to configure the system core filename.<br>not require a license. |  |  |
| Examples           | This example shows how to display destination information for the system core files: switch# <b>show system cores</b> |                                                                            |  |  |
| Related Commands   | Command                                                                                                    | Description                                                                |  |  |
|                    | system cores                                                                                                    | Configures the system core filename.                                       |  |  |

## show system reset-reason

|                    | Command                                                                                                    | Description                                                             |  |  |  |  |
|--------------------|----------------------------------------------------------------------------------------------------|-------------------------------------------------------------------------|--|--|--|--|
|                    | system config<br>reload-pending<br>syslog-interval                                                                   | Configures the interval at which syslog will appear.                    |  |  |  |  |
|                    | To display the reset h                                                                                               | istory for the switch, use the <b>show system reset-reason</b> command. |  |  |  |  |
|                    | show system res                                                                                                    | et-reason                                                               |  |  |  |  |
| Syntax Description | This command has no                                                                                                  | o arguments or keywords.                                                |  |  |  |  |
| Command Default    | None                                                                                                    |                                                                         |  |  |  |  |
| Command Modes      | EXEC mode                                                                                                    |                                                                         |  |  |  |  |
| Command History    | Release                                                                                                    | Modification                                                            |  |  |  |  |
|                    | 5.0(3)U1(1)                                                                                                    | This command was introduced.                                            |  |  |  |  |
| Usage Guidelines   | This command does r                                                                                                  | iot require a license.                                                  |  |  |  |  |
| Examples           | This example shows how to display the reset-reason history for the switch:                                           |                                                                         |  |  |  |  |
|                    | switch# <b>show system reset-reason</b><br>reset reason for Supervisor-module 1 (from Supervisor in slot 1)          |                                                                         |  |  |  |  |
|                    | 1) No time<br>Reason: Unknown<br>Service:<br>Version: 5.0(3)                                                         | 1                                                                       |  |  |  |  |
|                    | 2) No time<br>Reason: Unknown<br>Service:<br>Version: 5.0(3)                                                         |                                                                         |  |  |  |  |
|                    | 3) At 543557 usecs after Fri Jul 9 18:20:45 2010<br>Reason: Reset due to upgrade<br>Service:<br>Version: 5.0(3)U1(1) |                                                                         |  |  |  |  |
|                    | 4) At 572283 usecs<br>Reason: Reset o<br>Service:<br>Version: 5.0(3)                                                 |                                                                         |  |  |  |  |
|                    | switch#                                                                                                    |                                                                         |  |  |  |  |

| <b>Related Commands</b> | Command                         | Description                                           |  |  |
|-------------------------|---------------------------------|-------------------------------------------------------|--|--|
|                         | clear install<br>failure-reason | Clears the reason for software installation failures. |  |  |

### show system resources

To display the system resources, use the show system resources command.

|                    | show system re                                     | esources                                                                                                    |  |  |  |
|--------------------|----------------------------------------------------|----------------------------------------------------------------------------------------------------|--|--|--|
| Syntax Description | This command has                                   | no arguments or keywords.                                                                                                    |  |  |  |
| Command Default    | None                                               |                                                                                                    |  |  |  |
| Command Modes      | Any command mod                                    | le                                                                                                    |  |  |  |
| Command History    | Release                                            | Modification                                                                                                    |  |  |  |
|                    | 5.0(3)U1(1)                                        | This command was introduced.                                                                                                    |  |  |  |
| Usage Guidelines   | This command does                                  | s not require a license.                                                                                                    |  |  |  |
| Examples           | This example shows 5.0(3)U1(1):                    | s how to display the system resources on a switch that runs Cisco NX-OS Release                                                                                                    |  |  |  |
|                    | Load average: 1<br>Processes : 2<br>CPU states : 1 | show system resources<br>1 minute: 0.18 5 minutes: 0.15 15 minutes: 0.10<br>296 total, 1 running<br>15.8% user, 2.0% kernel, 82.2% idle<br>1007124K total, 1327428K used, 2679696K free |  |  |  |
|                    | switch(config)#                                    |                                                                                                    |  |  |  |
| Related Commands   | Command                                            | Description                                                                                                    |  |  |  |

| Related Commands | Command            | Description                                                           |  |
|------------------|--------------------|-----------------------------------------------------------------------|--|
|                  | show processes cpu | Displays the CPU utilization information for processes on the device. |  |

### show system uptime

To display the amount of time since the last system restart, use the **show system uptime** command.

show system uptime Syntax Description This command has no arguments or keywords. **Command Default** None **Command Modes** EXEC mode **Command History** Release Modification 5.0(3)U1(1) This command was introduced. **Usage Guidelines** This command does not require a license. Examples This example shows how to display the amount of time since the last system restart: switch# show system uptime Wed Jun 2 10:41:07 2010 System start time: System uptime: 0 days, 22 hours, 38 minutes, 7 seconds 0 days, 22 hours, 40 minutes, 15 seconds Kernel uptime: 0 days, 22 hours, 38 minutes, 7 seconds Active supervisor uptime: switch# **Related Commands** Command Description reload Reloads the switch.

## show tech-support

To display information for Cisco technical support, use the show tech-support command.

show tech-support [brief | commands | feature]

| Syntax Description | brief                                                                                                    | (Optional) Displays information only about the status of the device.                                                                                                    |  |  |  |  |
|--------------------|----------------------------------------------------------------------------------------------------|----------------------------------------------------------------------------------------------------|--|--|--|--|
|                    | commands                                                                                                    | (Optional) Displays the complete list of commands that are executed by the <b>show tech-support</b> command.                                                                                                    |  |  |  |  |
|                    | <i>feature</i> (Optional) Specific feature name. Use the command-line interface (CLI context-sensitive help (for example, <b>show tech-support ?</b> ) for the list of features. |                                                                                                    |  |  |  |  |
| Command Default    | Displays information                                                                                                    | n for all features.                                                                                                    |  |  |  |  |
| Command Modes      | EXEC mode                                                                                                    |                                                                                                    |  |  |  |  |
| Command History    | Release                                                                                                    | Modification                                                                                                    |  |  |  |  |
|                    | 5.0(3)U1(1)                                                                                                    | This command was introduced.                                                                                                    |  |  |  |  |
|                    | 6.0(2)U5(1)                                                                                                    | The command was enhanced to include output of the <b>show policy-map int control-plane</b> and <b>show interface ethernet slot/port transceiver details</b> commands.                                                                                                    |  |  |  |  |
|                    | 7.0(3)I2(1)                                                                                                    | The command was enhanced to include the additional sub-options: <i>biosd</i> , <i>bloggerd</i> , and <i>bloggerd-all</i> . The <b>show tech-support bcm-usd</b> command is displayed after entering the <b>attach module</b> <i><module-number></module-number></i> command. |  |  |  |  |
| Usage Guidelines   |                                                                                                    | <b>show tech-support</b> command is very long. To better manage this output, you can b a file (for example, <b>show tech-support</b> > <i>filename</i> ) in the local writable storage note file system.                                                                     |  |  |  |  |
|                    | You can use one of the following redirection methods:                                                                                                    |                                                                                                    |  |  |  |  |
|                    | • > <i>filename</i> —Redirects the output to a file.                                                                                                    |                                                                                                    |  |  |  |  |
|                    | • >> <i>filename</i> —Redirects the output to a file in append mode.                                                                                                    |                                                                                                    |  |  |  |  |
|                    | This command does not require a license.                                                                                                    |                                                                                                    |  |  |  |  |
| Examples           | Starting with Release biosd, bloggerd, and                                                                                                    | e 7.0(3)I2(1), the command was enhanced to include the additional sub-options: <i>bloggerd-all</i> .                                                                                                    |  |  |  |  |
|                    | *** No matching co<br>biosd Ga<br>bloggerd Ga                                                                                                    | now tech-support b?<br>mmand found in current mode, matching in (exec) mode ***<br>ther bios install log for trouble shooting<br>ther detailed information for bloggerd troubleshooting<br>ther detailed information for bloggerd troubleshooting from                       |  |  |  |  |

**Cisco Nexus 3000 Series NX-OS Fundamentals Command Reference** 

|         | ALL modules                                             |
|---------|---------------------------------------------------------|
| bootvar | Gather detailed information for bootvar troubleshooting |
| brief   | Gather summary information for troubleshooting          |

This example shows how to display technical support information:

```
switch# show tech-support
---- show tech-support ---
`show switchname`
OS5
`show system uptime`
System start time:
                            Wed Jun 2 10:41:07 2010
System uptime:
                            0 days, 22 hours, 38 minutes, 48 seconds
Kernel uptime:
                            0 days, 22 hours, 40 minutes, 56 seconds
Active supervisor uptime: 0 days, 22 hours, 38 minutes, 48 seconds
`show interface mgmt0`
mgmt0 is up
<--Output truncated-->
switch#
```

This example shows how to redirect the technical support information to a file:

switch# show tech-support > bootflash:TechSupport.txt

This example shows how to display the brief technical support information for the switch:

| switch# show tech- | support brief                                                 |
|--------------------|---------------------------------------------------------------|
| Switch Name        | : switch                                                      |
| Switch Type        | :                                                             |
| Kickstart Image    | : 5.0(3)U1(1) bootflash:///n3000-uk9-kickstart.5.0.3.U1.1.bin |
| System Image       | : 5.0(3)U1(1) bootflash:///n3000-uk9.5.0.3.U1.1.bin           |
| IP Address/Mask    | : 192.168.0.160/24                                            |
|                    |                                                               |
|                    |                                                               |
|                    |                                                               |
|                    |                                                               |

| Ethernet<br>Interface                                                                                      | VLAN   | Туре | Mode   | Status | Reason                | Speed  | Port<br>Ch # |
|----------------------------------------------------------------------------------------------------|--------|------|--------|--------|-----------------------|--------|--------------|
| Eth1/1                                                                                                    | 1      | eth  | access | down   | Administratively down | 10G(D) |              |
| Eth1/2                                                                                                    | 1      | eth  | access | up     | none                  | 10G(D) |              |
| Eth1/3                                                                                                    | 1      | eth  | access | down   | SFP not inserted      | 10G(D) |              |
| <output td="" trun<=""><td>icated</td><td>-&gt;</td><td></td><td></td><td></td><td></td><td></td></output> | icated | ->   |        |        |                       |        |              |
| switch#                                                                                                    |        |      |        |        |                       |        |              |

This example shows how to display the technical support information for a specific feature:

```
switch# show tech-support aaa
`show running-config aaa all`
```

```
!Command: show running-config aaa all
!Time: Thu Jun 3 09:21:28 2010
```

```
version 5.0(3)U1(1)
aaa authentication login default local
aaa authorization ssh-publickey default local
aaa authorization ssh-certificate default local
aaa accounting default local
aaa user default-role
aaa authentication login default fallback error local
aaa authentication login error-enable
no aaa authentication login mschap enable
no aaa authentication login chap enable
no aaa authentication login chap enable
```

```
no aaa authentication login ascii-authentication no radius-server directed-request
```

This example shows how to display the commands used to generate the technical support information:

switch# show tech-support commands

```
show tech-support details:
---- show tech-support commands ----
show switchname
show system uptime
show interface mgmt0
show system resources
show version
dir bootflash:
show inventory
show diagnostic result module all
show logging log
show module
<--Output truncated-->
switch#
```

This example shows how to display the commands used to troubleshoot the information:

```
switch# show tech-support commands detail
show tech-support details:
---- show tech-support commands ----
show policy-map interface control-plane
show interface transceiver detail
```

#### # show policy-map int control-plane

Control Plane service-policy input: copp-system-policy class-map copp-s-selfIp (match-any) police pps 500 OutPackets 268 DropPackets 0

```
switch# show interface ethernet 1/2 transceiver details
Ethernet1/2
transceiver is present
type is 10Gbase-SR
name is CISCO-AVAGO
part number is SFBR-7700SDZ
revision is B4
serial number is AGD1210210F
nominal bitrate is 10300 MBit/sec
Link length supported for 50/125um fiber is 80 m
Link length supported for 62.5/125um fiber is 20 m
cisco id is --
cisco extended id number is 4
```

## show terminal

To display information about the terminal configuration for a session, use the **show terminal** command.

|                    | show terminal                                                                                                    |                                                                 |  |  |  |
|--------------------|----------------------------------------------------------------------------------------------------|-----------------------------------------------------------------|--|--|--|
| Syntax Description | This command has no arguments or keywords.                                                                                                    |                                                                 |  |  |  |
| Command Default    | None                                                                                                    |                                                                 |  |  |  |
| Command Modes      | EXEC mode                                                                                                    |                                                                 |  |  |  |
| Command History    | Release                                                                                                    | Modification                                                    |  |  |  |
| -                  | 5.0(3)U1(1)                                                                                                    | This command was introduced.                                    |  |  |  |
| Examples           | This example shows how to display information about the terminal configuration for a session:<br>switch# <b>show terminal</b><br>TTY: /dev/pts/0 Type: "ansi"<br>Length: 25 lines, Width: 80 columns<br>Session Timeout: 0 minutes<br>Event Manager CLI event bypass: no<br>Redirection mode: ascii<br>switch# |                                                                 |  |  |  |
| Related Commands   | Command                                                                                                    | Description                                                     |  |  |  |
|                    | terminal length                                                                                                    | Configures the terminal display length for the session.         |  |  |  |
|                    | terminal<br>session-timeout                                                                                                    | Configures the terminal inactive session timeout for a session. |  |  |  |
|                    | terminal type                                                                                                    | Configures the terminal type for a session.                     |  |  |  |
|                    | terminal width                                                                                                    | Configures the terminal display width for a session.            |  |  |  |

### show version

To display information about the software version, use the show version command.

show version [image filename]

```
Syntax Description
                    image filename
                                            (Optional) Displays the version information for a system or kickstart image
                                            file.
Command Default
                    Displays software version information for the running kickstart and system images.
Command Modes
                    EXEC mode
Command History
                                            Modification
                    Release
                    5.0(3)U1(1)
                                            This command was introduced.
Usage Guidelines
                    This command does not require a license.
Examples
                    This example shows how to display the version information for the kickstart and system image running
                    on the switch:
                    switch# show version
                    Cisco Nexus Operating System (NX-OS) Software
                    TAC support: http://www.cisco.com/tac
                    Copyright (c) 2002-2010, Cisco Systems, Inc. All rights reserved.
                    The copyrights to certain works contained herein are owned by
                    other third parties and are used and distributed under license.
                    Some parts of this software are covered under the GNU Public
                    License. A copy of the license is available at
                    http://www.gnu.org/licenses/gpl.html.
                    Software
                      BTOS:
                                 version 1.3.0
                      loader:
                                 version N/A
                      kickstart: version 5.0(3)U1(1)
                                 version 5.0(3)U1(1)
                      system:
                      power-seq: version v1.2
                      BIOS compile time:
                                                09/08/09
                      kickstart image file is: bootflash:/n3000-uk9-kickstart.5.0.3.U1.1.bin
                      kickstart compile time: 7/28/2010 11:00:00 [07/07/2010 22:20:39]
                      system image file is:
                                                bootflash:/n3000-uk9.5.0.3.U1.1.bin
                      system compile time:
                                                7/28/2010 11:00:00 [07/07/2010 23:47:55]
                    Hardware
                      cisco Nexus5020 Chassis ("40x10GE/Supervisor")
                                                    with 2074288 kB of memory.
                      Intel(R) Xeon(R) CPU
                      Processor Board ID JAF1344BHNK
```

```
Device name: NEXUS5K-1
bootflash: 1003520 kB
Kernel uptime is 0 day(s), 9 hour(s), 9 minute(s), 7 second(s)
Last reset
Reason: Unknown
System version: 5.0(3)U1(1)
Service:
plugin
Core Plugin, Ethernet Plugin, Fc Plugin
switch#
```

| <b>Related Commands</b> | Command     | Description                  |
|-------------------------|-------------|------------------------------|
|                         | show module | Displays module information. |

# sleep

To cause the command-line interface (CLI) to pause before displaying the prompt, use the **sleep** command.

sleep seconds

| Syntax Description | seconds                                                                                                    | Number of seconds. The range is from 0 to 2147483647. |
|--------------------|----------------------------------------------------------------------------------------------------|-------------------------------------------------------|
| Command Default    | None                                                                                                    |                                                       |
| Command Modes      | EXEC mode                                                                                                    |                                                       |
| Command History    | Release                                                                                                    | Modification                                          |
|                    | 5.0(3)U1(1)                                                                                                    | This command was introduced.                          |
| Usage Guidelines   | You can use this command in command scripts to delay the execution of the script.<br>This command does not require a license. |                                                       |
| Examples           | This example shows how to cause the CLI to pause for 5 seconds before displaying the prompt: switch# <b>sleep 5</b>           |                                                       |
| Related Commands   | Command                                                                                                    | Description                                           |
|                    | run-script                                                                                                    | Runs command scripts.                                 |

## slot

To enable preprovisioning on a slot in a chassis, use the **slot** command. To disable the slot for preprovisioning, use the **no** form of this command.

**slot** *slot-number* 

no slot *slot-number* 

| Syntax Description | slot-number                                                                                                    | Slot number in the chassis. The range is from 2 to 199.          |  |
|--------------------|----------------------------------------------------------------------------------------------------|------------------------------------------------------------------|--|
| Command Default    | None                                                                                                    |                                                                  |  |
| Command Modes      | Global configuration mode<br>Configuration synchronization mode                                                                                                    |                                                                  |  |
| Command History    | Release                                                                                                    | Modification                                                     |  |
|                    | 5.0(3)U1(1)                                                                                                    | This command was introduced.                                     |  |
| Usage Guidelines   | Use this command to enable preprovisioning of features or interfaces of a module on a slot in a chassis.<br>Preprovisioning allows you configure features or interfaces (Ethernet, Fibre Channel) on modules before<br>the modules are inserted in the switch chassis. |                                                                  |  |
|                    | This command does                                                                                                    | s not require a license.                                         |  |
| Examples           | This example shows how to enable a chassis slot for preprovisioning of a module:<br>switch(config) # <b>slot 2</b><br>switch(config-slot) #                                                                                                    |                                                                  |  |
|                    | This example shows how to configure a switch profile to enable a chassis slot for preprovisioning of a module:                                                                                                    |                                                                  |  |
|                    | <pre>switch# config sync<br/>Enter configuration commands, one per line. End with CNTL/Z.<br/>switch(config-sync)# switch-profile sp<br/>Switch-Profile started, Profile ID is 1<br/>switch(config-sync-sp)# slot 2<br/>switch(config-sync-sp-slot)#</pre>             |                                                                  |  |
|                    | This example show                                                                                                    | s how to disable a chassis slot for preprovisioning of a module: |  |
|                    | <pre>switch(config)# n switch(config)#</pre>                                                                                                    | o slot 2                                                         |  |

| <b>Related Commands</b> | Command                                  | Description                                                               |
|-------------------------|------------------------------------------|---------------------------------------------------------------------------|
|                         | provision                                | Preprovisions a module in a slot.                                         |
|                         | show running-config<br>exclude-provision | Displays the running configuration excluding the preprovisioned features. |

To configure the transmit and receive speed for the console port, use the **speed** command. To revert to the default, use the **no** form of this command.

speed speed

no speed speed

show running-config

| Syntax Description | speed                                                                                                    | Speed in bits per second. Valid speeds are 300, 1200, 2400, 4800, 9600, 19200, 38400, 57600, or 115200. |
|--------------------|----------------------------------------------------------------------------------------------------|----------------------------------------------------------------------------------------------------|
| Command Default    | The default console                                                                                                    | e port speed is 9600 bits per second.                                                                   |
| Command Modes      | Terminal line confi                                                                                                    | guration mode                                                                                           |
| Command History    | Release                                                                                                    | Modification                                                                                            |
|                    | 5.0(3)U1(1)                                                                                                    | This command was introduced.                                                                            |
| Usage Guidelines   |                                                                                                    | the console port only from a session on the console port.<br>as not require a license.                  |
| Examples           | This example shows how to configure the speed for the console port:<br>switch# configure terminal<br>switch(config)# line console<br>switch(config-console)# speed 57600 |                                                                                                    |
|                    | This example shows how to revert to the default speed for the console port:                                                                                              |                                                                                                    |
|                    | <pre>switch# configure terminal switch(config)# line console switch(config-console)# no speed 57600</pre>                                                                |                                                                                                    |
| Related Commands   | Command                                                                                                    | Description                                                                                             |
|                    | line console                                                                                                    | Enters the console terminal configuration mode.                                                         |

Displays the running configuration.

## stopbits

To configure the stop bits for the console port, use the **stopbits** command. To revert to the default, use the **no** form of this command.

stopbits {1 | 2}

no stopbits {1 | 2}

| Syntax Description | 1                                                                                                    | Specifies one stop bit.                                                                              |
|--------------------|----------------------------------------------------------------------------------------------------|----------------------------------------------------------------------------------------------------|
|                    | 2                                                                                                    | Specifies two stop bits.                                                                             |
| Command Default    | 1 stop bit                                                                                                    |                                                                                                    |
| Command Modes      | Terminal line config                                                                                                    | guration mode                                                                                        |
| Command History    | Release                                                                                                    | Modification                                                                                         |
|                    | 5.0(3)U1(1)                                                                                                    | This command was introduced.                                                                         |
| Usage Guidelines   | You can configure the console port only from a session on the console port.<br>This command does not require a license.                                                                                                    |                                                                                                    |
| Examples           | This example shows how to configure the number of stop bits for the console port:<br><pre>switch# configure terminal switch(config)# line console switch(config-console)# stopbits 2</pre> This example shows how to revert to the default number of stop bits for the console port: <pre>switch# configure terminal switch(config)# line console</pre> |                                                                                                    |
| Related Commands   | switch(config-con Command line console                                                                                                    | sole)# no stopbits 2           Description           Enters the console terminal configuration mode. |

Displays the running configuration.

show running-config

## switchname

To configure the hostname for the device, use the **switchname** command. To revert to the default, use the **no** form of this command.

switchname name

no switchname

show switchname

| Syntax Description | name                                                                                                    | Hostname for the switch. The name is alphanumeric, case sensitive, can contain special characters, and can have a maximum of 32 characters. |  |
|--------------------|----------------------------------------------------------------------------------------------------|----------------------------------------------------------------------------------------------------|--|
| Command Default    | "switch" is the defau                                                                                                    | lt hostname.                                                                                                    |  |
| Command Modes      | EXEC mode                                                                                                    |                                                                                                    |  |
| Command History    | Release                                                                                                    | Modification                                                                                                    |  |
|                    | 5.0(3)U1(1)                                                                                                    | This command was introduced.                                                                                                    |  |
| Usage Guidelines   | The Cisco NX-OS software uses the hostname in command-line interface (CLI) prompts and in default configuration filenames. |                                                                                                    |  |
|                    | The switchname command performs the same function as the hostname command.                                                 |                                                                                                    |  |
|                    | This command does not require a license.                                                                                   |                                                                                                    |  |
| Examples           | This example shows                                                                                                    | how to configure the hostname for a Cisco Nexus 3000 Series switch:                                                                         |  |
|                    | <pre>switch# configure terminal switch(config)# switchname Engineering2 Engineering2(config)#</pre>                        |                                                                                                    |  |
|                    | This example shows how to revert to the default hostname:                                                                  |                                                                                                    |  |
|                    | Engineering2# configure terminal<br>Engineering2(config)# no switchname<br>switch(config)#                                 |                                                                                                    |  |
| Related Commands   | Command                                                                                                    | Description                                                                                                    |  |
|                    | hostname                                                                                                    | Configures the switch hostname.                                                                                                    |  |
|                    | show hostname                                                                                                    | Displays the switch hostname.                                                                                                    |  |

Displays the switch hostname.

## system config reload-pending syslog-interval

To configure the interval at which syslog will appear, use the **system config reload-pending syslog-interval** command. To revert to the default, use the **no** form of this command.

system config reload-pending syslog-interval <0-24>

no system config reload-pending syslog-interval

| Syntax Description | syslog-interval                   | Specifies the interval in hours at which syslog will appear. Range: 0-24. |
|--------------------|-----------------------------------|---------------------------------------------------------------------------|
|                    |                                   |                                                                           |
| command Default    | 1.                                |                                                                           |
| ommand Modes       | Global configuration m            | ode                                                                       |
| Command History    | Release                           | Modification                                                              |
|                    | 6.0(2)U6(7)                       | This command was introduced.                                              |
| lsage Guidelines   | None.                             |                                                                           |
| xamples            | This example shows ho             | w to set the syslog interval to two hours:                                |
|                    | switch(config)# <b>syst</b> (     | em config reload-pending syslog-interval 2                                |
| Related Commands   | Command                           | Description                                                               |
|                    | show system config reload-pending | Displays the commands entered by you that require reload.                 |

#### system cores

|                    | Command                                                    | Description                                                                                        |  |
|--------------------|------------------------------------------------------------|----------------------------------------------------------------------------------------------------|--|
|                    | show system cores                                          | Displays the core filename.                                                                        |  |
|                    | To configure the destin<br>use the <b>no</b> form of this  | ation for the system core, use the <b>system cores</b> command. To revert to the default, command. |  |
|                    | system cores tftp:                                         | tftp_URL [vrf management]                                                                          |  |
|                    | no system cores                                            |                                                                                                    |  |
| Syntax Description | tftp:                                                      | Specifies a TFTP server.                                                                           |  |
|                    | tftp_URL                                                   | URL for the destination file system and file. Use the following format:                            |  |
|                    |                                                            | [//server[:port]][/path/]filename                                                                  |  |
|                    | vrf management                                             | (Optional) Specifies to use the management virtual routing and forwarding (VRF).                   |  |
|                    |                                                            |                                                                                                    |  |
| Command Default    | None                                                       |                                                                                                    |  |
| Command Modes      | Interface configuration                                    | n mode                                                                                             |  |
| Command History    | Release                                                    | Modification                                                                                       |  |
|                    | 5.0(3)U1(1)                                                | This command was introduced.                                                                       |  |
| Usage Guidelines   | This command does not require a license.                   |                                                                                                    |  |
| Examples           | This example shows he                                      | ow to configure a core file:                                                                       |  |
|                    | <pre>switch# configure te<br/>switch(config)# syst</pre>   | erminal<br>em cores tftp://serverA:69/core_file                                                    |  |
|                    | This example shows how to disable system core logging:     |                                                                                                    |  |
|                    | switch# <b>configure te</b><br>switch(config)# <b>no s</b> |                                                                                                    |  |
|                    |                                                            |                                                                                                    |  |
| Related Commands   | Command                                                    | Description                                                                                        |  |
|                    | show system cores                                          | Displays the core filename.                                                                        |  |

#### system startup-config unlock

To unlock the startup configuration file, use the system startup-config unlock command.

system startup-config unlock process-id

| Syntax Description | process-id                    | Identifier of the process that has locked the startup-configuration file. |
|--------------------|-------------------------------|---------------------------------------------------------------------------|
| Command Default    | None                          |                                                                           |
| ommand Modes       | EXEC mode                     |                                                                           |
| Command History    | Release                       | Modification                                                              |
|                    | 5.0(3)U1(1)                   | This command was introduced.                                              |
| lsage Guidelines   | This command does not         | t require a license.                                                      |
| xamples            | -                             | w to unlock the startup-configuration file:                               |
|                    | switch# <b>system start</b> u | ip-config unlock 10                                                       |
| Related Commands   | Command                       | Description                                                               |
|                    | show startup-config           | Displays the startup configuration file information.                      |

# tail

To display the last lines of a file, use the **tail** command.

tail [filesystem: [//server/]] [directory] filename [lines]

| Syntax Description | filesystem:                                                    | (Optional) Name of the file system. Valid values are <b>bootflash</b> , <b>modflash</b> , or <b>volatile</b> .                                 |  |
|--------------------|----------------------------------------------------------------|----------------------------------------------------------------------------------------------------|--|
|                    | llserverl                                                      | (Optional) Name of the server. Valid values are ///, //module-1/, //sup-1/, //sup-active/, or //sup-local/. The double slash (//) is required. |  |
|                    | directory                                                      | (Optional) Name of a directory. The directory name is case sensitive.                                                                          |  |
|                    | filename                                                       | Name of the file to display. The filename is case sensitive.                                                                                   |  |
|                    | lines                                                          | (Optional) Number of lines to display. The range is from 0 to 80.                                                                              |  |
| <u>Note</u>        | There can be no sp                                             | aces in the <i>filesystem://server/directory/filename</i> string. Individual elements of this                                                  |  |
| Note               |                                                                | d by colons (:) and slashes (/).                                                                                                    |  |
| Command Default    | Displays the last 10                                           | 0 lines.                                                                                                    |  |
| Command Modes      | EXEC mode                                                      |                                                                                                    |  |
| Command History    | Release                                                        | Modification                                                                                                    |  |
|                    | 5.0(3)U1(1)                                                    | This command was introduced.                                                                                                    |  |
| Usage Guidelines   | This command doe                                               | es not require a license.                                                                                                    |  |
| Examples           | This example show                                              | vs how to display the last 10 lines of a file:                                                                                                 |  |
|                    | switch# tail bootflash:startup.cfg                             |                                                                                                    |  |
|                    | This example shows how to display the last 20 lines of a file: |                                                                                                    |  |
|                    | switch# tail bootflash:startup.cfg 20                          |                                                                                                    |  |
| Related Commands   | Command                                                        | Description                                                                                                    |  |
|                    | cd                                                             | Changes the current working directory.                                                                                                    |  |
|                    | сору                                                           | Copies files.                                                                                                    |  |
|                    |                                                                |                                                                                                    |  |

| Command | Description                                         |
|---------|-----------------------------------------------------|
| dir     | Displays the directory contents.                    |
| pwd     | Displays the name of the current working directory. |

# terminal length

To set the number of lines of output to display on the terminal screen for the current session before pausing, use the **terminal length** command. To revert to the default, use the **no** form of this command.

terminal length lines

terminal no length

| Syntax Description | lines                                                                                                    | Number of lines to display. The range is from 0 to 511. Use 0 to not pause while displaying output.                                                          |  |
|--------------------|----------------------------------------------------------------------------------------------------|----------------------------------------------------------------------------------------------------|--|
| Command Default    |                                                                                                    | for the console is 0 (do not pause output). The initial default for virtual terminal by the client software. The default for the <b>no</b> form is 24 lines. |  |
| Command Modes      | EXEC mode                                                                                                    |                                                                                                    |  |
| Command History    | Release                                                                                                    | Modification                                                                                                    |  |
|                    | 5.0(3)U1(1)                                                                                                    | This command was introduced.                                                                                                    |  |
| Usage Guidelines   | The session pauses after displaying the number of lines set in the terminal length. Press the space bar to display another screen of lines or press the <b>Enter</b> key to display another line. To return to the command prompt, press <b>Ctrl-C</b> .<br>The terminal length setting applies only to the current session.<br>This command does not require a license. |                                                                                                    |  |
| Examples           | This example shows how to set the number of lines of command output to display on the terminal before pausing:<br>switch# terminal length 28                                                                                                    |                                                                                                    |  |
|                    | This example shows how to revert to the default number of lines:                                                                                                    |                                                                                                    |  |
|                    | switch# <b>terminal</b> :                                                                                                    | no length                                                                                                    |  |
| Related Commands   | Command                                                                                                    | Description                                                                                                    |  |
|                    | show terminal                                                                                                    | Displays the terminal session configuration.                                                                                                    |  |

#### terminal session-timeout

To set the terminal inactivity timeout for the current session, use the **terminal session-timeout** command. To revert to the default, use the **no** form of this command.

terminal session-timeout minutes

terminal no session-timeout

| Syntax Description | minutes                               | Number of minutes. The range is from 0 to 525600 minutes (8760 hours). Use 0 to disable the terminal inactivity timeout. |
|--------------------|---------------------------------------|----------------------------------------------------------------------------------------------------|
| Command Default    | Terminal session tim                  | eout is disabled (0 minutes).                                                                                            |
| Command Modes      | EXEC mode                             |                                                                                                    |
| Command History    | Release                               | Modification                                                                                                    |
|                    | 5.0(3)U1(1)                           | This command was introduced.                                                                                             |
| Usage Guidelines   |                                       | inactivity timeout setting applies only to the current session.<br>not require a license.                                |
| Examples           | This example shows switch# terminal s | how to set the terminal inactivity timeout for the session to 10 minutes:<br>ession-timeout 10                           |
|                    | This example shows switch# terminal n | how to revert to the default terminal inactivity timeout for the session:<br>o session-timeout                           |
| Related Commands   | Command                               | Description                                                                                                    |
|                    | show terminal                         | Displays the terminal session configuration.                                                                             |

# terminal terminal-type

To set the terminal type for the current session, use the **terminal terminal-type** command. To revert to the default, use the **no** form of this command.

terminal terminal-type type

terminal no terminal-type

| vt10                 | a virtual terminal, t<br>)0 is the default.<br>EC mode | he terminal type is set during negotiation with the client software. Otherwise,              |
|----------------------|--------------------------------------------------------|----------------------------------------------------------------------------------------------|
| Command Modes EX     | EC mode                                                |                                                                                              |
|                      |                                                        |                                                                                              |
| Command History Rel  | ease                                                   | Modification                                                                                 |
| 5.0                  | (3)U1(1)                                               | This command was introduced.                                                                 |
|                      | terminal type settir<br>s command does not             | ng applies only to the current session.<br>t require a license.                              |
| swi                  | tch# terminal terr                                     | w to set the terminal type:<br>minal-type xterm<br>w to revert to the default terminal type: |
|                      | tch# terminal no t                                     |                                                                                              |
| Related Commands Cor | nmand                                                  | Description                                                                                  |
| sho                  | w terminal                                             | Displays the terminal session configuration.                                                 |

#### terminal width

To set the number of character columns on the terminal screen for the current line for a session, use the **terminal width** command. To revert to the default, use the **no** form of this command.

terminal width columns

terminal no width

| Syntax Description | columns                                                                                                    | Number of columns. The range is from 24 to 511.                                        |  |
|--------------------|----------------------------------------------------------------------------------------------------|----------------------------------------------------------------------------------------|--|
| Command Default    | For a virtual termina is the default.                                                                       | l, the width is set during negotiation with the client software. Otherwise, 80 columns |  |
| Command Modes      | EXEC mode                                                                                                   |                                                                                        |  |
| Command History    | Release                                                                                                    | Modification                                                                           |  |
|                    | 5.0(3)U1(1)                                                                                                 | This command was introduced.                                                           |  |
| Usage Guidelines   | The terminal width setting applies only to the current session.<br>This command does not require a license. |                                                                                        |  |
| Examples           | This example shows switch# terminal v                                                                       | how to set the number of columns to display on the terminal:                           |  |
|                    | This example shows switch# terminal r                                                                       | how to revert to the default number of columns:                                        |  |
| Related Commands   | Command                                                                                                    | Description                                                                            |  |
|                    | show terminal                                                                                               | Displays the terminal session configuration.                                           |  |

#### traceroute

To discover the routes that packets take when traveling to an IP address, use the traceroute command.

traceroute {dest-addr | hostname} [source src-addr] [vrf {vrf-name | default | management}]

| Syntax Description | dest-addr                 | IP address of the destination device. The format is A.B.C.D.                                                                                         |
|--------------------|---------------------------|----------------------------------------------------------------------------------------------------|
|                    | hostname                  | Name of the destination device. The name is case sensitive.                                                                                          |
|                    | source src-addr           | (Optional) Specifies a source IP address. The format is <i>A.B.C.D</i> . The default is the IPv4 address for the management interface of the switch. |
|                    | vrf vrf-name              | (Optional) Specifies the virtual routing and forwarding (VRF) to use. The name is case sensitive.                                                    |
|                    | default                   | (Optional) Specifies the default VRF.                                                                                                    |
|                    | management                | (Optional) Specifies the management VRF.                                                                                                    |
| Command Default    | None                      |                                                                                                    |
| command Modes      | EXEC mode                 |                                                                                                    |
| Command History    | Release                   | Modification                                                                                                    |
|                    | 5.0(3)U1(1)               | This command was introduced.                                                                                                    |
| Jsage Guidelines   | This command does         | not require a license.                                                                                                    |
| xamples            | This example shows        | how to discover a route to a network device:                                                                                                    |
|                    | switch# <b>traceroute</b> | 192.168.255.18 vrf management                                                                                                    |
| Related Commands   | Command                   | Description                                                                                                    |
| neialeo commanos   |                           | Description Displays the network connectivity to another network device                                                                              |
|                    | ping<br>traceroute6       | Displays the network connectivity to another network device.<br>Discovers the route to a device using IPv6 addressing.                               |
|                    | Traceronien               | LUSCOVERS THE FOLLE TO 3 DEVICE USING LEVIN 300RESSING                                                                                               |

#### traceroute6

To discover the routes that packets take when traveling to an IPv6 address, use the **traceroute6** command.

traceroute6 {dest-addr | hostname} [source src-addr] [vrf {vrf-name | default | management}]

| Syntax Description | dest-addr                                               | IPv6 address of the destination device. The format is A:B::C:D.                                                                                                    |
|--------------------|---------------------------------------------------------|----------------------------------------------------------------------------------------------------|
|                    | hostname                                                | Name of the destination device. The name is case sensitive.                                                                                                    |
|                    | source src-addr                                         | (Optional) Specifies a source IPv6 address. The format is <i>A</i> : <i>B</i> :: <i>C</i> : <i>D</i> . The default is the IPv6 address for the management interface of the switch. |
|                    | vrf vrf-name                                            | (Optional) Specifies the virtual routing and forwarding (VRF) instance. The name is case sensitive and can be a maximum of 32 alphanumeric characters.                             |
|                    | default                                                 | (Optional) Specifies the default VRF.                                                                                                    |
|                    | management                                              | (Optional) Specifies the management VRF.                                                                                                    |
| Command Default    | None                                                    |                                                                                                    |
| Command Modes      | EXEC mode                                               |                                                                                                    |
| Command History    | Release                                                 | Modification                                                                                                    |
|                    | 5.0(3)U1(1)                                             | This command was introduced.                                                                                                    |
| Usage Guidelines   | This command does                                       | not require a license.                                                                                                    |
| Examples           | This example shows how to discover a route to a device: |                                                                                                    |
|                    | switch# <b>traceroute</b>                               | 6 2001:0DB8::200C:417A vrf management                                                                                                    |
|                    |                                                         |                                                                                                    |
| Related Commands   | Command                                                 | Description                                                                                                    |
|                    | ping6                                                   | Determines connectivity to another device using IPv6 addressing.                                                                                                    |
|                    | traceroute                                              | Discovers the route to a device using IPv4 addressing.                                                                                                    |

# update license

To update an existing license, use the **update license** command.

update license [filesystem: [//server/]] [directory] src-filename [target-filename]

| Syntax Description           | filesystem:        | (Optional) Name of the file system. Valid values are <b>bootflash</b> or <b>volatile</b> .                                                     |
|------------------------------|--------------------|----------------------------------------------------------------------------------------------------|
|                              | server             | (Optional) Name of the server. Valid values are ///, //module-1/, //sup-1/, //sup-active/, or //sup-local/. The double slash (//) is required. |
|                              | directory          | (Optional) Name of a directory. The directory name is case sensitive.                                                                          |
|                              | src-filename       | Name of the source license file.                                                                                                    |
|                              | target-filename    | (Optional) Name of the target license file.                                                                                                    |
|                              |                    |                                                                                                    |
| Note                         |                    | ces in the <i>filesystem://server/directory/filename</i> string. Individual elements of this by colons (:) and slashes (/).                    |
|                              |                    |                                                                                                    |
| Command Default              | None               |                                                                                                    |
| Command Modes                | EXEC mode          |                                                                                                    |
| Command History              | Release            | Modification                                                                                                    |
|                              | 5.0(3)U1(1)        | This command was introduced.                                                                                                    |
|                              |                    |                                                                                                    |
| Usage Guidelines             | This command does  | not require a license.                                                                                                    |
| Usage Guidelines<br>Examples |                    | not require a license.<br>how to update a license:                                                                                             |
|                              | This example shows | -                                                                                                    |
|                              | This example shows | how to update a license:                                                                                                    |

#### write erase

To erase configurations in persistent memory areas, use the write erase command.

write erase [boot | debug]

| Syntax Description | boot                                                                                                    | (Optional) Erases only the boot configuration.                 |
|--------------------|----------------------------------------------------------------------------------------------------|----------------------------------------------------------------|
|                    | debug                                                                                                    | (Optional) Erases only the debug configuration.                |
| Command Default    | Erases all configuration                                                                                                    | in persistent memory.                                          |
| Command Modes      | EXEC mode                                                                                                    |                                                                |
| Command History    | Release                                                                                                    | Modification                                                   |
|                    | 5.0(3)U1(1)                                                                                                    | This command was introduced.                                   |
| Usage Guidelines   | You can use this command to erase the startup configuration in the persistent memory when information is corrupted or otherwise unusable. Erasing the startup configuration returns the switch to its initial state. This command does not require a license. |                                                                |
| Examples           | This example shows how to erase the startup configuration:<br>switch# write erase<br>This example shows how to erase the debug configuration in the persistent memory:<br>switch# write erase debug                                                           |                                                                |
| Related Commands   | Command                                                                                                    | Description                                                    |
|                    | copy running-config<br>startup-config                                                                                                    | Copies the running configuration to the startup configuration. |
|                    | show running-config                                                                                                    | Displays the startup configuration.                            |